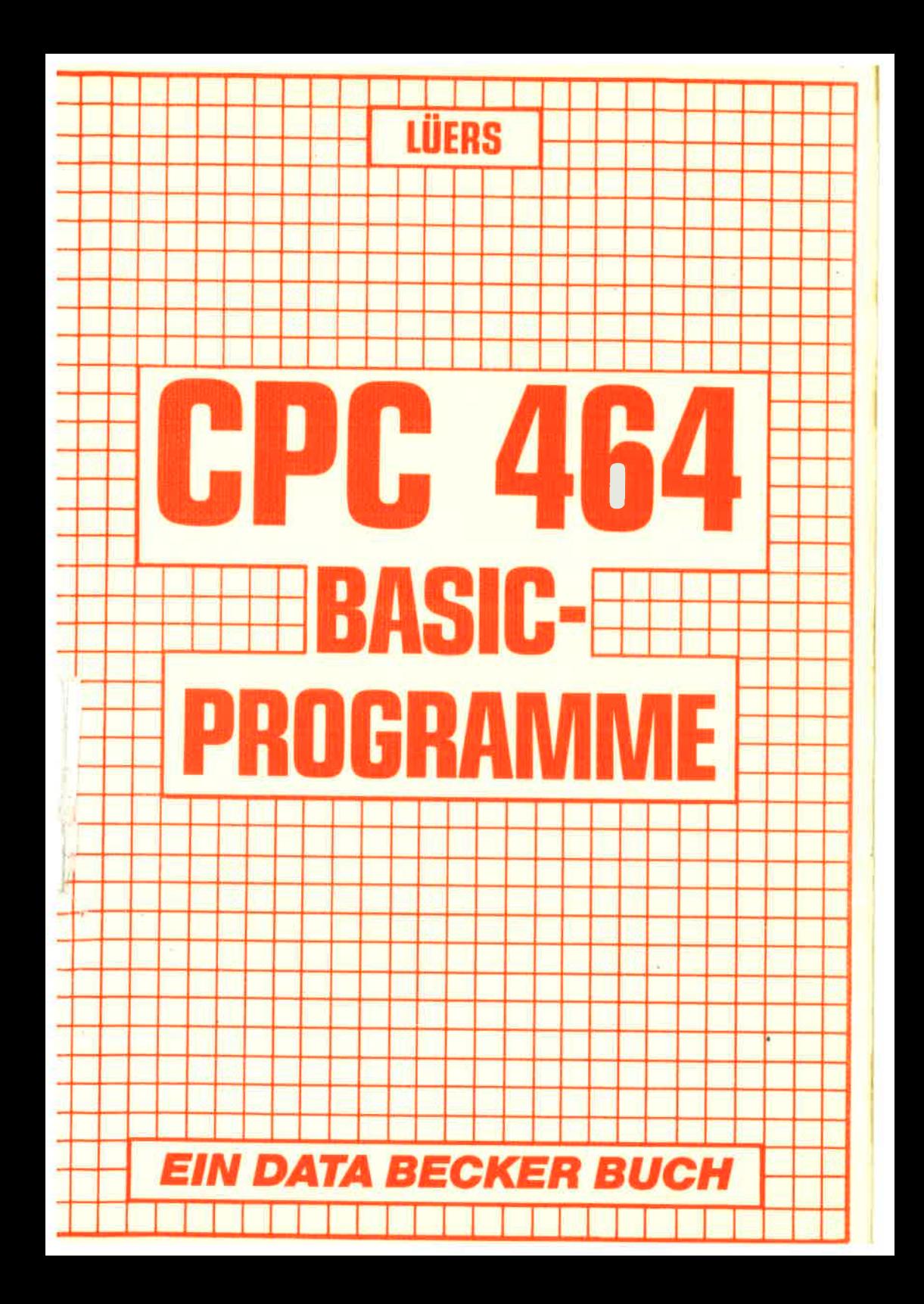

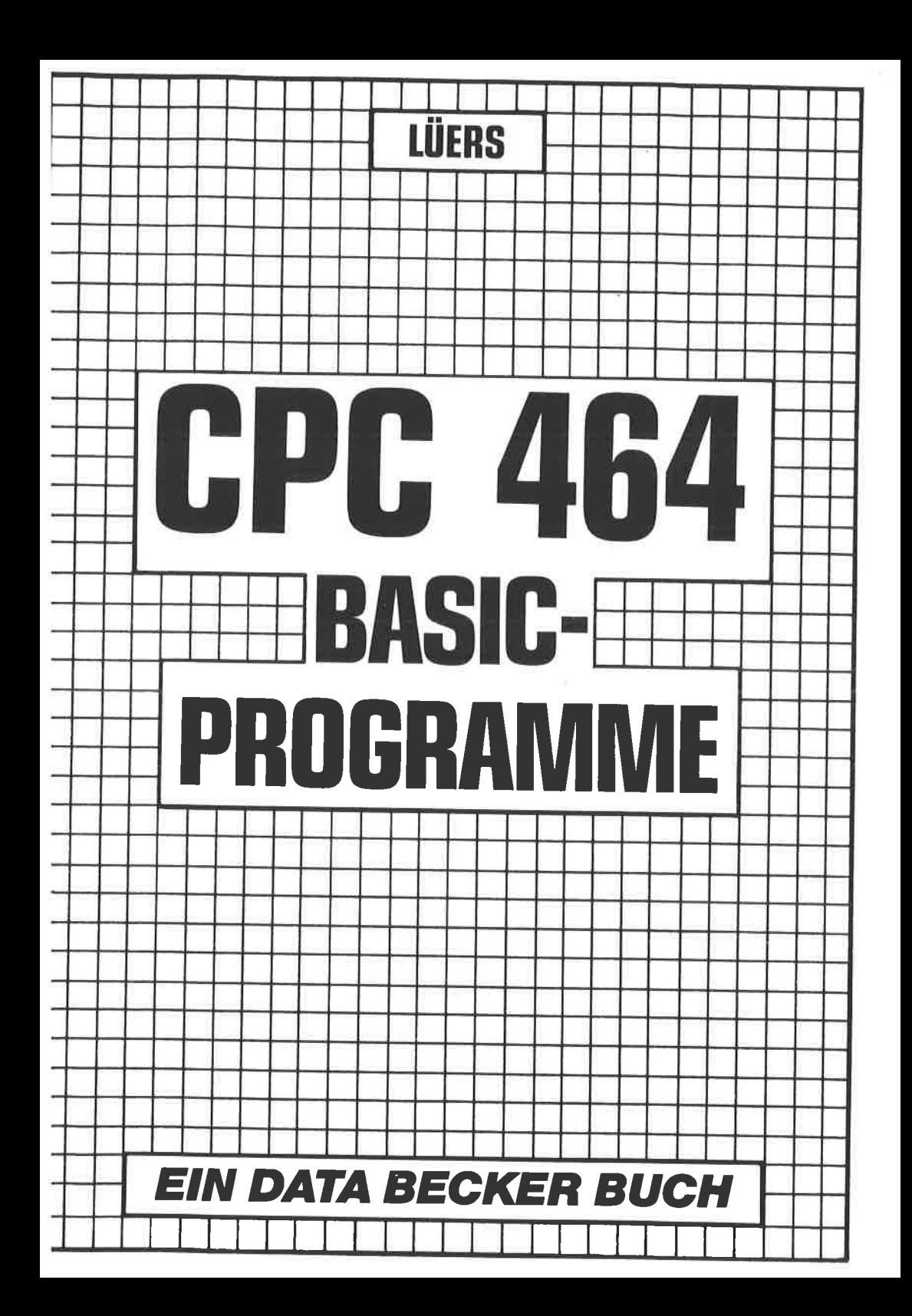

 $ISBN$   $3-89011-049-5$ 

Copyright (C) 1984 DATA BECKER GmbH Merowingerstr. <sup>30</sup> 4000 Düsseldorf

AIIe Rechte vorbehalten. Kein Teil dieses Buches darf in irgendeiner Form (Druck, Fotokopie oder einem anderen verfahren) ohne schriftliche Genehmiqung der DATA BECKER GnbH reproduziert oder unter Verwendung elektronischer Systeme verarbeitet, vervielfäItigt oder verbreitet werden.

Wichtiger Hinweis !

Die in diesem Buch wiedergegebenen Schaltungen, Verfahren und<br>Programme werden ohne Rücksicht auf die Patentlage mitgeteilt. Sie sind ausschließlich für Amateur- und Lehrzwecke bestimnrt und dürfen nicht gewerblich genutzt werden.

Alle Schaltungen, technische Angaben und Programme in diesem Buch wurden von den Autoren mit größter Sorgfalt erarbeitet<br>bzw. zusammengestellt und unter Einschaltung wirksamer<br>Kontrollmaßnahmen reproduziert. Trotzdem sind Fehler nicht ganz auszuschließen. DATA BECKER sieht sich deshalb gezwun-<br>gen darauf hinzuweisen, daß weder eine Garantie noch die juristische Verantwortung oder irgendeine Haftung für Folgen, die auf fehlerhafte Angaben zurückgehen, übernommen werden kann. Für die Mitteilung eventueller Fehler sind die Autoren jederzeit dankbar.

## **INHALTSVERZEICHNIS**

==================

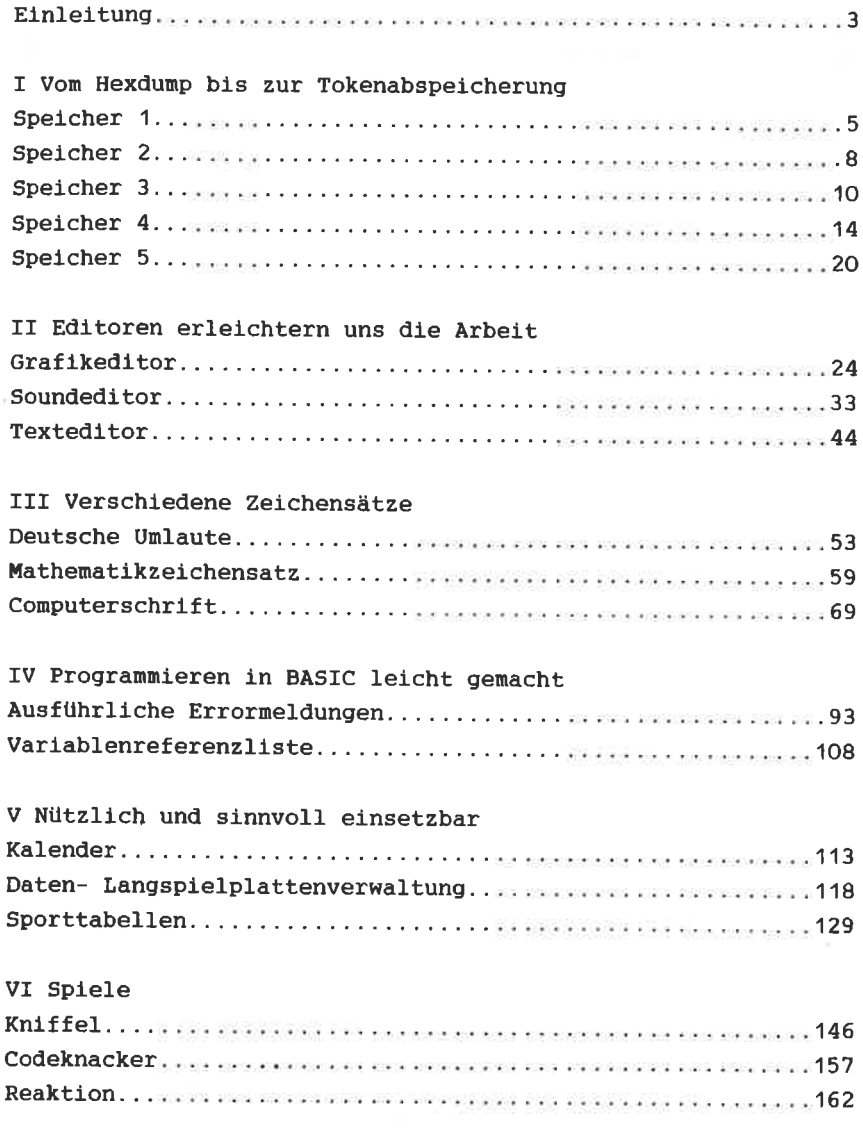

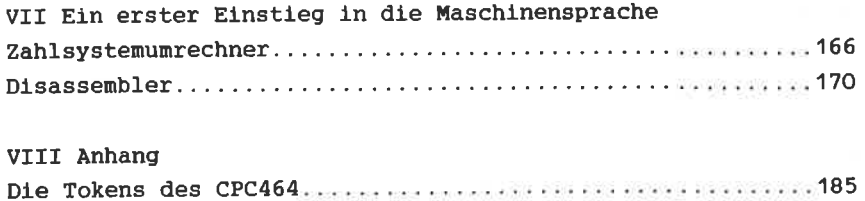

Sehr geehrte, liebe Leserin! Sehr geehrter, lieber Leser! Sehr geehrte, liebe programmiererin! Sehr geehrter, lieber programmierer!

Sie halten das Buch 'BASIC Programme' in Händen und wollen sich<br>vielleicht erst einmal ein schnelles Urteil über dieses Buch<br>erlauben. Dazu haben Sie sicherlich einen Blick ins Inhaltsver-<br>zeichnis geworfen ... gut so ...

Lassen Sie mich bitte trotzdem noch für ein paar Worte zur<br>Sprache kommen, bevor es richtig losgeht.

Hinter dieser Programmsammlung steckt ein anderes Konzept als man vielleicht auf den ersten Blick ahnen könnte. Diese Pro-<br>grammsammlung besteht nämlich nicht nur aus Programmen, nein auch aus über vierzig Seiten Text. Nicht daß mir die Programme<br>ausgegangen wären oder mir die Ideen fehlten (würde ich gleich alles veröffentlichen, hätte dieses Buch knapp 400 Seiten!), nein, Sie sollen meiner Meinung nach nicht nur einfach tippen, tippen und nochmals tippen ... nein, Sie sollen auch etwas über Ihren CPC dazulernen.

Zwar ist nicht Programmzeile für Zeile genauestens erklärt,<br>dafür fehlt der Platz und vielleicht auch Ihre Ausdauer. Aber<br>auf interessante Details wird im Vortext hingewiesen, und zum<br>großen Teil sind die Programme ja auch

Auch inhaltlich liegt der Schwerpunkt mehr auf der nützlichen Anwendungsseite, sei es, daß sie Musik, Grafik oder Text editieren wollen, sei es, daß Sie planen können, Ihre Schallplatten<br>oder die Bundesligaergebnisse gemeinsam mit dem CPC zu verwal-<br>ten. Schließlich liegt noch ein weiterer Schwerpunkt in dieser<br>Programmsammlung: Sie sollen ein k druck bekommen, wie Ihr CPC 'innerlich' arbeitet. Programme wie

 $-3-$ 

'Disassembler' und 'Variablenrefernzliste' sind nur zwei Beispiele dafür.

Auf jeden Fall, und lassen Sie mich damit schließen, sollen Sie Spaß daran verspüren, in die geheimnisvolle Welt der Computer und des cPC im besonderen immer tiefer einzudringen und vielleicht sogar durch die Programmsammlung selbst zum kleinen Programmierer auf zus teigen.

Noch einmal: viel Freude und viel spaß an der Arbeit mit diesem DATA BECKER-Buch wünscht Ihnen der Autor von Programmen und Text. Speicher <sup>1</sup> ==========

Schauen wir uns das Resultat dieses Programms am Bildschirm an, so stellen wir fest, daß der Speicher, dessen Inhalt wir mit dem<br>Befehl 'PEEK' abfragen nicht überall leer = '0' ist.

Zwar erscheinen auf dem Bildschirm nur anscheinend wirre Zahlen,<br>jedoch werden wir gleich feststellen, daß sich hinter diesen Zahlen zum Teil sinnvolle Buchstaben und Zeichen verbergen.<br>Hierzu ein Experiment:

Geben Sie folgendes in Ihren CPC ein: 'PRINT ASC("!")' (ENTER)<br>Ergebnis: 33. Das heißt: Hinter dem Ausrufungszeichen verbirgt<br>sich für den Computer die Zahl- 33. Probieren wir es andersherum: Geben Sie ein: 'PRINT cHRg(33)' (ENTER) Ergebnis: '!'. Damit haben wir den Computer dazu aufgefordert, die Zahl 33 wieder in ein Zeichcn umzuwandeln. Das Ergebuis von Zahl 33 ist unser Ausrufungszeichen!

so können wir nun auch unser Zahlenmeer aus programm speicher <sup>1</sup> zu deuten lernen. Geben Sie zur Überprüfung gleich anschließend<br>bitte das Programm 'Speicher 2' ein.

Hinweis zum Gebrauch von Programm 'Speicher 1': -----------------------------

Anfangs- und Endspeicheradresse sollten nicht weiter als 150 Zeichen auseinanderliegen; so bekommen wir in der Darstellungsweise alle gewünschten Daten auf eine Bildschirmseite.

```
10 REM Untersuchung des Speichers 1
20 REM CPC464 Basic Programme
30 REM Copyright 1984 DATA BECKER &
                      Rainer Lueers
40 INK 0,1:INK 1,24:INK 2,1,24:effekt=2:
normal = 150 MODE 1
60 REM Darstellungsraum eingrenzen
70 INPUT "Anfangsadresse eingeben "; a
80 INPUT "Endadresse eingeben ";e
90 IF e<a OR e>65535 OR a<0 OR a>65535 T
HEN GOSUB 210:60TO 50
100 PRINT
110 REM Ausgabe des Speicherinhalts im
    eingegrenzten Darstellungsraum durch
    Zahlen
120 FOR n=a TO e130 PRINT PEEK(n);
140 NEXT n
150 PRINT
160 PRINT
170 INPUT "Wollen Sie weitere Teile des
           Speichers untersuchen ( /N) "
5 + $180 f$=UPPER$(f$)
190 IF f$<>"N" THEN GOTO 10
200 END
210 PEN effekt: PRINT: PRINT TAB(12) "Fals
che Eingabe!"
220 PEN normal: GOSUB 230: RETURN
230 PRINT: PRINT TAB(7) "<Bitte eine Tast
e druecken>"
240 f$=INKEY$:IF f$="" THEN GOTO 240
250 RETURN
```
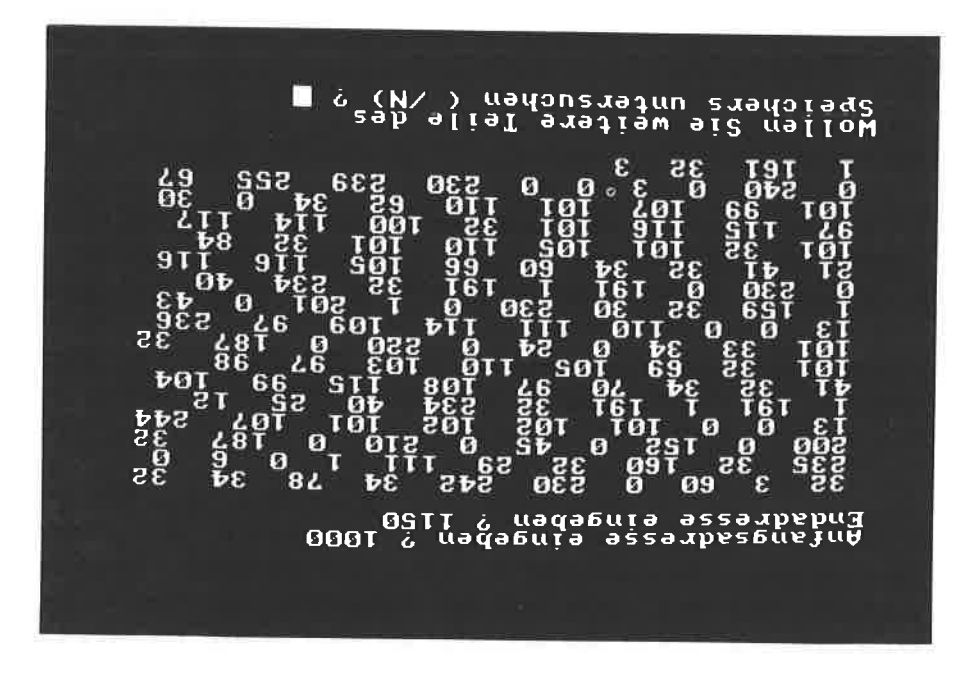

 $- 2 -$ 

Speicher <sup>2</sup> -----------

Nachdem Sie dieses Programm abgetippt und es mit 'RUN' gestartet haben passiert folgendes: Was auch immer Sie tun, entweder passiert überhaupt nichts oder es passiert etwas Unvorhergesehenes (der Bildschirm wird gelöscht, der Mode wird verändert, PEN und PAPER ändern sich ...). Warum dies?

Wie schon in anderen Programmen dieser Sammlung aufgeführt: Es gibt sinnvoll direkt darstellbare Zeichen ('CHR\$(32) = Leerzeichen bis 'CHR\$(126)' = Schlangenlinie bzw. bis 'CHR\$(255)' = Grafikzeichen), es gibt aber auch andere CHR\$-Zeichen, die sich nicht so eindeutig im Bild festhalten lassen ('cHR\$(2)' = Textcursor ausschalten bzw. 'CHR\$(7)' = Klingel ertönen lassen -Einzelheiten siehe im Handbuch Kapitel 9).

Also müssen wir noch ein drittes Programm schreiben, um nur die Zahlen als Zeichen auf dem Bildschirm entsprechend darzustellen, die in diesem Zusammenhang auch sinnvoll darstellbar sind. Dies geschieht nun mit einigen Programmerweiterungen in Programm<br>'Speicher 3'.

Hinweis zum Gebrauch von Programm 'Speicher 2': 

Wenn auf dem Bildschirm nun nichts rechtes mehr zu erkennen ist, Sie aber das eingegebene Programm weiterbenutzen wollen, so heißt es nun tüfteln: Schlagen Sie Ihr Handbuch Kapitel 9 auf und versuchen sie die entsprechenden störfaktoren durch Eingabe von 'PRINT' und dem entsprechenden 'CHR\$('-zeichen zu loeschen.

10 REM Untersuchung des Speichers 2 20 REM CPC464 Basic Programme 30 REM Copyright 1984 DATA BECKER & Rainer Lueers 40 INK 0.1:INK 1.24:INK 2.1.24:effekt=2:  $normal = 1$ 50 MODE 1 60 REM Darstellungsraum eingrenzen 70 INPUT "Anfangsadresse eingeben ":a 80 INPUT "Endadresse eingeben ";e 90 IF e<a OR e>65535 OR a<0 OR a>65535 T HEN GOSUB 210: GOTO 50 100 PRINT 110 REM Ausgabe des Speicherinhalts im eingegrenzten Darstellungsraum durch Zahlen 120 FOR n=a TO e 130 PRINT CHR\$ (PEEK(n)); 140 NEXT n 150 PRINT 160 PRINT 170 INPUT "Wollen Sie weitere Teile des Speichers untersuchen ( /N) "  $: 44.$ 180 f\$=UPPER\$(f\$) 190 IF f\$<>"N" THEN GOTO 10 200 END 210 PEN effekt: PRINT: PRINT TAB(12) "Fals che Eingabe!" 220 PEN normal: GOSUB 230: RETURN 230 PRINT: PRINT TAB(7) "<Bitte eine Tast e druecken>" 240 f\$=INKEY\$: IF f\$="" THEN GOTO 240 250 RETURN

Speicher <sup>3</sup> and the red war and and buy has the tract

Mit Eingabe dieses Programms werden gleich zwei Fliegen mit einer Klappe geschlagen: Einerseits erscheint die Bildschirmwiedergabe des Speicherinhalts nun geordneter (jeweils Anfangsadresse, Inhalte der Anfangsadresse und der folgenden sieben Bytes sowie CHR\$-Ausdruck der acht Bytes, alles zusammen in einer Bildschirmzeile), außerdem werden jetzt nur noch die sinnvollen 'CHR\$(' dargestellt (zwischen 32 = Leerzeichen und 126 = Schlangenlinie). Für 'nicht ohne weiteres sichtbare CHR\$' haben wir einfach 'CHR\$(46)' = '.' zur Darstellung herangezogen.

Sie können wählen: entweder geben Sie die Anfangsadresse ein und drücken anschließend lediglich die (ENTER)-Taste; so werden nur die Anfangsadresse und die Inhalte der entsprechenden acht Bytes samt CHR\$-Darstellung ausgedruckt oder um die Speicherinhalte auch über eine Zeile hinaus abbilden zu können, gilt es nach dem erstmaligen Drücken der (ENTER)-Taste sofort anschließend (während des Bildschirmaufbaus) irgendeine andere Taste mit Wiederholfunktion (2.B. die Leertaste) andauernd niederzudrücken. So erscheinen zu je acht Bytes pro Zeile die sich anschließenden Speicherinhalte auf dem Monitor.

Schauen wir uns doch einmal an, wo unser BASIC-Programm 'Speicher 3t geblieben ist. Beim CPC wie auch bei jedem anderen Computer werden Befehle zum Teil nur als einzelne Zahlen = Token abgespeichert, hingegen bleiben Worte, die hinter REM-Anweisungen stehen, vollkommen erhalten. Geben Sie z.B. als Anfangsadresse '1008' ein ... rechts im CHR\$-Bereich müßten Sie nun das Wörtchen 'jeweils' entdecken ... schauen wir in das Programmlisting -) siehe Zeile 140:

> '140 REM Die Bildschirmzeile wird mit jeweils acht Bytes gefuellt'

... das funktioniert allerdings nur, wenn Sie das Programm Zeile für Zeile genau so wie im Buch abgetippt haben, ohne auch nur ein Leerzeichen vergessen zu haben!

Geben wir '1008' als Anfangsadresse ein und drücken unverzüglich eine Taste mit Wiederholfunktion z.B. die Leertaste, so werden uns noch weitere Bestandteile aus unserem Programm 'Speicher 3' begegnen.

Hinweis zum Gebrauch des Programms 'Speicher 3': 

Wie Sie sicherlich bemerkt haben, wird hier als Zahlsvstem nicht das uns vertraute Dezimalsystem (Zahlen aus 0 bis 9 zusammengesetzt) sondern das Hexadezimalsystem (Zahlen aus 0 bis F zusammengestzt) angewandt. Dies hat folgende Gründe: Einerseits ist das Hexadezimalsystem 'das' System der Hacker und Maschinensprachfreaks ... so wollen wir es hier als 'Speicherdurchforster', was gleichbedeutend mit 'Hacker sein soll, auch anwenden! Andererseits läßt sich auf 40 Spalten mit dem Dezimalsystem nicht so viel Information unterbringen wie mit Hilfe des Hexadezimalsystems ('255' Dez. = 'FF' Hex. bzw. '65535' Dez. = 'FFFF'  $Hex.$ ).

Dezimalumwandlung in Hex läßt sich mit dem CPC sehr leicht mit dem Befehl 'HEX\$(' in die Tat umsetzen z.B. 'PRINT HEX\$(65535)', Ergebnis =  $'$ FFFF'.

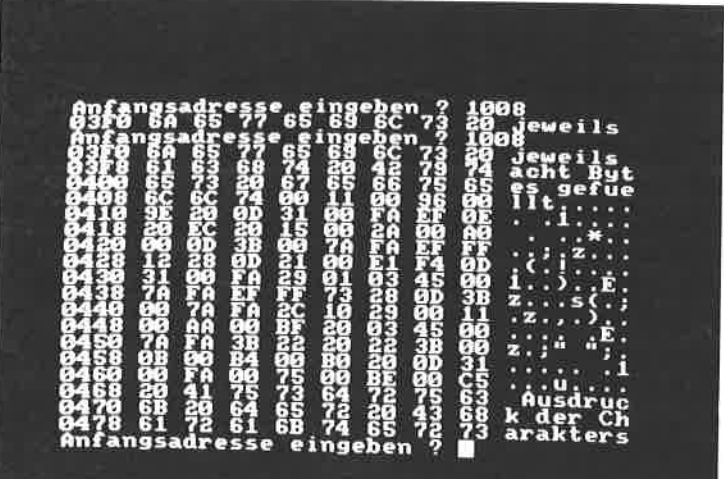

```
10 REM Untersuchung des Speichers 3
20 REM Untersuchung des Speichers mit
       PEEK und CHR$( in uebersichtli-
       cher Form
30 REM CPC464 Basic Programme
40 REM Copyright 1984 DATA BECKER &
                       Rainer Lueers
50 INK 0,1:INK 1,24:INK 2,1,24:effekt=2:
normal = 160 KEY DEF 18.1
70 MODE 1
80 REM Darstellungsraum eingrenzen
90 INPUT "Anfangsadresse eingeben ";a
100 IF A(0 OR A)65535 THEN GOSUB 330:60T
0.70110a a$=HEX$(a.4)
120 REM Die naechsten Zeilen helfen,
        einen optimalen Bildschirmaus-
        druck mit 40 Zeichen/Zeile zu
        ermoeglichen
130 PRINT a$:" ":
140 RFM Die Bildschirmzeile wird mit
        jeweils acht Bytes gefuellt
150 FOR z=0 TO 7
160 zz=PEEK(a+z):zz$=HEX$(zz,2)
170 PRINT 22$:" ":
180 NEXT z
190 REM Ausdruck der Charakterstrings
        bei besonderer Beachtung, wenn
        der PEEKwert <32 bzw. >126 ist
200 FOR z=0 TO 7
2107 - 77 = 7 + 7720 zz=PEEK(zz)
230 IF zz < 32 THEN zz=46
240 IF zz>126 THEN zz=46
250 PRINT CHR$(zz):
260 NEXT 7
270 PRINT
780 = a = a + B
```

```
290 a$=INKFY$
300 IF a$="" THEN GOTO 90
310 GOTO 110
320 FND
330 PEN effekt: PRINT: PRINT TAB(12) "Fals
che Eingabe!"
340 PEN normal: GOSUB 350: RETURN
350 PRINT: PRINT TAB(7) "< Bitte eine Tast
e druecken>"
360 f$=INKEY$: IF f$="" THEN GOTO 360
370 RETURN
```
 $\overline{\mathcal{A}}$ 

Speicher <sup>4</sup>

--------------------

Bisher haben wir den Speicher durchsucht und dabei zum Teil nur Zahlen (Speicher 1), wirre Zeichen (Speicher 2) oder aber gar schließlich beides in geordneter Form auf dem Bildschirm erzeugt (Speicher 3). Beim Listing von 'Speicher 3' konnte im Vergleich der linken zur rechten Bildschirmseite deutlich werden, daß wahrlich unser BASIC-Programm nur aus Zahlen besteht, die erst im Nachhinein wieder vom CPC in Buchstaben und Zeichen umgewandelt wurden.

Hierzu muß man wissen, wie der Computer Daten und Programme abspeichert: Um Speicherplatz zu sparen, werden BASIC-Befehle nach der Eingabe durch (ENTER) in Abkürzungen umgewandelt, die sogenannten Tokens (siehe Anhang). So verbraucht der Befehl<br>'PRINT' nicht fünf Bytes (da fünf Buchstaben), sondern lediglich ein Byte.

Schreiben wir jedoch in eine REM-Zeile 'PRINT' oder geben in eine Programmzeile 'PRINT "PRINT"' ein, so wird das in diesem Fall nicht als Befehl zu interpretierende 'PRINT' Buchstabe für Buchstabe abgespeichert, d.h. hierzu werden wie zu erwarten fünf Speicherplätze = fünf Bytes in unserem CPC benötigt.

Suchen wir nach dem Vorhandensein irgendwelcher ausgeschriebenen Wörter im BASIC-Programm, so kann dies sehr lange dauern, bei 65535 Speicherplätzen ähnlich einer suche nach der stecknadel im Heuhaufen. Also müssen wir systematischer vorgehen!

Das Programm 'Speicher 4' hilft uns dabei erheblich in mehreren Stufen weiter. Sie geben ein Wort mit bis zu sechs Buchstaben eln und instruieren den Gomputer, wo er nach diesem Wort im Speicher suchen soIl. Soll er im ganzen Speicher suchen, dauert es - bald - eine Ewigkeit. So11 er in einem begrenzten von lhnen zu bestimmenden Speicherplatzrahmen suchen, dauert es dementsprechend lang oder kurz. Als Ergebnis bekommen Sie in jedem dieser beiden FälLe, vorausgesetzt der Suchbegriff läßt sich auffinden, die Speicherplatzstelle genannt. Spaßeshalber können Sie dann durch 'POKE' die angegebene Stelle, (kleiner als 127, größer als 31) in Ihrem Programm direkt über die entsprechende Speicherstelle ändern. Ein Beispiel:

In Zeile 80 steht das Wörtchen 'Laenge'. Zuerst suchen wir uns<br>die entsprechende Speicherstelle heraus. Wie? Programm starten<br>mit 'RUN', Zeichen eingeben = 'Laenge' (ENTER), im ganzen Spei-<br>cher suchen lassen = 'N' auf di an Speicherstelle 682 gefunden'. Kommt bei Ihnen eine etwas<br>andere Zahl heraus, so ist das gar nicht schlimm. Wir nennen die gefundene Zahl 'ZAHL' (in unserem Fall 'Zahl' = 682). Schauen<br>wir mal nach, was bei 'ZAHL' im Speicher steht: 'PRINT<br>PEEK(ZAHL)' (Bitte nicht 'ZAHL' eintippen, sondern die Zahl an<br>dieser Stelle verwenden, die Ihr CPC vorhi

Also die Zahl 76 steht für den ersten Buchstaben unscres vorhin gesuchten Wortes 'Laenge'. Listen wir Zeile 80, so steht dort<br>'Laenge'. Mit 'POKE ZAHL, andere Zahl als 76' werden wir nun das 'L' von Laenge in unserem BASIC-Programm z.B. in ein 'G' verwandeln. Nur welche Zahl steht beim Computer für den Buchstaben 'G'? Ganz einfach rauszukriegen über den Befehl 'ASC('. Also: 'PRINT ASC("G")' = 71. Nun einfach 'Gaenge'!

So kann man ein klein wenig mehr über die Abspeicherung von<br>BASIC-Programmen dazulernen und vielleicht dadurch noch einge-<br>hender die Komplexität eines Computers wie des CPC erahnen<br>lernen (BASIC ist wohlgemerkt erst das E

Aber noch eine weitere Dimension wird mit dem Programm 'Speicher<br>4' erschlossen: Die Abspeicherung der Zeilennummer. Starten Sie<br>hierfür noch einmal das Programm mit 'RUN', geben wieder den<br>Suchbegriff 'Laenge' (bzw. nun '

 $- 15 -$ 

entsprechende Speicherstelle wieder auf dem Bildschirm, nein auch die entsprechende Zeilennummer in unserem BASIC-Programm.

Dieses Errechnen geht verhältnismäßig einfach vor sich ... wenn man weiß wie. Jedes CPC-BASIC-Programm beginnt im Normalfall bei der Speicherstelle 368. In Speicherstelle 368 und 369 steht die Längenangabe der ersten Zeilennummer unseres Programms ('PRINT PEEK(368)<sup>\*</sup> = 35: 'PRINT PEEK(369)<sup>\*</sup> = 0). Die Errechnung geht folgendermaßen vor sich: 'PRINT PEEK(368) + (PEEK(369)\*256)' = Also: die erste Prorammzeile (inkl. Seicherstellen 368 und  $35.$ 369) ist 35 Bytes lang (daraus kann man schon den Beginn der nächsten Programmzeile, die auch über entsprechende Angaben verfügt, errechnen). In Speicherstelle 370 und 371 ist die Zeilennummer der ersten Programmzeile gespeichert: 'PRINT PEEK(370)' = 10; 'PRINT PEEK(371)' = 0. Errechnung s.o.: 'PRINT PEEK(370) +  $(PEEX(371)*256)' = 10$ . Also: die erste Zeile unseres Programms 'Speicher 4' ist Zeile Nummer 10 und sie ist 35 Bytes lang.

Genau diese Berechnungen führt der CPC immer und immer wieder (ab Zeile 160) aus, um uns beim Auffinden des Suchbegriffs auch die Zeilennummer anzeigen zu können.

Nun aber genug der grauen Theorie! Gehen wir zu 'Speicher 5' über.

ichen suchen Sie<br>t groesser als 6) ? Laenge In welchem Speicherabschnitt soll<br>nach der Zeichenfolge gesucht werden<br>( /N=im ganzen Speicher/P=Programm) ? n Laenge an Speicherstelle 682 gefunden

```
10 REM Untersuchung des Speichers 4
20 REM Zeichenfolge im Speicher suchen
30 REM CPC464 Basic Programme
 40 REM Copyright 1984 DATA BECKER &
                        Rainer Lupers
50 INK 0, 1: INK 1, 24: INK 2, 1, 24: effekt=2:
normal = 160 MODE 1
70 REM Eingabe des Suchbegriffs
80 INPUT "Welche(s) Zeichen suchen Sie
           (Laenge nicht groesser als 6)
 n = 6.4590 IF LEN(f$) >6 OR LEN(f$)=0 THEN GOSUB
540: GOTO 60
100 PRINT
110 REM Speicherraum fuer Suche waehlen
120 INPUT "In welchem Speicherabschnitt
5011nach der Zeichenfolge gesucht
 werden
            ( /N=im ganzen Speicher/P=Pro
gramm) ":f1$
130 f1#=UPPER$(f1$)
14Ø PRINT
150 IF f1$="N" THEN a=0:e=65535:60TO 370
160 IF f1$="P" THEN a=368:60TO 180 ELSE
GOTO 300
170 REM Suche nach eingegebenem Such-
        begriff nur im Programmrahmen;
        wenn gefunden \rightarrow Anzeige der
        entsprechenden Zeilennummer
180 aa=PEEK(a)+(PEEK(a+1)*256):bb=PEEK(a
+2) + (PEEK (a+3) * 256)
190 FOR n=a TO a+aa
200 IF CHR$(PEEK(n))=MID$(f$,1,1)THEN k=
\mathbf{1}210 IF k=1 AND CHR$ (PEEK (n+1)) =MID$ (f$.2
\sqrt{1} THEN k=2220 IF k=2 AND CHR$ (PEEK (n+2))=MID$ (f$, 3
, 1) THEN k=3230 IF k=3 AND CHR$ (PEEK (n+3))=MID$ (f$, 4
(1) THEN k=4
```
240 IF k=4 AND CHR\$ (PEEK(n+4))=MID\$ (f\$,5  $(1)$  THEN  $k=5$ 250 IF k=5 AND CHR\$ (PEEK(n+5))=MID\$ (f\$,6  $.1)$  THEN  $k=6$ 260 IF k=LEN(f\$) THEN PRINT f\$:" in Zeil e":bb:"gefunden (":n:")"  $770 k = 0$ 280 NEXT n 290 a=ataa: IF aa=0 OR bb=0 THEN GOTO 470 **ELSE GOTO 180** 300 PRINT 310 REM Darstellungsraum eingrenzen 320 INPUT "Anfangsadresse "; a 330 INPUT "Endadresse ":e 340 IF a>e OR a<0 OR e<0 OR a>65535 OR e >65535 THEN GOSUB 540: GOTO 320 350 PRINT 360 REM Suche im Speicher von Adresse a bis e nach dem Suchbegriff f\$ 370 FOR z=a TO e 380 IF CHR\$(PEEK(z))=MID\$(f\$,1.1)THEN k=  $\mathbf{1}$ 390 IF k=1 AND CHR\$ (PEEK(z+1))=MID\$ (f\$,2  $(1)$  THEN  $k=2$ 400 IF k=2 AND CHR\$ (PEEK(z+2))=MID\$(f\$,3  $, 1)$  THEN  $k=3$ 410 IF  $k=3$  AND CHR\$ (PEEK(z+3))=MID\$ (f\$,4  $.1)$  THEN  $k=4$ 420 IF k=4 AND CHR\$(PEEK(z+4))=MID\$(f\$,5  $.1)$  THEN  $k=5$ 430 IF k=5 AND CHR\$ (PEEK(z+5))=MID\$ (f\$,6  $.1)$  THEN  $k=6$ 440 IF k=LEN(f\$) THEN PRINT f\$;" an Spei cherstelle"; z; "gefunden" 45 $\emptyset$  k= $\emptyset$ 460 NEXT z 47Ø PRINT 480 PRINT

490 REM Programmende oder Fortfahren 500 INPUT "Suchen Sie weitere Zeichen ( /N) ": f\$ 510 f\$=UPPER\$(f\$) 520 IF f\$<>"N" THEN GOTO 60 530 END 540 PEN effekt: PRINT: PRINT TAB(12) "Fals che Eingabe!" 550 PEN normal: GOSUB 560: RETURN 560 PRINT:PRINT TAB(7) "<Bitte eine Tast e druecken>" 570 f\$=INKEY\$: IF f\$="" THEN GOTO 570 580 PRINT: RETURN

Während wir im Programm 'Speicher 3' jeweils in einer Zeile acht Bytes dargestellt haben (hexadezimal und als CHR\$-Wert), wird in diesem Programm alles übersichtLicher = ein Byte pro zeile und zugleich vielseitiger dargestellt.

Die Darstellungsformen dezimal und hexadezimal laufen jeweils nebeneinander:

- 1) Adresse dezimal
- 2) Adresse hexadezimal
- 3) Inhalt der Adresse dezimal
- 4) tnhalt der Adresse hexadezimal
- 5) Inhalt der Adresse (wenn darstellbar) als 'cHR\$ ('

Zu Ihrer eigenen Speicherdurchforstung ist diescs Programm recht sinnvoll, denn Sie brauchen nicht immer alles umzurechnen: außerdem bietet dieses Programm eine ideale Möglichkeit, die Vielzahl der Tokens (siehe Anhang) kennenzulernen (erinnern Sie sich noch? Token = BASIC-Wort).

Machen wir einen Versuch: Ergänzen Sie das Programm um Zeile 9: '9 PRINT' (ENTER). Wie Sie wissen, beginnt der BASIC-Programmspeicher bei Adresse 368. Geben wir also als Anfangsadresse '368' ein; der Endwert soll uns egal sein, soll aber in jedem Fall größer als die Anfangsadresse sein (druecken wir nur (ENTER), so läuft die Speicherabbildung bis Anfangsadresse+2ooo = 2368). Es reicht für unser Experiment, wenn wir uns nur die ersten 10 spelcherplätze anzeigen Lassen, also Endadresse <sup>3781</sup> Listen Sie bitte zusätzlich zur Kontrolle Zeile 9 und Zeile 10.

Kurz zur Deutung des Speicherabbildes:

```
Adresse 368: Inhalt 6 (368 und 369 geben die Zeilenlaenge an)
Adresse 369: Inhalt 0 (Adr.368+(256*Adr.369) = 6 Bytes)
Adresse 370: Inhalt 9 (370 und 371 geben die Zeilennr. an)
Adresse 371: Inhalt 0 (Adr.37o+(256*Adr.371) = Zeilennr. 9)
Adresse 372: Inhalt 191 (Tokenwert für den Befehl 'PRINT')
```

```
Adresse 373: Inhalt 0 (Zeilenende-Anzeige)
Adresse 374: Inhalt 35 (374 und 375 geben die Zeilenlaenge an)
Adresse 375: Inhalt 0 (Adr. 374+ (256*Adr. 375) = 35 Bytes)
Adresse 376: Inhalt 10 (376 und 377 geben die Zeilennr. an)
Adresse 377: Inhalt 0 (Adr. 376+ (256*Adr. 377) = Zeilennr. 10)
Adresse 378: Inhalt 197 (Tokenwert für den Befehl 'REM')
```
Interessieren soll uns in diesem Zusammenhang nur Adresse 372. Geben Sie bitte einmal 'POKE 372,197' ('197' = Tokenzahl für 'REM') ein und listen anschließend Zeile 9. Nun steht dort nicht mehr wie ursprünglich 'PRINT', dafür aber viel besser 'REM'. Es gibt nicht nur Einbyte-('PRINT' = 191, 'REM' = 197)Tokens, es gibt auch Zweibytetokens. Aber davon hier nicht mehr. Schauen Sie zur Orientierung bitte im Anhang nach!

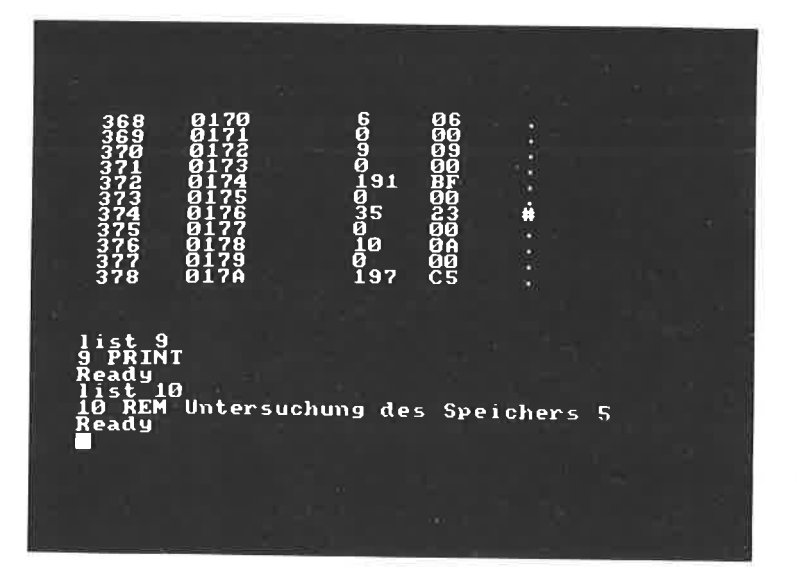

```
10 REM Untersuchung des Speichers 5
20 REM Speicherausgabe Byte fuer Byte
       pro Zeile
30 REM CPC464 Basic Programme
40 REM Copyright 1984 DATA BECKER &
                      Rainer Lueers
50 INK 0,1:INK 1,24:INK 2,1,24:effekt=2:
normal = 1AØ MODE 1
70 REM Darstellungsrahmen eingrenzen
80 INPUT "Anfangsadresse "; a
90 RFM
100 PRINT "Endadresse (Zahl/<ENTER>->";a
+2000;")":INPUT e
110 IF aK0 OR eK0 OR a>65535 OR e>65535
THEN GOSUB 270: GOTO 60
120 IF e=0 THEN e=a+2000
130 CLS
140 REM Reihenfolge im Ausdruck:
        Adresse dezimal
        Adresse hexadezimal
        Inhalt der Adresse dezimal
        Inhalt der Adresse hexadezimal
        Inhalt der Adresse als CHR$(
150 FOR z=a TO e
160 PRINT z;
170 PRINT TAB(8) HEX$(z, 4);
180 PRINT TAB (18) PEEK(z);
190 PRINT TAB(24) HEX$(PEEK(z), 2);
200 PRINT TAB(30);
210 n1=PEEK(z)
220 IF n1<32 THEN n1=46
23Ø IF n1>126 THEN n1=46
240 PRINT CHR$(n1)
250 NEXT z
26Ø END
```
270 PEN effekt: PRINT: PRINT TAB(12) "Fals che Eingabe!" 280 PEN normal: GOSUB 290: RETURN 290 PRINT: PRINT TAB(7) "< Bitte eine Tast e druecken>" 300 f\$=INKEY\$:IF f\$="" THEN GOTO 300

310 RETURN

Grafikeditor -------------

Nicht nur der sound des cPc läßt sich ohne Handbuch nur mit schwierigkeiten programmieren, ähnlich wenn nicht sogar gleich verhält, es sich mit der Grafikprogrammierung beim CPC.

Einerseits gibt es lediglich zwei direkte Grafikbefehle (Punkt setzen = 'PLOT', Linie zeichnen = 'DRAW'), andererseits muß man sich schon gut auf einem Koordinatenkreuz zu Hause fühlen, will man absoLut und relativ genau die gewünschten Punkte auf dem Bildschirm ansprechen.

vieL einfacher, schneller und auch komfortabler geht es da doch mit unserem 'Grafikeditor'.

Lange haben wir überlegt, welche Ansteuerung für den Cursor ideaL wäre (nur die absoLuLe Adtessierung zu verwenden väre in unseren Augen sinnlos, dann brauchten wir keinen Grafikeditor!). Der Joystick mußte ebenalls wie die Cursorsteuerung schon bald abgeschrieben werden, da hierdurch nur jeweils vier Himmelsrichtungen angesprochen bzw. unterschieden werden können.

Da für uns ein Achter-Richtungsblock ideal war (alle Himmelsrichtungen plus DiagonaLen), wurde einfach eln Großteil der zehnertastatur als Cursor mit acht Richtungen umfunktioniert, bzw. umbelegt.

Das Programm 'Grafikeditor' bietet nicht nur die Möglichkeit des einfachen Zeichnens in acht Himmelsrichtungen:

mit 'C' können Sie den Cursor absolut setzen (z.B.'320,200' = Mittelpunkt)

mit 'D' kann eine Bildschirmfläche dupliziert werden (Sie bestimmen mit dem ersten Cursor die linke untere Ecke, mit dem zweiten cursor die rechte obere Ecke der zu kopierenden Fläehe; schließlich wird mit dem dritten Cursor die linke untere Ecke angepeilt, wo unser Duplikat auf dem Bildschirm erscheinen soll). Mit der Zusatzfunktion 'OR' wird im Gegensatz zu 'AND'

der Bilduntergrund nicht gelöscht. Schließlich können Sie das<br>Original auch noch zweifach vergrößert darstellen<br>mit 'F' können Sie aus dem zur Verfügung stehenden Farbspektrum auswäh1en

mit 'G' läßt sich leicht eine Gerade beliebiger Länge<br>zwei Punkten ziehen zwischen

uit 'K' wird nach Eingabe des Radius um den Cursor, der nun MitteLpunkt ist, ein Kreis gezogen

mit 'L' loeschen Sie eine durch zwei Cursoreingaben (links unten und rechts oben) bestimmte Fläche

mit 'R' (wieder links unten und rechts oben bestimmen) wird ein Rechteck auf den Bildschirm gezeichnet

nit 'T' wird schließlich ein Text an der Grafikcursorposition ausgegeben.

Sie sehen, bis auf das Ausmalen von Flächen, eine Abspeicherng<br>des entstandenen Bildes auf Kassette (16 K dauern mit Kassette<br>einfach zu lange, warten wir lieber auf die Diskettenstation)<br>und eine Ausgaberoutine an den Dru

Vielleicht fallen Ihnen noch andere Dinge ein. Bis auf den<br>begrenzten Computerspeicherlatz liegt Ihrer Kreativität somit<br>kein Stein mehr im Wege.

```
10 REM Grafikeditor
20 REM CPC464 Basic Programme
30 REM Copyright 1984 DATA BECKER &
                       Rainer Lueers
40 INK 0,1:INK 1,24:INK 2.1.24:effekt=2:
normal = 150 MODE 1
60 FOR n=3 TO 20:KEY DEF n, 1:NEXT:SPEED
KEY 50.2
70 PAPER Ø:PEN normal
80 INPUT "Welchen Bildschirmmode ";f$
90 IF VAL (£$)<0 OR VAL (£$) >2 THEN GOSUB
1570:60TO 80
100 IF VAL (f$) = 0 THEN z1=4
110 IF VAL (f$)=1 THEN z1=2120 IF VAL (f$) = 2 THEN z1=1
130 MODE VAL (f$)
140 REM Festlegen des Grafik- und des
        Textfensters
150 ORIGIN 0,0,0,640,400,20
160 WINDOW #1, 1, 40, 25, 25
170 = 320: b=200
180 PAPER #1,3:CLS #1
190 PAPER Ø:CLG:PLOT a.b.1
200 REM Menuevorgabe
        Auswahlmoeolichkeiten: CDFGKLRT
         C = Cursor mit Koordination best.D = Duplizieren (Or/And/Vergr.)F = Earbe bestimmen
         G = Gerade zeichnen
21\emptyset REM K = Kreis zeichnen
         L = Loeschen
         R = Rechter zeichnen
         T = Text eingeben
220 CLS #1: PRINT #1, a; b; "CDFGKLRT";
230 a$=INKEY$
240 IF a$="" THEN GOTO 230
250 GOSUB 1570
260 DRAW a, b
270 IF ASC(a$) > 57 THEN GOSUB 290
```
280 GOTO 220 290 CLS #1: PRINT #1, a; b; 300 a\$=UPPER\$(a\$) 310 IF a\$="C" THEN PRINT #1."Curs.best."  $3.577 = 7$ 320 IF a\$="D" THEN PRINT #1."Duplizier."  $1.277 - 3.$ 330 IF a\$="F" THEN PRINT #1,"Farb.best."  $z \cdot z \cdot z = 4$ 340 IF a\$="G" THEN PRINT #1, "Gerade ze."  $2.5$  z z  $=5$ 350 IF a\$="K" THEN PRINT #1, "Kreis zei."  $1277 - 6$ 360 IF a\$="L" THEN PRINT #1, "Loeschen "  $3.2z = 7$ 370 IF a\$="R" THEN PRINT #1, "Rechteck " will be a series  $2.27 - 8$ 380 IF a\$="T" THEN PRINT #1, "Text eing."  $222 = 9$ 390 IF 22=0 THEN RETURN THE RESERVE THE RESERVE THE RESERVE THE RESERVE THE RESERVE THE RESERVE THAT A STATE OF THE RESERVE THAT A STATE OF THE RESERVE THAT A STATE OF THE RESERVE THAT A STATE OF THE RESERVE THAT A STATE O 400 a\$=INKEY\$ 410 IF a\$="" THEN GOTO 400 420 IF a\$=CHR\$(13) THEN GOTO 440 430 RETURN 440 ON zz GOSUB 410,470,520,860,900,1000 , 1080, 1280, 1450 450 RETURN 460 REM C = Cursor mit Koordinaten best. 470 CLS #1: INPUT #1, "Wohin (x, y) "; a\$, b\$ 480 IF VAL(a\$)<0 OR VAL(a\$)>640 OR VAL(a \$)<20 OR VAL(a\$)>400 THEN GOTO 470 490 a=VAL(a\$):b=VAL(b\$):PLOT a,b 500 RETURN 510 REM  $D = Duplizieren (Or/And/Verqr.)$ 520 punkta=a:punktb=b:CLS #1:PRINT #1,"1 .Cursor setzen" 530 a\$=INKEY\$ 540 IF a\$="" THEN GOTO 530 550 farbe=TEST(a,b):punkt1=a:punkt2=b

```
560 FOR m=1 TO 10:PLOT a,b,farbe:PLOT a,
b, 1: PLOT a, b, 2: PLOT a, b, 3: PLOT a, b, 1: PLO
T a.b.farbe:NEXT m
570 GOSUB 1570
580 IF a$=CHR$(13) THEN a1=a:b1=b ELSE G
0TO 530
590 CLS #1:PRINT #1, "2.Cursor setzen"
600 a$=INKEY$
610 IF a$="" THEN GOTO 600
620 farbe=TEST(a,b):punkt1=a:punkt2=b
630 FOR m=1 TO 10:PLOT a, b, farbe:PLOT a,
b, 1: PLOT a, b, 2: PLOT a, b, 3: PLOT a, b, 1: PLO
T a.b.farbe:NEXT m
640 GOSUB 1570
650 IF a$=CHR$(13) THEN a2=a:b2=b: IF a2<
= a1 OR h2<=h1 THEN GOIO 590 ELSE GOIO 66
Ø ELSE GOTO 600
660 CLS #1:PRINT #1,"3.Cursor setzen"
670 a$=INKEY$
680 IF a$="" THEN GOTO 670
690 farbe=TEST(a,b):punkt1=a:punkt2=b
700 FOR m=1 TO 10:PLOT a, b, farbe:PLOT a,
b, 1:PLOT a, b, 2:PLOT a, b, 3:PLOT a, b, 1:PLO
T a.b.farbe:NEXT m
710 GOSUR 1570
720 IF a$=CHR$(13) THEN a3=a:b3=b ELSE G
OTO 670
730 CLS #1: INPUT #1, "O(r) oder N(ot) ";f
$: f$=UPPER$ (f$): IF ILEFT$ (f$, 1)="0" THEN
flaq=1 ELSE flaq=Ø740 CLS #1: INPUT #1. "vergroessert (J/ )
":f$:f$=UPPER$(f$):IF LEFT$(f$,1)="J" TH
EN flag2=1 ELSE flag2=Ø
750 IF flag2<>0 THEN GOTO 800
760 n1=0:m1=0:FOR n=a1 TO a2 STEP z1:FOR
 m=b1 TO b2 STEP 2770 farbtest=TEST(n.m):IF flag=Ø THEN PL
OT a3+n1.b3+m1.farbtest ELSE IF TEST(a3+
n1,b3+m1)=0 THEN PLOT a3+n1,b3+m1,farbte
st
```

```
780 m1=m1+2:NEXT m:m1=0:n1=n1+z1:NEXT n
  790 a=punkta:b=punktb:PLOT a.b.1:RETURN
24\frac{24}{1000} n1=0:m1=0:FOR n=a1 TO a2 STEP z1:FOR
   m=h1 TO h2 STEP 2810 ft=TEST(n,m):IF flag=0 THEN PLOT a3+
  n1.b3+m1,ft:PLOT a3+n1.b3+m1+2,ft:PLOT a
  3+n1+z1,b3+m1,ft:PLOT a3+n1+z1.b3+m1+2.f
  ŧ.
  820 IF flag=1 AND TEST(a3+n1,b3+m1)=0 TH
  EN PLOT a3+n1,b3+m1,ft:PLOT a3+n1.b3+m1+
  2.ft:PLOT a3+n1+z1,b3+m1,ft:PLOT a3+n1+z
  1.63 + m1 + 2.6t830 m1=m1+4:NEXT m:m1=0:n1=n1+2*z1:NEXT
  m.
  840 a=punkta:b=punktb:PLOT a,b,1:RETURN
  850 REM F = Farbe bestimmen
  860 CLS #1:INPUT #1,"Welche Nummer ";f$
  870 IF VAL(f$)<0 OR VAL(f$)>z1t2 THEN GO
  TO 860 ELSE PLOT a.b.VAL(f$)
  880 RETURN
 89\% REM G = Gerade zeichnen
 900 CLS #1: PRINT #1, "Bitte Cursor setzen
  ":punkt1=a:punkt2=b
 910 a$=INKEY$
 920 IF a$="" THEN GOTO 910
 930 farbe=TEST(a.b)
 940 FOR m=1 TO 10:PLOT a, b, farbe:PLOT a,
 b, 1:PLOT a, b, 2:PLOT a, b, 3:PLOT a, b, 1:PLO
 T a,b,farbe:NEXT m
 950 GOSUB 1570
 960 IF a$=CHR$(13) THEN GOTO 980
 970 GOTO 910
 980 PLOT punkt1, punkt2, 1: DRAW a, b, 1: RETU
 RN
 990 REM K = Kreis zeichnen \blacksquare1000 CLS #1: INPUT #1, "Radius "; f$
 1010 FOR aa=1 TO 360
 1020 DEG
 1030 PLOT a+VAL (f$) *COS (aa) , b+VAL (f$) *SI
 N(aa).1
```

```
1040 NEXT as
1050 PLOT a.b
1060 RETURN
1070 RFM 1 = 1 oeschen
1080 CLS #1:PRINT #1."1.Cursor setzen" |
1090 merkeri=a:merker2=b
1100 a$=INKFY$
1110 IF a$="" THEN GOTO 1100
1120 farbe=TEST(alb):punkt1=a:punkt2=b
1130 FOR m=1 TO 10:PLOT a.b.farbe:PLOT a
.b.1:PLOT a.b.2:PLOT a.b.3:PLOT a.b.1:PL
OT a.b.farbe:NEXT m
1140 GOSUB 1570
1150 IF a$=CHR$(13) THEN a1=a:b1=b ELSE
6011 1100
1160 CLS #1:PRINT #1, "2.Cursor setzen"
1170 a$=INKEY$
1180 IF a$="" THEN GOTO 1170
1190 farbe=TEST(a,b):punkt1=a:punkt2=b
1200 FOR m=1 TO 10:PLOT a, b, farbe:PLOT a
.b.1:PLOT a,b.2:PLOT a,b.3:PLOT a,b,1:PL
OT a.b.farbe:NEXT m
1210 GOSUB 1570
1220 IF a$=CHR$(13) THEN a2=a:b2=b ELSE
GOTO 1170
1230 ORIGIN 0.0.a1.a2.b2.b1:CLG:
1240 ORIGIN 0.0.0.640.400.20
1250 a=merker1:b=merker2:PLOT a.b.1
1260 RETURN
127\% REM R = Rechteck zeichnen
1280 CLS #1:PRINT #1."1.Cursor setzen"
1290 merker1=a:merker2=b
1300 a$=INKEY$
1310 IF a$="" THEN GOTO 1300
1320 farbe=TEST(a,b):punkt1=a:punkt2=b
1330 FOR m=1 TO 10:PLOT a,b,farbe:PLOT a
.b.1:PLOT a.b.2:PLOT a.b.3:PLOT a,b,1:PL
OT a,b,farbe:NEXT m
1340 GOSUB 1570
```

```
1350 IF a$=CHR$(13) THEN a1=a:b1=b ELSE
GOTO 1300
1360 CLS #1: PRINT #1, "2. Cursor setzen"
1370 a$=INKEY$
1380 IF a$="" THEN GOTO 1370
1390 farbe=TEST(a,b):punkt1=a:punkt2=b
1400 FOR m=1 TO 10:PLOT a.b.farbe:PLOT a
, b, 1:PLOT a, b, 2:PLOT a, b, 3:PLOT a, b, 1:PL
OT a.b.farbe:NEXT m
1410 GOSUR 1570
1420 IF a$=CHR$(13) THEN a2=a:b2=b ELSE
GOTO 1370
1430 PLOT a1, b1: DRAW a2, b1, 1: DRAW a2, b2,
1: DRAW a1, b2, 1: DRAW a1, b1, 1: a=merker1: b=
merker2:PLOT a.b.1:RETURN
144Ø REM T = Text eingeben
1450 CLS #1:PRINT #1, "Cursor setzen":mer
ker1=a:merker2=b
1460 a$=TNKFV$
1470 IF a$="" THEN GOTO 1460
1480 farbe=TEST(a,b):punkt1=a;punkt2=b:F
OR m=1 TO 10:PLOT a, b, farbe:PLOT a, b, 1:P
LOT a, b, 2: PLOT a, b, 3: PLOT a, b, 1: PLOT a, b
.farbe:NEXT m
1490 GOSUB 1570
1500 IF a$=CHR$(13) THEN a1=a:b1=b:PLOT
a1, b1, 1 ELSE GOTO 1460
1510 TAG
1520 CLS #1: INPUT #1, "Text "; a$
1530 PRINT a$:
1540 a=merker1:b=merker2:PLOT a,b,1
1550 TAGOFF: RETURN
1560 REM Ausrechnen der Cursorbe-
         wegung (8 Richtungen)
1570 IF ASC(a$)=54 THEN a=a+z1
1580 IF ASC(a$)=57 THEN a=a+z1:b=b+z1
1590 IF ASC(a$)=56 THEN b=b+2
1600 IF ASC(a$)=55 THEN a=a-z1:b=b+z1
1610 IF ASC (a$) = 52 THEN a=a-z11620 IF ASC(a$)=49 THEN a=a-z1:b=b-z1
```

```
-31 -
```
1630 IF ASC(a\$)=50 THEN b=b-2 1640 IF ASC(a\$)=51 THEN a=a+z1:b=b-z1 1650 RETURN 1660 a\$=INKEY\$ 1670 IF a\$="" THEN 1660 1680 PRINT ASC(a\$) 169Ø GOTO 1660

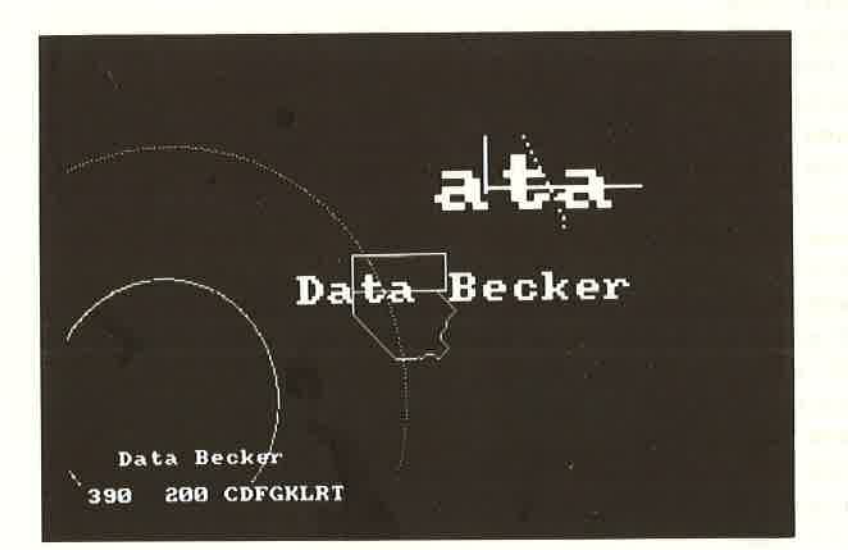
Soundedi tor ------------

Der CPC hat zwar einen tollen Soundprozessor, jedoch wird der umgang mit dem vieLen unverständlichen zahlwerk söhon so manchem begeisterten Freak nach langem versuchen den wind aus den segeln genommen haben. Wie kann man sich auch logisch erklären, daß die<br>Tonkanäle beim SOUND-Befehl an erster Stelle angesprochen werden, die Lautstärke jedoch erst an vierter Stelle? Wie merkt man<br>sich die vielfältigen Rendezvous-Techniken?

Unserer Meinung nach ist da nicht mit Auswendiglernen weiterge-<br>holfen, vielmehr läuft es hierbei immer mehr auf das häufige<br>Nachschlagen im Handbuch hinaus!

Oder: Wie merken wir uns, welche der phantastischen Ton- bzw. Lautstärkekurven gerade aktiv ist nd welche wir aktivieren können? Notitzen auf Papier machen?

Wir haben mit unserem 'Soundeditor' eine komfortablere Lösung<br>anzubieten. Sie finden sämtliche Parameter mit ihrer deutschen Bedeutung auf einer Bildschirmseite und können nun durch Drücken<br>der Taste (SHIFT) mit einem Buchstaben zusammen anheben (z.B.<br>(SHIFT) 'H' -) Tonhöhe steigern) oder durch Drücken der Taste<br>(CTRL) mit einem Buchstaben zusa

So läßt sich so manch ein Ton oder manches Geräusch in aller Ruhe am Bildschirm editieren und durch anschließendes Drücken<br>der Taste (ENTER) auch aktivieren (denken Sie bitte daran, daß<br>für die Erzeugung eines Tones bei diesem Soundeditor die Laut-<br>stärke, die Tonhöhe und zumindest muß).

Bis zu sechzehn verschiedene Hü1lkurven jeweils getrennt für Ton und Lautstärke können zusätzlich aktiviert und bei der Toneditierung eingesetzt werden. Nach dem Drücken der Tasten (SHIFT) und 'N' (ENV-Eingabe) werden Sie nach der ENV-Nummer und der Parameterzahl befragt. Die ENV-Nummer hat etwas mit der programmabspeicherung zu tun und ist nicht unbedingt gleichbedeu-

-33-

tend mit der Folgenummer der Hüllkurve. Somit beträgt die Mindestparameteranzahl, nach der im Programm gefragt wird, auch nicht drei sondern vier.

Ähnlich werden ENT-Hüllkurven erzeugt (Tonhüllkurven) und zwar durch gleichzeitiges Niederdrücken der Tasten (SHIFT) und  $"0"$ . Schließlich können wir uns einen Überblick über die erstellten Hüllkurven durch (SHIFT) und 'P' verschaffen.

Viel Spaß bei der Editierung neuer Klänge mit Ihrem CPC und diesem Soundeditor!

beim Schneider CPC464  $Der$  $CTRL \rightarrow -\rightarrow$ <SHIFT> **11 AM**  $\frac{1}{2}$ aus D:Rendezvous mit<br>E:Rendezvous mit<br>F:Rendezvous mit Kanal<br>Kanal<br>Kanal  $\frac{a}{c}$ aus  $\overline{AB}$ G:Geraeusch Periode aus H: Tonhoehe  $\overline{1:\texttt{T}}$ ondauer in  $\overline{1/100}$  Sek. J:Abruf einer ENU-Huellkurve<br>K:Abruf einer ENT-Huellkurve 0 L:Lautstaerke  $N: ENU-Eing.$  0:  $ENT-Eing.$  $P:Liste$ 

```
10 RFM Soundeditor
20 REM CPC464 Basic Programme
30 REM Copyright 1984 DATA BECKER &
                       Rainer Lueers
40 INK 0.1: INK 1.24: INK 2.1.24
50 DIM a(15,15), a1(15,15)
60 MODE 1
70 SPEED INK 20.20
BØ PEN 1
90 REM Bildschirmaufbau mit Angaben zu
       Kanal, Huellkurve, Tonhoehe ...
100 PRINT"
             Der "::PEN 2:PRINT"Sound"::
PEN 1:PRINT" beim Schneider CPC464"
110 PRINT
120 PRINT" <SHIFT> -> + <CTRL> ->
\sim 10 \,130 PRINT
140 PRINT TAB(11) "A:Kanal A ";:IF a=0 T
HEN PRINT"aus" ELSE PEN 2: PRINT"an ": PEN
 \mathbf{I}150 PRINT TAB(11) "B:Kanal B "::IF b=0 T
HEN PRINT"aus" ELSE PEN 2: PRINT"an ": PEN
 \mathbf{1}160 PRINT TAB(11) "C:Kanal C ";:IF c=0 T
HEN PRINT"aus" ELSE PEN 2: PRINT"an ": PEN
 \mathbf{1}170 PRINT
180 PRINT TAB(4) "D:Rendezvous mit Kanal
 A "; : IF d=Ø THEN PRINT"aus" ELSE PEN 2:
PRINT"an":PEN 1
190 PRINT TAB(4) "E:Rendezvous mit Kanal
 B ";: IF e=Ø THEN PRINT"aus" ELSE PEN 2:
PRINT"an":PEN 1
200 PRINT TAB(4) "F:Rendezvous mit Kanal
 C ";: IF f=Ø THEN PRINT"aus" ELSE PEN 2:
PRINT"an":PEN 1
210 PRINT
220 FRINT TAB(7) "G:Geraeusch Periode ":
: IF g=Ø THEN LOCATE 27, 13: PRINT "aus" EL
SE PEN 2:LOCATE 27, 13: PRINT g: PEN 1
```

```
230 PRINT
240 PRINT TAB(11) "H:Tonhoehe "::IF h=0
THEN LOCATE 22.15: PRINT"aus" ELSE PEN 2:
LOCATE 22.15: PRINT h: PEN 1
250 PRINT
260 PRINT TAB(4) "I:Tondauer in 1/100 Se
k."::IF i=Ø THEN PRINT"aus" ELSE PEN 2:L
OCATE 28,17: PRINT i: PEN 1
270 PRINT
280 PRINT TAB(4) "J:Abruf einer ENV-Huel
lkurve ":: IF j=Ø THEN LOCATE 33,19: PRINT
"Ø" ELSE PEN 2:LOCATE 32,19:PRINT j:PEN
\mathbf{1}290 PRINT TAB(4) "K:Abruf einer ENT-Huel
Ikurve ";: IF k=Ø THEN LOCATE 33, 20: PRINT
"Ø" ELSE PEN 2:LOCATE 32,2Ø:PRINT k:PEN
\mathbf{1}300 PRINT
310 PRINT TAB(11) "L:Lautstaerke "::IF 1
=Ø THEN LOCATE 25, 22: PRINT"aus" ELSE PEN
 2:LOCATE 25.22: PRINT 1: PEN 1
320 PRINT
330 PRINT TAB(4) "N:ENV-Eing. O:ENT-Ein
    P:Liste"
\mathbf{a}.
340 as=INKFY$
350 REM Soundkanal und Rendevous wie
        eingestellt uebernehmen
360 al=a+h+c+d+e+f
370 REM Tastaturabfrage inklusive
        Tonerzeugung, wenn <ENTER>
        gedrueckt
380 IF a$=CHR$(13) THEN SOUND a1, h, i, l, j
.k.a
390 IF a$=CHR$(14) OR a$=CHR$(78) THEN G
010 2120
400 IF a$=CHR$(15) OR a$=CHR$(79) THEN G
0TO 2250
410 IF a$=CHR$(16) OR a$=CHR$(80) THEN G
OTO 237Ø
420 IF a$="" THEN GOTO 340
```
430 IF ASC(a\$)>12 AND ASC(a\$)<65 THEN GO **TN 346** 440 IF ASC(a\$) >76 THEN GOTO 340 450 IF ASC(a\$) >12 THEN GOTO 1250 460 REM Falls die gedrueckte Taste eine Aenderung auf dem Bild- In der Besteht schirm bewirkt hat. wird sie andere andere andere andere andere andere andere andere andere andere andere ander durch folgende Zeilen erzeugt 470 ON ASC(a\$) GOSUB 490,530,570,610,650 , 690, 730, 820, 910, 1000, 1080, 1160 480 GOTO 340 49 $\emptyset$  a= $\emptyset$ 500 LOCATE 21.5 510 PRINT"aue" 520 RETURN 530 b=0 540 LOCATE 21,6 Particular and Contract and Contract of Contract and Contract and Contract and Contract and 550 PRINT"ans" 560 RETURN  $570 - c = 01$ 580 LOCATE 21.7 59Ø PRINT"aus" 600 RETURN  $61\emptyset$  d= $\emptyset$ 620 LOCATE 29.9 63Ø PRINT"aus" 64Ø RETURN  $65\%$  e= $\%$ 660 LOCATE 29.10 670 PRINT"aus" 68Ø RETURN  $690 + 50$ 700 LOCATE 29,11 710 PRINT"aus" 720 RETURN 730 IF  $g > 0$  THEN  $g = g - 1$ 740 IF g=0 THEN LOCATE 27, 13: PRINT"aus": **RETURN** 750 LOCATE 27,13 760 PRINT"  $\sim$  10  $\,$ 

770 LOCATE 27,13 780 PEN 2 790 PRINT a RØØ PFN 1 810 RETHRN  $R20$  IF  $h > 0$  THEN  $h = h - 1$ 830 IF h=0 THEN LOCATE 22, 15: PRINT"aus": **RETURN** 840 LOCATE 22,15  $\sim 10^{-1}$ 850 PRINT" 860 LOCATE 22,15 87Ø PEN 2 880 PRINT h 890 PEN 1 900 RETHRN 910 IF  $i > 0$  THEN  $i = i - 1$ 920 IF i=0 THEN LOCATE 28,17: PRINT"aus": **RETURN** 930 LOCATE 28,17 940 PRINT" 950 LOCATE 28,17 960 PEN 2 97Ø PRINT i 980 PEN 1 990 RETURN  $1\emptyset\emptyset\emptyset$  IF  $i > \emptyset$  THEN  $j = j-1$ 1010 LOCATE 32,19 1020 PRINT" " 1030 LOCATE 32,19 1040 IF j>0 THEN PEN 2 1050 PRINT i 1060 PEN 1 1070 RETURN 1080 IF k>0 THEN k=k-1 1090 LOCATE 32,20 1100 PRINT" " 1110 LOCATE 32.20 1120 IF k>Ø THEN PEN 2 1130 PRINT k 114Ø PEN 1

```
1150 RETHRN
 1160 IF 1>0 THEN 1=1-11170 LOCATE 25, 22
 1180 PRINT"
                \alpha1190 LOCATE 25, 22
 1200 IF 1=0 THEN PRINT"aus": RETURN
 1210 PEN 2
 1220 PRINT 1
 1230 PEN 1
 1240 RETURN
 1250 ON (ASC(a$)-64) GOSUB 1270,1330,139
0, 1450, 1510, 1570, 1630, 1710, 1790, 1870, 195
Ø.2Ø3Ø
 1260 GOTO 340
1270 = -11280 LOCATE 21.5
1290 PFN 2
1300 PRINT"an "
1310 PEN 1
1320 RETURN
1330 b=21340 LOCATE 21,6
1350 PEN 2
1360 PRINT"an "
1370 PEN 1
1380 RETURN
1390 = -41400 LOCATE 21.7
1410 PEN 2
1420 PRINT"an "
1430 PEN 1
1440 RETURN
145Ø d=81460 LOCATE 29.9
147Ø PEN 2
1480 PRINT"an "
149Ø PEN 1
1500 RETURN
1510 = 161520 LOCATE 29,10
```
1530 PEN 2 1540 PRINT"an " 1550 PEN 1 1560 RETURN  $1570 f = 32$ 1580 LOCATE 29, 11 1590 PEN 2 1600 PRINT"an " 1610 PEN 1 1620 RETURN 1630 IF g<15 THEN g=g+1 1640 LOCATE 27,13 1650 PRINT" " 1660 LOCATE 27,13 1670 PEN 2 1680 PRINT a 1690 PEN 1 1700 RETURN 1710 IF h<4095 THEN h=h+1 1720 LOCATE 22.15 1730 PRINT"  $\sim$  10  $\,$ 1740 LOCATE 22.15 1750 PEN 2 1760 PRINT h 1770 PEN 1 1780 RETURN. 1790 IF i<32767 THEN i=i+1 1800 LOCATE 28,17 1810 PRINT" 1820 LOCATE 28,17 1830 PEN 2 1840 PRINT i 1850 PEN 1 **1860 RETURN** 1870 IF j<15 THEN j=j+1 1880 LOCATE 32.19 189Ø PRINT" " 1900 LOCATE 32,19 1910 PEN 2

 $192Ø$  PRINT  $j$ 1930 PEN 1 1940 RETURN 1950 IF k<15 THEN k=k+1 1960 LOCATE 32.20 1970 PRINT" m. 1980 LOCATE 32,20 1990 PEN 2 2000 PRINT L 2010 PEN 1 2020 RETURN 2030 IF 1<15 THEN 1=1+1 2040 LOCATE 25, 22 2050 PRINT"  $\mathbf{u}$ 2060 LOCATE 25, 22 2070 PEN 2 2080 PRINT 1 2090 PEN 1 2100 RETURN 2110 REM Eine neue ENV-Huellkurve soll erzeugt werden The property of the control of the con-2120 LOCATE 4.24 2130 PRINT" ÷n. 2140 LOCATE 4.24 2150 INPUT"ENV-Nr.und Parameteranzahl ":  $z$ .z1 2160 IF z<0 OR z>15 OR (z1<>4 AND z1<>7 AND  $z1 \leq z$  10 AND  $z1 \leq z1 \leq 13$  AND  $z1 \leq z1 \leq 16$ ) THEN GOTO 2120 ELSE LOCATE 4.24: PRINT" ":LOCATE 4.2 4 2170 IF z1=4 THEN INPUT"4 Par. "; a(z, Ø),  $a(z, 1), a(z, 2), a(z, 3)$ 2180 IF z1=7 THEN INPUT"7 Par. "; a(z, Ø),  $a(z,1), a(z,2), a(z,3), a(z,4), a(z,5), a(z,6)$  $\mathcal{F}$ 2190 IF  $z1=10$  THEN INPUT"10 Par. ";a(z, Ø  $, a(z,1), a(z,2), a(z,3), a(z,4), a(z,5), a(z,5)$  $(6), a(z,7), a(z,8), a(z,9)$ 

```
2200 IF z1=13 THEN INPUT"13 Par. ":a(z.0)
, a(z,1), a(z,2), a(z,3), a(z,4), a(z,5), a(z,5),6),a(z,7),a(z,8),a(z,9),a(z,1Ø),a(z,11)
(a(z, 12))2210 IF zi=16 THEN INPUT"16 Par. ":a(z,Ø
(x, 1), (x, 2), (x, 3), (x, 4), (x, 5), (x, 6)(6), a(z,7), a(z,8), a(z,9), a(z,10), a(z,11)(a(z, 12), a(z, 13), a(z, 14), a(z, 15))2220 ENV a(z, \emptyset), a(z, 1), a(z, 2), a(z, 3), a(z, 3), 4), a(z, 5), a(z, 6), a(z, 7), a(z, 8), a(z, 9), a
(z, 1\emptyset), a(z, 11), a(z, 12), a(z, 13), a(z, 14), a
(z, 15)2230 6010 2370
2240 RFM Eine neue ENT-Huellkurve
          soll erzeugt werden
2250 LOCATE 4.24
2260 PRINT "
       n.
2270 LOCATE 4.24
2280 INPUT"ENT-Nr.und Parameteranzahl ":
z.z12290 IF z<0 OR z>15 OR (z1<>4 AND z1<>7
AND z1<> 1Ø AND z1<>13 AND z1<>16) THEN
GOTO 2250 ELSE LOCATE 4.24: PRINT"
                                 ":LOCATE 4.2\Delta2300 IF z1=4 THEN INPUT"4 Par. "; a1(z, \emptyset)
 at(z, 1), at(z, 2), at(z, 3)2310 IF z1=7 THEN INPUT"7 Par. ";a1(z, \emptyset)
 , a1(z,1), a1(z,2), a1(z,3), a1(z,4), a1(z,5), at (z, 6)2320 IF z1=10 THEN INPUT"10 Par. ":a1(z,
\emptyset).al(z.1).al(z.2).al(z.3).al(z.4),al(z.
5, al(z, 6), al(z, 7), al(z, 8), al(z, 9)
 2330 IF z1=13 THEN INPUT"13 Par. ";a1(z,
 \emptyset), al(z, 1), al(z, 2), al(z, 3), al(z, 4), al(z,
 5), al(z, 6), al(z, 7), al(z, 8), al(z, 9), al(z,
 (0), al(z, 11), al(z, 12)
```

```
2340 IF z1=16 THEN INPUT"16 Par. "; a1(z,
 \emptyset, al(z, 1), al(z, 2), al(z, 3), al(z, 4), al(z,
5), al(z, 6), al(z, 7), al(z, 8), al(z, 9), al(z,
 10, al(z, 11), al(z, 12), al(z, 13), al(z, 14),
 a1(z,15)2350 ENT a1(z, Ø), a1(z, 1), a1(z, 2), a1(z, 3)
 , a1(z,4), a1(z,5), a1(z,6), a1(z,7), a1(z,8), a1(z, 9), a1(z, 1Ø), a1(z, 11), a1(z, 12), a1(z
 ,13), al(z,14), al(z,15)2360 REM Die vorhandenen ENV- bzw.
          ENT-Huellkurven sollen auf
          dem Bildschirm dargestellt
          werden
2370 MODE 1
2380 - a$=""
2390 INPUT"ENV-Liste oder ENT-Liste (V/T
) ": a$
2400 IF a$="" THEN GOTO 60
2410 IF a$<>"V" AND a$<>"v" AND a$<>"T"
AND a$<>"t" THEN GOTO 2370
2420 IF a$<>"v" AND a$<>"V" THEN GOTO 25
30
2430 REM Ausgabe der ENV-Huellkurven
2440 FOR n = 0 TD 15
2450 FOR m=0 TO 15
2460 IF a(n, Ø)=Ø THEN GOTO 2470 ELSE PRI
NT a(n,m):
2470 NFXT m
2480 PRINT:PAPER 3:PRINT n;".";:PAPER 4
249Ø NEXT n
2500 a$=INKEY$
2510 IF a$="" THEN GOTO 2500 ELSE GOTO 6
Й
2520 REM Ausgabe der ENT-Huellkurven
2530 FOR n=0 TO 15
2540 FOR m=0 TO 15
2550 IF al(n, Ø)=0 THEN GOTO 2560 ELSE PR
INT a1(n,m);2560 NEXT m
2570 PRINT: PAPER 3: PRINT n: ". "; : PAPER 4
2580 NEXT n
259\% a$=INKFY$
2600 IF a$="" THEN GOTO 2590 ELSE GOTO 6
Ø
```
# Texteditor

----------

Wir haben dieses Programm absichtlich nicht Textbearbeitung oder gar Textverarbeitung genannt, denn bei dieser Wahl der Bezeichnung wären die Erwartungen eines fachkundigen Lesers und Programmierers einfach zu hoch gesteckt.

Bei einer Textbearbeitung soL1te man zumindest Textbausteine zusätzlich im Speicher in den bereits bestehenden Text einfügen können, und dies können wir mit einer Kassettenrecorderabspeicherung nur äußerst schwer zufriedenstellend bewäLtigen.

Bei einer Textverarbeitung hingegen sollte eine Kopplung mit Adreßdateien möglich sein, der deutsche Zeichensatz und die deutsche SiLbentrennung sollten in das Programm mit einfließen und schließlich: die Textverarbeitung sollte unabhängig von dem zur freien Verfügung stehenden Computerspeicherpklatz zwischendurch Textteile irgendwo ablegen (normalerweise auf Diskette) und beim Zurilckblättern auch diese Inhalte wieder in den Speicher automatisch laden können.

All diesem steht die bisherige Abspeicherungsmöglichkeit des CPG (mit Kassette) im Wege, geschweige denn: eine derart komfortable Textverarbeitung würde den Rahmen dieser Programmsammlung sprengen.

Nachdem wir Ihre Erwartungen heruntergeschraubt haben, nun aber doch noch die Erläuterung der Fähigkeiten unseres Texteditors: Wir können bis zu 10 Seiten a 22 Zeilen in unserem CPC abspeichern. Mit der normalen Cursorsteuerung können wir vorblättern oder zurückblättern, Texte schreiben bzw. dorthin plazieren, wo sie unserer Meinung nach stehen sollten, aber nattirlich auch einzelne Buchstaben oder mehr Zeichen löschen. Sind wir mit dem Cursor irgendwo auf dem BiLdschirm therumgeLaufent, können wir ihn durch das Drücken der COPY-Taste wieder an die alte Stelle positionieren. Die SteLlung des Cursors im aktuellen Text wird im Erläuterungsfenster nicht nur durch die Angabe der Koordinaten, auch durch einen Strich wird uns seine Horizontalposition eindeutig angezeigt. Dieser 'Unterstreichungsstrich' wird je-<br>weils im Überschreibmodus ('PRINT CHR\$(22);CHR\$(1)') im Erläuterungsfenster erzeugt.

Wollen wir zurückblättern, müssen wir den Cursor in Zeile 1 stehen haben und die Pfeiltaste (hoch) drücken. Wollen wir<br>vorblättern, können wir entweder mit dem Cursor in Zeile 22<br>gehen und nun die entsprechende Pfeiltaste drücken (nach unten) oder wir können (CTRL) und 'B' gleichzeitig drücken. was so viel bedeutet wie 'B'lättern.

Wollen wir den eingetippten Text abspeichern, drücken wir (CTRL) und 'S' wie 'S'aven (der gewünschte Filename muß eingegeben werden), zum 'L'aden eines Textes von Kassette in den Computer-speicher (CTRL) 'L'.

Wir können im Speicher nach Inhalten suchen (auch weitersuchen<br>lassen) und schließlich auch einen Ausdruck des Textes in die Wege leiten.

Die zuletzt genannte Funktion, das Ausdrucken von eingegebenen<br>Texten, sei noch ein klein wenig genauer erläutert: Sie haben<br>vorher im 40-Spalten-Format den Text eingegeben (zum Teil auch<br>über das Zeilenende hinweg in die Leerzeichen und gibt den Text mit mindestens 40 Zeichen/Zeile<br>(je nach Ihrer Wahl auch mehr) auf den angeschlossenen Drucker aus.

# Noch ein Hinweis:

------------------

sind sie kein Druckerbesitzer, können sie sich spaßeshalber den vom computer für den Drucker angepaßten Text auch auf dem go-Zeichen-Bildschirmmode ('MODE 2') ansehen. Hierzu müssen allerdings ein paar kleine Anderungen im programm vorgenommen werden:

1) Ergänzung des Programms um Zeile 755:

## r755 MODE 2l

2) Änderung des Befehls 'PRINT #8' in den Zeilen 780 und 790 lediglich in 'PRINT'

3) Vielleicht ist es sinnvoll, Zeile 810 vor der Umstellung auf 40 Zeichen ('MODE 1') noch durch eine Warteschleife ('FOR n=1 to 10000') oder gar durch eine Fortsetzungsaufforderung ('PRINT<br>"Bitte eine Taste druecken!"' plus Tastenabfrage mit 'INKEY\$') zu erweitern; beim Drucker hingegen ist eine sofortige Rückkehr ins Programm gut so, denn zu diesem Zeitpunkt haben wir ja unsere Texte oder Daten bereits schwarz auf weiß!

Nun können wir herumexperimentieren, wie der Text z.B. in 80, 70 oder gar 60 Zeichen aussieht.

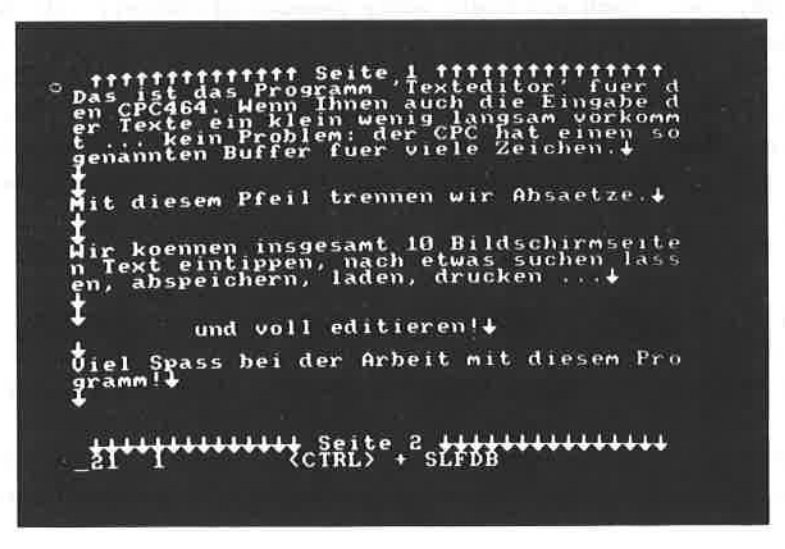

```
10 REM Texteditor III and the contract of the contract of the contract of the contract of the contract of the
20 REM CPC464 Basic Programme
30 REM Copyright 1984 DATA BECKER &
                        Rainer Lueers Communist Communist Communist Communist Communist Communist Communist Communist Communist Communist
40 AN ERROR GATA 850
50 MODE 1:DIM a$(10,23):seite=1:s1=1
60 FOR n=1 TO 10
70 FOR m=1 TO 23
8\emptyset a$(n,m)=STRING$(4\emptyset," ")
90 NEXT m.n
100 REM Erstaufbau des Bildschirms
110 WINDOW #1, 2, 39, 1, 1
120 WINDOW #2,1,40,2,23
130 WINDOW #3,2,39,24,24
140 WINDOW #4,1,40,25,25
150 PAPER #1.3
160 PAPER #3.3
170 PAPER #4,3
180 CLS #1:CLS #2:CLS #3:CLS #4
190 PRINT #1, STRING$(38, CHR$(94));
200 PRINT #3, STRING$(38, CHR$(241));
210 CLS #4: PRINT #4, VPOS (#2) : POS (#2)
220 LOCATE #4,15,1:PRINT #4,"<CTRL> + SL
FDB";:LOCATE #4, POS(#2), 1: PRINT #4, CHR$(
22); CHR$(1); CHR$(95); CHR$(22); CHR$(Ø); entertainment
230 IF si<seite THEN si=seite
240 REM Warten auf Tastendruck and The Manual
25\emptyset a$=INKEY$
260 IF a=b=" THEN GOTO 250
270 GOTO 630
280 GOSUB 330
290 GOSUB 550
300 GOSUB 570
31\% PRINT #2, a$;: IF a$=CHR$(241) THEN PRINT IN
INT #2
320 GOTO 210
330 REM Bildschirmeditor: The Contract of the Contract of the Contract of the Contract of the Contr
        Erkennen von Begrenzung,
        Umblaettermoeglichkeit und
        <DEL>-Taste
```

```
340 IF ASC(a$)<244 AND ASC(a$)>240 AND m
erker<>1 THEN merker=1:v=VPOS(#2):p=POS(
#2)
350 REM CHR$(224)
        heisst: 'COPY' gedrueckt
        bedeutet: Cursor wieder
        zum Ausgangspunkt
360 IF ASC(a$)=224 AND merker=1 THEN mer
ker=Ø:LOCATE #2,p,v:a$="":GOTO 54Ø
370 IF POS(#2)=40 AND VPOS(#2)=22 AND a$
<>CHR$(13) AND ASC(a$)<128 THEN PRINT CH
R$(7)::LOCATE #2,1,22:RETURN
380 REM CHR$(127)
        heisst: 'DEL' gedrueckt
        bedeutet: Zeichen links vom
        Cursor wird geloescht
390 IF ASC(a$)=127 AND VPOS(#2)<>1 AND P
OS(#2) = 1 THEN LOCATE #2, 4\emptyset, VPOS(#2) = 1: PRINT #2," ";:LOCATE #2,40,VPOS(#2)-1:a$="
" : GATO 54%400 IF ASC(a$)=127 AND POS(#2)<>1 THEN L
OCATE #2, POS (#2)-1, VPOS (#2): PRINT #2, "-"
::LOCATE #2, POS(#2)-1, VPOS(#2):a$="":GOT
0.54041Ø REM CHR$ (24Ø)
        heisst: Pfeil 'oben' gedrueckt
        bedeutet: Cursor eine Zeile bzw.
        eine Seite hoeher
420 IF ASC(a$)=240 AND VPOS(#2)<>1 THEN
LOCATE #2, POS(#2), VPOS(#2)-1: a$="": GOTO
540 ELSE IF ASC(a$)=240 AND VPOS(#2)=1 T
HEN IF seite<>1 THEN seite=seite-1:CLS #
2:FOR n=1 TO 22:PRINT #2,a$(seite,n);:NE
XT n:LOCATE #2, 1, 1
430 REM CHR$ (241)
        heisst: Pfeil 'unten' gedrueckt
        hedeutet: Cursor eine Zeile bzw.
        eine Seite tiefer
```

```
440 IF ASC(a$)=241 AND VPOS(#2)(>22 THEN
 LOCATE #2, POS (#2), VPOS (#2) +1: a$="": GOTO
 540 ELSE IF ASC(a$)=241 AND VPOS(#2)=22
 THEN seite=seite+1:CLS #2:FOR n=1 TO 22
:PRINT #2,a$(seite,n);:NEXT n:LOCATE #2.
1.1450 REM CHR$ (242)
        heisst: Pfeil 'links'
        bedeutet: Cursor eine Position
        nach links
460 IF ASC(a$)=242 AND VPOS(#2)<>1 AND P
OS (#2) =1 THEN LOCATE #2, VPOS (#2) -1, 40: a$
="": GOTO 540
470 IF ASC(a$)=242 AND VPOS(#2)<>1 THEN
LOCATE #2, POS (#2) -1, VPOS (#2) : a$="": GOTO
540480 REM CHR$(243)
        heisst: Pfeil 'rechts'
        bedeutet: Cursor eine Position
        nach rechts
490 IF ASC(a$)=243 AND VPOS(#2)<>22 AND
POS(#2)=40 THEN LOCATE #2,1, VPOS(#2)+1:a
$="": GOTO 540
500 IF ASC(a$)=243 AND VPOS(#2)<>22 THEN
 LOCATE #2, POS (#2) +1, VPOS (#2) : a$=""; GOTO
 54Ø
510 IF ASC(a$)<244 AND ASC(a$)>239 THEN
merker=Ø:a$="":GOTO 540
520 IF ASC(a$)=224 THEN a$=""
530 IF a$=CHR$(13) THEN a$=CHR$(241)
54Ø RETURN
550 IF VPOS(#2)=22 AND a$=CHR$(241) THEN
 PRINT #2, a$:: MID$(a$(seite, VPOS(#2)). PO
S(42)-1, 1 = a$: seite=seite+1: a$="": CIS #7
540 RETURN
570 LOCATE #1,15,1: PRINT #1," Seite"; sei
te;
580 LOCATE #3,15,1: PRINT #3," Seite"; sei
te+1:
```
590 IF a\$<>"" THEN MID\$(a\$(seite.VPOS(#2

 $(1)$ , POS(#2), 1)=a\$

**600 RETHRN** 

610 REM Ueberpruefen. welche Taste dedrueckt wurde

 $620$  REM  $\leq$ CTRL  $>$   $^{9}$  B<sup>2</sup> Blaettern

630 IF ASC(a\$)=2 AND seite<>10 THEN seit  $e = seite + 1: CLS$  #2:FOR  $n = 1$  TO 22:PRINT #2. a\$(seite,n);:NEXT n:LOCATE #2,1,1:GOTO 3 ЙØ

64Ø REM <CTRL> 'S'

Abspeichern auf Kassette 650 IF ASC (a\$) = 19 THEN CLS #4: INPUT #4." Name ": f\$: IF f\$="" THEN GOTO 820 ELSE f\$ 0 si:FOR m=1 TO 22:PRINT #9, a\$ (n, m) :NEXT m.n:CLOSEOUT:GOTO 710 660 REM KCTRL> 717

Laden von Kassette 670 IF ASC(a\$)=12 THEN CLS #4: INPUT #4," Name ": f\$: IF f\$="" THEN GOTO 820 ELSE f\$ ="!"+f\$:OPENIN f\$:INPUT #9.51:FOR n=1 TO  $51:FOR$  m=1 TO 22: INPUT #9.a\$(n.m):NEXT  $m.n:$ CLOSEIN: seite=1:CLS #2:FOR  $n=1$  TO 22 :PRINT #2,a\$(seite.n)::NEXT n:GOTO 300 680 REM <CTRL> 'F'

Finden von Suchbeariffen im Text 690 IF ASC(a\$)=6 THEN CLS #4: INPUT #4, "S uchbegriff ": f\$: IF f\$="" THEN GOTO 710 E LSE FOR n=1 TO s1:FOR m=1 TO 22:IF INSTR  $(a\text{$\pm$}$ (n,m), $f\text{$\pm$}$ ) >Ø THEN CLS #2:FOR mm=1 TO 2 2:PRINT #2,a\$(n,mm);:NEXT mm:seite=n:LOC ATE #2,1,m:GOTO 710 ELSE NEXT m,n 700 REM Wird der Suchbegriff gefunden, kann nach Aufforderung weitergesucht werden

```
710 IF ASC(a$)=6 THEN CLS#4: PRINT#4, n; m;
: INPUT#4. "Mehr (J/) ": ff$: ff$=UPPER$ (ff$):
IF ff$="J"THEN FOR n=seite TO s1:FOR m=V
POS(#2)+1 TO 23: IF INSTR(a$(n.m).f$)>0 T
HEN CLS#2:FOR mm=1 TO 22:PRINT#2, a$ (n, mm
)::NEXT mm:seite=n:LOCATE#2,1,m:GOTO 710
 ELSE NEXT m.n
720 REM <CTRL> 'D'
        Drucker-/80-Zeichen-Routine
730 IF ASC(a$)=4 THEN CLS#4 ELSE GOTO 82
\overline{a}740 INPUT #4, "Drucker angestellt (J/ ) "
; ff$: ff$=UPPER$(ff$): IF LEFT$(ff$, 1)<>"J
" THEN GOTO 820
750 CLS#4: INPUT #4, "Zeichen pro Zeile (>
=40) ";z1:IF z1<40 THEN GOTO 750
760 a$="":FOR z2=1 TO s1:FOR z3=1 TO 22:
FOR z = 1 TO 40
770 IF MID$ (a$ (z2, z3), z4, 1) =" " THEN z5=
LEN(a$) ELSE IF MID$(a$(z2,z3),z4,1)=CHR
$(241) THEN z4=4Ø:GOTO 79Ø
780 a$=a$+MID$(a$(z2,z3),z4,1):IF LEN(a$
)=z1 THEN PRINT #8.LEFT$(a$.z5):a$=RIGHT
$ (a$, LEN(a$)-z5): GOTO 800 ELSE GOTO 800
790 PRINT #8, a$: a$=""
800 IF LEFT$(a$,1)=" " THEN a$=RIGHT$(a$
,LEN(a*)-1)810 NEXT z4,z3,z2:MODE 1:GOTO 100
820 IF ASC(a$)<32 AND ASC(a$)<>13 THEN a
n + 1830 GOTO 280
840 REM Errorbehandlungsroutine
850 a$=" ": RESUME NEXT
86Ø a$=a$+MID$(a$(z2,z3),z4,1):IF (LEN(a
\frac{1}{2} = z 1 AND MID$ (a$ (z2, z3), z4, 1) < >" ") THE
N PRINT LEFT$(a$,z5):a$=RIGHT$(a$,LEN(a$
)-z5):GOTO 800 ELSE IF RIGHT$(a$,1)=CHR$
(241) THEN a$=LEFT$(a$,LEN(a$)-1):z4=4aELSE GOTO 800
```
Das ist das Programm 'Texteditor' fuer den CPC464. Wenn Ihnen auch die Eingabe<br>der Texte ein klein wenig langsam vorkommt ... kein Problem: der CPC hat einen<br>sogemammten Buffer fuer viele Zeichen.

Mit diesen Pfeil trennen wir Absaetze.

Wir koemmen insgesamt 10 Bildschirnseiten Text eintippen, nach etwas suchen

und voll editieren!

Viel Spass bei der Arbeit nit diesen Programm!

Ready<br>H

### Deutscher Zeichensatz

-------------------------

Alle schimpfen sie darüber, wenn sie Ihren modernen CPC neben der alt-ehrwürdigen Schreibmaschine stehen sehen: Auf der einen Seite ein internationaler Computer ... natürlich auch mit internationalem Zeichensatz (also ohne deutsche Umlaute und 'sz'), auf der anderen Seite die Schreibmaschine, die über all' diesen nützlichen Komfort verfügt, dafür aber halt (normalerweise) kein Computer ist.

Mit diesem Programm machen wir aus Ihrem CPC ein pendant zur Schreibmaschine zumindest was die Tastatur angeht: das 'z' sitzt dann da. wo es sitzen soll, nämlich beim 'y' - und entsprechend umgekehrt. Die Umlaute 'ae', 'ue', 'oe' sowie das 'sz' finden sich nun auch auf der Tastatur mehr oder weniger am gleichen Ort wie auf der Schreibmaschine.

Nun werden sie aber fragen, was denn mit den Tastaturbeschriftungen passiert. Die bleiben vorerst natürlich so, wie sie schon immer waren, es sei denn, Sie kleben kleine Zettelchen auf die entsprechenden Tastaturoberseiten.

Und was geschieht mit den alten Zeichen, die eigentlich auf den neu belegten Tasten zu finden sind? Im programmlisting ist die jeweilige Zuordnung angegeben (ab Zei1e 180). Zum großen TeiI wird die alte Tastaturbelegung - die internationale - durch gleichzeitiges Drücken mit der (CTRL)-Taste erzeugt.

sind sie den deutschen zeichensatz leid und wollen wieder auf der internationalen Tastatur hämmern? Entweder Computer ausstel-<br>len oder ... von der Zehnertastatur die Taste '0' drücken -)<br>wieder die alte = internationale Tastaturbelegung; später ein-<br>fach die '1' von der Zehnertastat = deutsche Tastaturbelegung! Diese Umschalterei funktioniert<br>allerdings nur, wenn Sie das Programm 'Deutscher Zeichensatz' noch im Speicher haben. Vorsicht bei Anwendung von 'RENUM' zum Umnummerieren! Die Funktionstasten '1' und '0' (Belegung siehe<br>Zeile 120 und 130) müssen dann per Hand umbelegt oder das Programm dementsprechend umgeschrieben werden.

```
10 RFM Deutscher Zeichensatz
20 REM CPC464 Basic Programme
30 REM Copyright 1984 DATA BECKER &
                      Rainer Lueers
40 SYMBOL AFTER 32
50 REM Einlesen des deutschen Zeichen-
       satzes aus den DATA-Zeilen
60 FOR m=1 TO 7
70 READ a
80 FOR n=1 TO 8
90 READ a(n)100 NEXT n
110 SYMBOL a, a(1), a(2), a(3), a(4), a(5), a(
(4), (7), (8)120 NEXT m
130 REM Funktionstastenbelequng mit
        Zeilennummer zur Aktivierung
        des alten (\emptyset) bzw. neuen (1)Zeichensatzes
140 KEY 1, "GOTO 160"+CHR$(13)
150 KEY 0. "GOTO 400"+CHR$(13)
160 REM Neuer Zeichensatz DEUTSCH
170<sup>-2</sup> =============================
180 REM z->y Z->Y CTRL z->z
190 KEY DEF 71,1,121,89,122
200 REM y->z Y->Z CTRL y->y
210 KEY DEF 43.1.122.90.121
220 REM ;->a +->A CTRL ;->;230 KEY DEF 28, 1, 123, 91, 59
240 REM 5->ü "ö"->ü
250 KEY DEF 26.1.125.93
260 REM :->"ö" *->ö
270 KEY DEF 29, 1, 124, 92
280 REM +->"8" "#"->+ CTRL +->"#"
290 KEY DEF 24.1.126.94.163
300 REM A->: ä->* CTRL A->A
310 KEY DEF 17, 1, 58, 42, 91
320 REM U->: ü->+ CTRL U-U
33Ø KEY DEF 19,1,59,43,93
```

```
340 RFM 8-56
350 KEY DEF 22,1,64
360 MODE 1
370 REM Beispielsatz mit saemtlichen andere
         Umlauten und sz
380 PRINT"Über den großen Fluß gehen zu
dürfen.
          das bedeutet für mich ein Ärge
rnis
          ohnegleichen ... ich rufe laut
 'RöMER' ... mmh ... ein löbliches Wort
 aut.ääh ... jetzt fällt mir nichts
 mehr ein."
390 FND
400 REM Alter Zeichensatz INTERNAT.
410 7 =============================
420 REM v = \frac{1}{2} Y->Z CTRL z = \frac{1}{2}u430 KEY DEF 71.1,122,90.26
44Ø REM z->y Z->Y CTRL y->""
450 KEY DEF 43, 1, 121, 89, 25
460 REM a - y a - y +470 KEY DEF 28, 1, 59, 43
480 REM ü->§ ü->"ö"
49Ø KEY DEF 26, 1, 64, 124
500 REM "8">: 6->*
510 KEY DEF 29, 1, 58, 42
520 REM "B"->+ +->"#" CTRL "#"->""
530 KEY DEF 24,1,94,163,30
540 REM :- > A *- > a CTRL A->"
550 KEY DEF 17, 1, 91, 123, 27
560 REM ;->ü +->ü CTRL ü->""
570 KEY DEF 19,1,93,125,29
580 REM §->6
590 KEY DEF 22, 1, 92
6ØØ END
610 REM DATA-Zeilen mit deutschen
        Umlauten in Klein- und
        Grossschrift und dem sz
```
620 RFM der Buchstabe 'sz' 630 DATA 126 640 DATA & 01111000 650 DATA &x 11001100 660 DATA &x 11001100 670 DATA &x 11111000 680 DATA &x 11001100 690 DATA &x 11001100 700 DATA &x 11111000 710 DATA &x 11000000 720 REM der Buchstabe 'ae' 730 DATA 123 740 DATA &x 01101100 750 DATA &x 00000000 760 DATA &x 01111000 770 DATA &x 00001100 79@ DATA &x 11001100 800 DATA &x 01110110 B10 DATA &x 00000000 820 REM der Buchstabe 'oe' 83Ø DATA 124 840 DATA &x 01101100 850 DATA &x 00000000 860 DATA & 00111100 870 DATA &x 01100110 880 DATA &x 01100110 890 DATA &x 01100110 900 DATA & 00111100 910 DATA &x 00000000 920 REM der Buchstabe 'ue' 930 DATA 125 940 DATA &x 01101100 950 DATA &x 00000000 960 DATA &x 01100110 970 DATA &x 01100110 980 DATA &x 01100110 990 DATA &x 01100110 1000 DATA &x 00111111 1010 DATA &x 00000000

1020 REM der Buchstabe 'AE' 1030 DATA 91 1040 DATA & 01101100 1050 DATA &x 00000000 1060 DATA & 00011000 1070 DATA &x 00111100 1080 DATA &x 01100110 1090 DATA &x 01111110 1100 DATA &x 01100110 1110 DATA & 00000000 1120 REM der Buchstabe 'OE' 1130 DATA 92 1140 DATA &x 01101100 1150 DATA & 00000000 1160 DATA &x 01111100 1170 DATA &x 11000110 1180 DATA &x 11000110 1190 DATA &x 11000110 1200 DATA &x 01111100 1210 DATA &x 00000000 1220 REM der Buchstabe 'UE' 1230 DATA 93 1240 DATA &x 01101100 1250 DATA &x 00000000 1260 DATA &x 01100110 1270 DATA &x 01100110 1280 DATA &x 01100110 1290 DATA &x 01100110 1300 DATA &x 00111100 1310 DATA &x 00000000

über den großen Fluß gehen zu dürfen,<br>das bedeutet für mich ein ärgernis<br>ohnegleichen ... ich rufe laut 'RömER'<br>ääh ... jetzt fällt mir nichts mehr ein. Ready п

### Mathematikzeichensatz

---------------------

Dieses Progranm gliedert sich lediglich in zwei Abschnitte:

In Zeile 410 bis Zeile 2560 sind in DATA-Zeilen 24 häufig vorkommende mathematische Zeichen samt ihrer Bedeutung aufgeführt. Im einzelnen sind es folgende Zeichen, die auf der Tastatur durch (CTRL) und eine Buchstabentaste angesprochen werden:

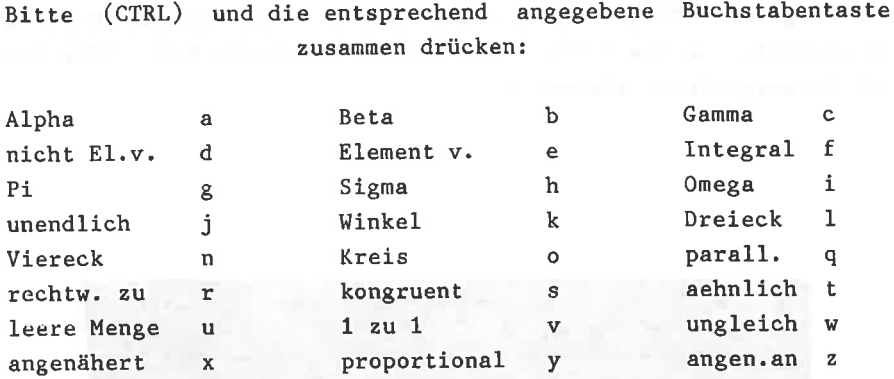

Wir haben hierzu die binäre Darstellungsform gewählt, um Ihnen die Möglichkeit zu eröffnen, die DATA-Zeilen nach eigenem Gutdünken leicht zu verändern. Hierzu ein Hinweis: Sie dürfen pro Zeile nur acht Zeichen vergeben (jeweils Nullen oder Einsen; nul1 bedeutet Pixel nicht gesetzt, eins bedeutet Pixel gesetzt).

Jedes Zeichen muß genau aus acht Zeilen zu je acht Zeichen zusammengesetzt sein. Wird irgendwo nur eine DATA-Zeile zusätzlich eingefügt, so verändert sich der nachfolgende Zeichensatz volIständig (probieren Sie es ruhig einmal aus!).

In Zeile 80 bis 390 findet das Elnlesen der DATAs durch 'READ' statt. Um die binäre Darstellung auch richtig als Zahlwert zu deuten, muß die '01'-Darstellung als String eingelesen werden und vor der Umwandlung in eine zu verarbeitende Dezimalzahl (tVALt) die Kennzeichnung t&x' = Binärzahl vorangestellt werden.

Nach dem Starten des Programms mit 'RUN' können die Mathematikzeichen durch Drücken eines Buchstabens (siehe Tabelle oben) zusammen mit der Taste (CTRL) auf dem Bildschirm dargestellt werden.

Da der normale ASCII-Zeichensatz auch weiterhin gebraucht werden soll, haben wir die als Zeichen sonst nicht darstellbaren (CTRL)-Codes 1 bis 26 mit den Mathematikzeichen belegt. ASCII-Zeichen 13 ließ sich nicht umändern, weil dieser Character bereits mit der Bedeutung 'Cursor zur ersten Schreibstelle' vorbelegt war (ENTER)-Taste drücken. Auch ASCII-Zeichen 16 blieb ausgespart, da diese Taste bereits die Bedeutung hat: 'Zeichen auf Cursorposition löschen'.

 $\mathbb{H} \neq e$  1  $\sim \alpha$   $\varnothing$   $\alpha$  0  $\mathbb{Q} \ \stackrel{\textstyle \cong}{=} \ \ \mathbb{Q} \ \ \mathbb{Q} \quad \mathbb{Q} \quad \mathbb{Q} \quad \mathbb{Q} \quad \mathbb{Q} \quad \mathbb{Q} \quad \mathbb{Z} \quad \mathbb{Z}$  $\rightarrow z$   $\rightarrow$   $B$  D **Ready** 

```
10 RFM Mathematikzeichensatz
20 REM CPC Basic Programme
30 REM Copyright DATA BECKER &
                Rainer Lueers
40 RESTORE
50 SYMBOL AFTER 1
60 REM Neubelegen der Sammen
      ASCII-Zeichen 1 bis 1270 REM Ansprechbar durch
       <CTRL> und Buchstabe
80 FOR m=1 TO 12
90 FOR n=1 TO R100 RFAD \overline{AB}11\overline{\emptyset} REM Umbenennen des eingelesenen
        Strings in eine Binaer- und
        12\emptyset a$(n) = 8x "+a$
13\emptyset a (n)=VAL ("&x "+a$)
140 NEXT n
15\emptyset SYMBOL m,a(1),a(2),a(3),a(4),a(5),a(
6), a(7), a(8)160 NEXT m
170 REM Neubelegen der
       ASCII-Zeichen 14 und 15
180 REM Ansprechen durch
        <CTRL> und Buchstabe
190 FOR m=14 TO 15
200 FOR n=1 TO 8
210 READ a$
220 REM Umbenennen des eingelesenen
        Strings in eine Binaer- und
        dann eine Dezimalzahl
230 a$(n)="&x "+a$
24\emptyset a(n)=VAL("&x "+a$)
250 NEXT n
260 SYMBOL m, a(1), a(2), a(3), a(4), a(5), a(
6, a(7), a(8)270 NEXT m
280 REM Neubelegung der
        ASCII-Zeichen 17 bis 26
```
 $-61-$ 

```
290 REM Ansprechen durch
        <CTRL> und Buchstabe
300 FOR m=17 TO 26
310 FOR n=1 TO 8
320 READ a$
330 REM Umbenennen des eingelesenen
        Strings in eine Binaer- und
        dann eine Dezimalzahl
34\emptyset a$ (n) ="&x "+a$
350 a(n)=VAL("&x "+a$)
360 NEXT n
37Ø SYMBOL m,a(1),a(2),a(3),a(4),a(5),a(
(6), a(7), a(8)380 NEXT m
390 FND
400 REM Es folgt die binaere Darstellung
        des Mathematikzeichensatzes.
        Vorangestellt ist jeweils in the late
        einer REM-Zeile die Bedeutung
        des Zeichens
410 REM Alpha
420 DATA 000000000
430 DATA 00011100
440 DATA 00100100
450 DATA 01000100
460 DATA 01000100
470 DATA 00100100
480 DATA 00011100
490 DATA 00000010
500 REM Beta
510 DATA 00000000
520 DATA 01111000
530 DATA 01000100
540 DATA 01011000
550 DATA 01000100
560 DATA 01000100
570 DATA 01111000
580 DATA 10000000
```
590 RFM Gamma **AGG DATA GGGGGGGGG** 610 DATA 10000010 620 DATA 01000100 630 DATA 00101000 640 DATA 00010000 650 DATA 00010000 660 DATA 00010000 670 DATA 00010000 680 REM nicht Element von 690 DATA GGGGGGGG 700 DATA 00000100 710 DATA 00011110 720 DATA 00100100 730 DATA 00111110 740 DATA 00100100 750 DATA 00011110 760 DATA 00000100 770 REM Element von 780 DATA 00000000 790 DATA 00000000 800 DATA 00011110 **B10 DATA 00100000** 820 DATA 00111110 B30 DATA 00100000 840 DATA 00011110 850 DATA 00000000 860 REM Integralzeichen 870 DATA 00110000 BBØ DATA ØØ101000 890 DATA 00101000 900 DATA 00100000 910 DATA 00100000 920 DATA 10100000 930 DATA 10100000 940 DATA 01100000

2390 REM proportional zu  $2400$  DATA 00000000 2410 DATA 00000000 2420 DATA 01110111 2430 DATA 10001000 2440 DATA 10001000 2450 DATA 10001000 2460 DATA 01110111 2470 DATA 00000000 2480 REM angenaehert an Wert Wi.  $2490$  DATA 00000000 2500 DATA 00000100 2510 DATA 00000010 2520 DATA 11111111 2530 DATA 00000010 2540 DATA 00000100 2550 DATA 00000000 2560 DATA 00000000

Ň.
## Computerzeichensatz

--------------------

Ehrlich eingestanden kann man feststellen, daß der Zeichensatz des CPC sehr schön aussieht. Obgleich die Zeichen wie auch bei anderen Computern nur in einer 8\*8 - Matrix erstellt sind (jeweils 8 horizontal und 8 vertikal gesetzte oder nicht gesetzte Pixel), muten sie mit der gewählten Detailtreue (schaut man sich z.B. die '4' oder den Buchstaben 'n' an) schreibmaschinenähnlich an.

Warum jetzt noch einen anderen Zeichensatz? Seit Jahren hält die Euphorie für Computerspiele an; warum soll für dieses futuristische Etwas der normale Zeichensatz herhalten - her mit dem entsprechenden Computerzeichensatz!

Das Programm gliedert sich in zwei Hauptteile:

- 1) Ein fast unübersehbares DATA-Zeichenmeer mit dem Computerzeichensatz
- 2) Die Verarbeitungs- und Laderoutine für die DATAS.

Auf Punkt 2 wollen wir etwas näher eingehen: Der CPC stellt alles (auch Buchstaben und andere Zeichen) auf dem Bildschirm grafisch dar. So ist es im Gegensatz zu anderen Computern auch verhältnismäßig leicht möglich, nicht nur Text mit Grafik zu nein auch dasselbe Charakterzeichen mehrfach in untermischen. schiedlichem Aussehen auf der Bildschirmseite abzubilden. Dieser Zweck wurde im Programm 'Computerzeichensatz' folgendermaßen ausgenutzt: Es kann einerseits der gesamte Zeichensatz in Computerschrift umgewandelt werden, es kann andererseits mit Normalund Computerzeichensatz gleichzeitig gearbeitet werden.

Mit dem komfortablen SYMBOL-Befehl dürfte Möglichkeit eins klar sein.

Wie werden aber zwei Zeichensätze gleichzeitig im Speicher gehalten? Hierfür ist es notwendig, daß das Programm weiterläuft, denn so viele verschiedene Zeichen kann man nicht so einfach gleichzeitig mit der Tastatur ansprechen. Dafür haben wir nun bei laufendem Programm einen Schalter zwischen den Zeichensätzen

eingebaut: (TAB) gedrückt -) Computerzeichensatz an. (TAB) wieder gedrückt -) Normalzeichensatz an usw.

Programmtechnisch spielt sich folgendes ab: Der ASCII-Code des gewünschten Zeichens wird interpretiert  $(z, B, \t'! = 33)$ : dazu wird das entsprechende Computerzeichensatzild gesucht und ... nicht mit 'SYMBOL' über unseren gewählten Buchstaben in Normalschrift gelegt (dann wäre dieser nämlich fortan Computerzeichen!) ... in ein nicht benötigtes Zeichen ('CHR\$(255)') geladen. Letzteres Zeichen wird daraufhin immer und immer wieder, jedoch in dem gewünschten Aussehen, als Computerschriftzeichen zur Abbildung gebracht.

Normalschrift weiterg<br>den, so druecken Sie B<br>(TAB)-Taste. Sollen a<br>von nun an (auch das das Listing) Íasťe.  $32.3$ Ŧο -16 for n=32 to 255:print chr#{n};:next ת הוו  $\mathbf{g}$ Computerschrift

```
10 REM Computerschrift
20 REM CPC464 Basic Programme
30 REM Copyright 1984 DATA BECKER &
                        Rainer Lueers
46 MODE 1
50 DIM a(122.8)
60 RFM Umdefinierbaren Zeichenraum
       freigeben
70 REM Einlesen der Computerschrift in
       die dimensionierte Variable a
BØ SYMBOL AFTER 32
90 RFM Zeichencode und Zeichenausehen
       vorlaeufig in die dimensionierte
       Variable 'a' laden
100 FOR n=1 TO 73
11Ø READ a
120 FOR m=1 TO B
130 READ a$
140 REM Umwandlung von der Stringdar-
         stellung in eine Binaerzahl und
         anschliessend in eine Dezimal-
         zah115\% a$="$x "+a$ expressed as a set of the set of the set of the set of the set of the set of the set of the set of the set of the set of the set of the set of the set of the set of the set of the set of the set of the 
160 \text{ a} (a, m) = VAL(a)17Ø NEXT m
180 NEXT n
190 REM Auswahlmoeglichkeiten:
         1) bei laufendem Programm
            Text in Computerschrift oder
            Normalschrift einzugeben
         2) den oanzen Zeichensatz in de de
            Computerschrift umzuwandeln
200 PRINT "Bitte geben Sie etwas ein! So
            'Computerschrift' erscheinen, ander
11 es in
 so druek- ken Sie bitte vorher die <TAB
>-Taste.
           Soll in Normalschrift weiterg
           ben werden, so druecken Sie b
eschrie-
itte wie- der die <TAB>-Taste. Sollen a
11e''
```

```
210 PRINT "Zeichen von nun an (auch das
Listing) in Computerschrift erscheinen
.50druecken Sie bitte jetzt die
Taste i"::a$="":INPUT a$
220 a$=UPPER$(a$): IF a$="J" THEN GOTO 51
Ø.
230 REM Der Normalzeichensatz bleibt
        erhalten, nur einzelne Buchsta-
        ben werden auf Wunsch in Com-
        puterzeichen umgewandelt
240 PRINT
250 PRINT "Bitte jetzt Text eingeben"
260 PRINT
270 a$=INKEY$
280 IF a$="" THEN GOTO 270
290 REM Kleiner Texteditor: Die Tasten
        <ENTER>=13, <TAB>=9 und <DELETE>
        =127 werden interpretiert
300 IF ASC(a$)=9 THEN GOTO 340
310 IF ASC(a$)=13 THEN PRINT: GO10 270
320 IF ASC(a$)=127 THEN a$="": IF POS(#0)
>1 THEN LOCATE POS(#Ø)-1.VPOS(#Ø):PRINT
" "::LOCATE POS(#Ø)-1, VPOS(#Ø):GOTO 27Ø
330 PRINT a$:
340 6010 270
350 END
360 a$=INKEY$
370 IF a$="" THEN GOTO 360
380 REM Kleiner Texteditor: Die Tasten
       <ENTER>=13, <TAB>=9 und <DELETE>
       =127 werden interpretiert
390 IF ASC(a$)=9 THEN GOTO 270
400 IF ASC(a$)=13 THEN PRINT: GOTO 360
410 IF ASC(a$)=127 THEN a$="": IF POS(#0)
>1 THEN LOCATE POS(#Ø)-1, VPOS(#Ø): PRINT
" ";:LOCATE POS(#Ø)-1,VPOS(#Ø):GOTO 36Ø
ELSE GOTO 360
420 IF ASC(a$) >122 THEN PRINT a$:: GOTO 3
6Ø
```

```
430 IF a(ASC(a$), 1)=0 AND a(ASC(a$), 2)=0
 AND a(ASC(a$), 3)=\emptyset AND a(ASC(a$), 4)=\emptyset A
ND a(ASC(a$), 5)=0 AND a(ASC(a$), 6)=0 AND
 a(ABC(a*), 7) = \emptyset AND a(ASC(a*), B) = \emptyset THEN
PRINT a$:: GOTO 360
440 RFM Damit der normale Zeichensatz
         nicht zerstoert wird, wird jedes
         Zeichen als ein umgewandelter
         CHR$(255) dargestellt
450 z=ASC(a$)
460 SYMBOL 255, a(z, 1), a(z, 2), a(z, 3), a(z,
4), a(z, 5), a(z, 6), a(z, 7), a(z, 8)470 PRINT CHR$(255);
480 GOTO 360
490 FND
500 REM Einlesen der Computerschrift und
         direkte Veraenderung des
         normalen Zeichensatzes
510 RESTORE
520 FOR n=1 TO 73
530 READ m
540 FOR o=1 TO 8
550 READ p$
560 REM Umwandlung von der Stringdar-
         stellung in eine Binaerzahl und
         anschliessend in eine Dezimal-
         zah157Ø p$="%x "+p$
580 b (o) = VAL (p$)
590 NEXT o
600 SYMBOL m, b(1), b(2), b(3), b(4), b(5), b(
6). b(7). b(8)
610 NEXT n
620 END
```
630 REM ! 640 DATA 33 650 DATA 00111000 660 DATA 00111000 670 DATA 00111000 ARØ DATA ØØ111ØØØ 690 DATA 00011000 700 DATA 00000000 710 DATA 00011000 720 DATA 00000000 730 RFM " 74Ø DATA 34 750 DATA 01100110 760 DATA 01100110 770 DATA 01100110 780 DATA 00000000 790 DATA 00000000 800 DATA 00000000 810 DATA 00000000 820 DATA 00000000 830 REM # **B40 DATA 35** 850 DATA 01100110 860 DATA 11111111 870 DATA 01100110 880 DATA 01100110 890 DATA 11111111 900 DATA 01100110 910 DATA 00000000 920 DATA 00000000 930 REM ? 940 DATA 39 950 DATA 00011000 DATA ØØØ11ØØØ 96Ø DATA 00011000 970 DATA ØØØØØØØØ 980 99Ø **-**DATA 00000000 1000 DATA 00000000 1010 DATA 00000000 1020 DATA 000000000

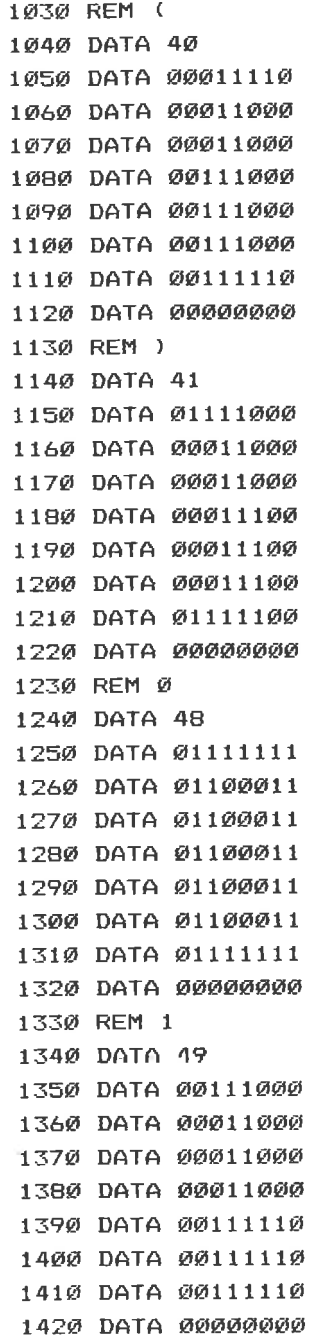

Ŵ.

 $\%$ 

 $\tilde{\Phi}^{(1)}_{\pm}$ 

5830 RFM f 584Ø DATA 102 5850 DATA 00000000 5860 DATA 00011110 5870 DATA 00011000 5880 DATA 00111110 5890 DATA 00011000 5900 DATA 00011000 5910 DATA 00011000 5920 DATA 00000000 5930 REM a 5940 DATA 103 5950 DATA 00000000 5960 DATA 00000000 5970 DATA 01111110 5980 DATA 01101110 5990 DATA 01101110 6000 DATA 01111110 6010 DATA 00001110 6020 DATA 01111110 6030 REM h 6040 DATA 104 6050 DATA 00000000 6060 DATA 01110000 6070 DATA 01110000 6080 DATA 01111100 6090 DATA 01110110 6100 DATA 01110110 611Ø DATA Ø1110110 6120 DATA 00000000 613Ø REM i 6140 DATA 105 6150 DATA 00000000 6160 DATA 00011000 6170 DATA 00000000 6180 DATA 00011000 6190 DATA 00011000 6200 DATA 00111100 6210 DATA 00111100 6220 DATA 00000000

6230 RFM i 6240 DATA 106 6250 DATA 00000000 6260 DATA 00001110 5270 DATA 000000000  $A2B0$  DATA  $0.0001110$ 6290 DATA 00001110 6310 DATA 00001110 6320 DATA 00111110 6330 REM k 6340 DATA 107 6350 DATA 00000000 6360 DATA 01100000 6370 DATA 01100000 6380 DATA 01101100 6390 DATA 01111000 6400 DATA 01101100 6410 DATA 01100110 6420 DATA 00000000 643Ø REM 1 6440 DATA 108 6450 DATA 00000000 6460 DATA 00111100 6470 DATA 00011100 6480 DATA 00011100 6490 DATA 00011100 6500 DATA 00011100 6510 DATA 20011100 6520 DATA 00000000 6530 REM m 6540 DATA 109 6550 DATA 00000000 6560 DATA 00000000 6570 DATA 01100111 6580 DATA 01111111 659Ø DATA Ø1111111 6600 DATA 01101011 6610 DATA 01100011 6620 DATA 00000000

6630 REM n 6646 DATA 116 6650 DATA 000000000 6660 DATA 00000000 6670 DATA 01111110 6680 DATA 01111110 6690 DATA 01100110 6700 DATA 01100110 6710 DATA 01100110 6720 DATA 00000000 6730 REM o 6740 DATA 111 6750 DATA 000000000 6760 DATA 00000000 6770 DATA Ø111111Ø 6780 DATA 01101110 6790 DATA 01101110 6800 DATA 01101110 AR10 DATA 01111110 6820 DATA 00000000 6830 REM p 6840 DATA 112 6850 DATA 000000000 **ARAG DATA GOGOOGGO** 6870 DATA 01111110 6880 DATA 01110110 AB90 DATA 01110110 6900 DATA 01111110 6910 DATA 01110000 6920 DATA 01110000 693Ø REM a 6940 DATA 113 6950 DATA 00000000 6960 DATA 00000000 6970 DATA 0111110 6980 DATA 01101110 6990 DATA 01101110 7000 DATA 01111110 7010 DATA 00001110 7020 DATA 00001110

7430 REM v 744Ø DATA 118 7450 DATA 00000000 7460 DATA 00000000 7470 DATA 01101110 7480 DATA 01101110 7490 DATA 01101110 7500 DATA 00111100 7510 DATA 00011000 7520 DATA 00000000 7530 REM W 7540 DATA 119 7550 DATA 00000000 7560 DATA 00000000 7570 DATA 01100011 7580 DATA 01101011 7590 DATA 01111111 7600 DATA 01111111 7610 DATA 00110110 7620 DATA 00000000 7630 REM x 7640 DATA 120 7650 DATA 00000000 7660 DATA 00000000 767Ø DATA Ø11ØØ11Ø 7680 DATA 00111100 7690 DATA 00011000 7700 DATA 00111100 7710 DATA 01100110 7720 DATA 00000000 773Ø REM y 7740 DATA 121 7750 DATA 00000000 7760 DATA 00000000 777Ø DATA Ø11Ø111Ø 7780 DATA 01101110 7790 DATA 01101110 7800 DATA 01111110 7810 DATA 00001110 7820 DATA 01111110

783Ø REM z 7840 DATA 122 7850 DATA 00000000 7860 DATA 00000000 787Ø DATA Ø111111Ø 7880 DATA 00001100 7890 DATA 00011000 7900 DATA 00110000 7910 DATA 01111110 7920 DATA 00000000 7930 a\$=INKFY\$:IF a\$="" THEN GOTO 7930 7940 PRINT ASC (a\$): GOTO 7930

## Errormeldungen ---------------

Manchmal ist es wie verhext: Man gibt sein lange Zeit ausgearbeitetes BASIC-Programm in den Computer ein und trotz größter Bemühungen, hier und da treten laufend Fehler auf.

Da der CPC ursprünglich nicht aus Deutschland stammt, werden die Fehlermeldungen selbstverständlich in englischer Sprache ausgeworfen. Da der cPC zudem nicht über unbegrenzten speicherraum verfügt, sind diese Fehlermeldungen oft nur ein allzu kurzer Hinweis ('Syntax error', 'Type mismatch'  $\ldots$ ).

Diesen Hinweis lernt der eifrige Computerprogrammierer mit der zeit richtig kennen und zu verstehen, aber bis dahin ist es oft noch ein weiter Weg. Aus diesem Grund haben wir ein ausführliches Errormeldungsprogramm in diese Programmsammlung mit aufgenommen. Da der CPC den Vorgabebefehl 'ON ERROR GOTO' kennt, kann er bei einem auftretenden Fehler so zu reagieren lernen, wie wir das woLlen (er kann sogar selbst die Fehler teilweise korrigieren; bestes Beispiel dazu: Der CPC lädt Daten von Kassette; schließlich sind alle vorhandenen Daten eingelesen; normalerweise wird nun bei weiteren Leseversuchen die Fehlermeldung ausgegeben: 'EOF met'('EOF' = End of file); viel einfacher ist es da doch, in einer Errorbehandlungsroutine nach Auftreten dieses Fehlers ('ON ERROR GOTO') den noch offenen Datenfile zu schließen und im Programm dort fortzufahren, wo dies im Augenblick sinnvoll erscheint.

Zwat merzt unser Errormeldungsprogramn keine vorhandenen Errors aus (das kann pauschal so gehandhabt leicht zu unvorhersehbaren Folgen führen), dafür hiLft es aber bei der suche nach dem Fehler um so effektiver. Am besten Sie probieren es einmal aus! Geben Sie in Zeile 20 nur 'NEXT n' ein. Starten wir das Programm, so wird gleich der Fehler (Error  $1 = 'Unexpected NEXT')$ angezeigt und eine Lösungsstrategie zur Programmverbesserung angeboten.

,Wie verfahren Sie mit Ihren bereits bestehenden Programmen? Zeilen so umnummerieren (Befehl 'RENUM'), daß sich keine Zeile mit, dem Errorbehandlungsprogramm überschneidet (die Zeilennummern müssen größer a1s 10 und kleiner als 10000 sein). Nun gebrauchen Sie den Befehl 'MERGE' (siehe Handbuch), um die beiden Programme miteinander zu verbinden; anschließend mit 'RUN' starten und versuchen, die Fehlermeldungen mit den vorgegebenen Korrekturageboten positiv anzuwenden.

Neben dem BASIC-Befehl 'ON ERROR GOTO' hilft uns der CPC am besten weiter durch die Abfrage der Error-Zeilenvariable 'ERL' und die Fehlermeldevariable 'ERR'. Fehler selbst erzeugen können wir schließlich mit dem Befehl 'ERROR'.

Fehler in Zeile 20 !

10 REM Errormeldungen 11 REM CPC464 Basic Programme 12 REM Copyright 1984 DATA BECKER & Rainer Lueers 13 INK Ø, 1: INK 1, 24: INK 3, 1, 24 14 ON ERROR GOTO 10000 20 REM Bitte Programm zwischen Zeile 20 und Zeile 9999 eintippen oder einMERGEN 9999 STOP 10000 REM Beginn der ausfuehrlichen Errorbehandlungsroutine 10010 MODE 1: PEN 1 10020 PRINT"Fehler in Zeile"ERL"!" 10030 GBSUR 11420 10040 REM Unexpected NEXT 10050 IF ERR=1 THEN PRINT "In Zeile"ERL" steht der Befehl "1PEN 3 ELSE GOTO 10100 10060 PRINT "'NEXT'"::PEN 1:PRINT ", ohn e dass vorher im Programm" 10070 PRINT "ein entsprechender 'FOR'-Be fehl erfolgt ist. Es koennte auch sein. dass Sie fuereine entsprechende 'FOR'-Sc die falsche Variable mit 'N hleife nur sprochen haben."  $EXT'$  ange-10080 END 10090 REM Syntax Error 10100 IF ERR=2 THEN PRINT "Irgendetwas i st":PRINT "im Satzbau von Zeile"ERL ELSE GOTO 10150 10110 PRINT "falsch bzw. irgendein Wort ist falsch geschrieben. Man spricht vo ":PEN 3:PRINT "SYNTAX ERROR" n einem ::PEN 1:PRINT "." 10120 PRINT 10130 END 10140 REM Unexpected RETURN

10150 IF FRR=3 THEN PRINT "In Zeile"ERL" steht der Befehl":PEN 3:PRINT "RETURN";: PEN 1:PRINT ", ohne dass vorher im" ELSE GOTO 10190 10160 PRINT "Programm ein entsprechendes Unterpro- gramm mit 'GOSUB' aufgerufe n wurde." 10170 END 10180 REM DATA exhausted 10190 IF ERR=4 THEN PRINT "Es sollen nac h Ihren Wuenschen noch – weitere "::PE N 3: PRINT"DATAS":: PEN 1: PRINT " eingeles en werden." ELSE GOTO 10230 10200 PRINT "Dafuer reicht die angegeben e Menge der DATAS aber nicht aus. Viell eicht wurde, auch zum nochmaligen Lesen der DATAS mit dem Befehl 'READ' nur e in entspre- chender DATAruecksetzbefehl wie. "RESTORE" veroessen." 10210 END 10220 REM Improper argument 10230 IF ERR=5 THEN PRINT "Ein Parameter oder ein ";:PEN 3:PRINT "Arqument";:PEN 1: PRINT " wur-" ELSE GOTO 10270 10240 PRINT "de falsch angegeben. Sie ko ennen z.B. nicht beliebige Zahlwe rte fuer den 'SOUND' oder den 'ENV'-Befe hl verwenden. Bitte schauen Sie im Handbu ch nach!" 10250 END 10260 REM Overflow 10270 IF ERR=6 THEN PRINT "Der Schneider -Computer registriert einen "::PEN 3: PRINT "OVERFLOW": : PEN 1: PRINT"; das be deutet einen" ELSE GOTO 10320

10280 PRINT "Ueberlauf, da in Zeile"ERL" versucht": PRINT "wurde, eine Zahl darzus ueber die Darstellungsm tellen. die oeglichkeit von Zahlen hinausging (groe als  $1.7 E-38$ ). Vielleic SSPE ht haben Sie auchdie Umwandlung von Zahl en in andere" 10290 PRINT "Zahldarstellungen bei unerl Groesse angestrebt." aubter 10300 FND 10310 REM Memory full 10320 IF ERR=7 THEN PRINT "Speicher oder englisch ";:PEN 3:PRINT "MEMORY";:PEN 1 :PRINT " voll." ELSE GOTO 10380 10330 PRINT "Das ist ein starkes Stueck, wenn Sie denSpeicher mit einem reinen B ASIC-Programmvollgeschrieben haben. Am b esten, Sie schauen das Programm noch e inmal durch, wo vielleicht Kuerzungsmoeg bestehen z.B. sind 'REM'-Ze lichkeiten ilen nur zur" 10340 PRINT "Dokumentation des Programms Uebrigens ... Sie kommen sc noetia. hnell zu ei- nem vollen Speicher, wenn S ie die Dimen-sionen von Variablen zu hoc oder nacheinander in zu vie h ausleoen le Unterpro- gramme oder 'FOR...NEXT'-Sc hleifen ver-" 10350 PRINT "zweigen." 10360 END 10370 REM Line does not exist 10380 IF ERR=8 THEN PRINT "Sie wollen ei ne Zeile im Programm an- springen, die es ueberhaupt nicht gibt oder in engli sch: "::PEN 3:PRINT "LINE DOES NOT EXIST "::PEN 1:PRINT "." ELSE GOTO 10420 10390 PRINT "Vielleicht haben Sie da ein zu weit gedacht oder gar vo en Schritt rhin das Pro-gramm umnummeriert und die gleiche Feh- lermeldung (s.o.) ignoriert  $\cdot$ 

10000 FND

10410 REM Subscript out of range 10420 IF FRR=9 THEN PRINT "Das "::PEN 3: PRINT "SUBSCRIPT"::PEN 1:PRINT " (die Gr oesse der gewaehl-" ELSE GOTO 10470 10430 PRINT "ten Dimension einer Variabl en) ist in . Zeile":ERL: "zu gross. Entwe der haben Sie":PRINT "vorhin vergessen, die Variablen mit - "DIM" zu dimension ieren oder aber Sie haben gedacht. der Schneider-Computer" 10440 PRINT "koenne mehr als 11 Variable n, die einer Variablen zugeordnet sind o hne Dimen- sionierung verkraften." 10450 END 10460 REM Array already dimensioned 10470 IF FRR=10 THEN PRINT "Die Dimensio nierung mit "::PEN-3:PRINT "DIM"::PEN 1: PRINT " wurde" ELSE GOTO 10510 10480 PRINT "schon einmal vorher im Prog ramm fest- gelegt. Es ist nicht moegli ch, in Zei- le";ERL;"noch einmal, ohne vorher":PRINT "'CLEAR' gesagt zu haben, new zu dimen- sionieren." 10490 FND 10500 REM Division by zero 10510 IF ERR=11 THEN PEN 3: PRINT "DIVISI ON"::PEN 1:PRINT " durch Ø ist nicht erl aubt.":PRINT "Hier ist es dennoch gesche hen! Bitte im Programm nachsehen. wie es dazu kommen, konnte (auch Variablen in der Fehlerzei-le ueberpruefen)." ELSE GO TN 10540 10520 END 10530 REM Invalid direct command 10540 IF ERR=12 THEN PRINT "Als direkte Befehlseingabe ("::PEN 3:PRINT "direct": PRINT "command"::PEN 1:PRINT ") ist dies so nicht statthaft" ELSE GOTO 10580

10550 PRINT "(z.R. 'A\$=INKEY\$' zur Tasta turabfrage). Bitte diesen Befehl in ein Programm ein-binden und dieses mit 'RUN'  $stream<sup>n</sup>$ 10560 END 10570 REM Type mismatch 10580 IF ERR=13 THEN PRINT "Sie haben de n falschen Variablentyp": PRINT "(";:PEN 3: PRINT "TYPE MISMATCH";: PEN 1: PRINT ") ausgewaehlt.":PRINT "Entweder fragt man mit einer Variablen nur nach einer Zahl (Variable  $A, B, C...$ )" ELSE GOTO 10630 10590 PRINT "und liest danach auch nur e ine Zahl ein (durch 'READ' oder 'INPUT') erwartet ein alphanumerisch . oder man bzw. eine Zahl und liest di es Zeichen einer Stringvariablen (A\$, B eses mit  $$.C$...$  ein.": 10600 PRINT "Will man eine Zahl als Stri ng einlesen, so kann der String durch An wendung des Befehls 'VAL(...)' wieder i n eine Zahl- variable zurueckverwandelt werden." 10610 END 10620 REM String space full 10630 IF ERR=14 THEN PEN 3: PRINT "STRING S"::PEN 1:PRINT " finden keinen freien P latz mehr": PRINT "im Speicher. Es gibt z wei Moeglichkei- ten zur weiteren Strin geingabe:" ELSE GOTO 10670 10640 PRINT:PRINT "1) Das BASIC-Programm 2) Die vorhandenen St verkuerzen rings auf Kassette";:PRINT " abspeiche rn und mit 'CLEAR' den Stringspe icher loeschen. Danach kann I die Neuei ngabe der Variablen erfolgen. ii. 10650 END 10660 REM String too long

10670 IF ERR=15 THEN PRINT "Die in der Z eile";ERL; "verwendete": PRINT"Zeichenkett e ("::PEN 3:PRINT "STRING";:PEN 1:PRINT ") ist laenger als" ELSE GOTO 10710 10680 PRINT "255 Zeichen. Dies ist unbed ingt zu ver- meiden! Deshalb nicht belie big Strings erweitern (durch '+') und a uch nicht zu oft die Stringmanipulations wie 'INSTR' usw. als Vergro funktionen esserungs- faktor einsetzen." 10690 END 10700 REM String expression too complex 10710 IF ERR=16 THEN PRINT "Die Zeichenk ette in Zeile";ERL:PRINT "ist "::PEN 3:P RINT "zu komplex";:PEN 1:PRINT ". Bitte nicht zu sehr" ELSE GOTO 10750 10720 PRINT "den String kuenstlich verko durch Eingaben von Stringma mplizieren nipulations- funktionen wie 'LEFT\$', 'RI GHT\$', 'MID\$'oder 'INSTR'. 10730 FND 10740 REM Cannot CONTinue 10750 IF ERR=17 THEN PEN 3: PRINT "CONT"; :PEN 1:PRINT "inue ist zwar eine tolle F unktion" ELSE GOTO 10800 10760 PRINT "die eine Fortsetzung nach ' END', 'STOP' oder Programmunterbrechung durch Druek- ken der <ESC>-Taste fast im mer ermoeg- licht, aber bitte VORSICHT! m. 10770 PRINT "In diesem Fall ist seit der Programmun- terbrechung zu viel gescheh en, als dass der Computer sich noch dara n erinnert, in welcher Zeile er mit dem Programmab- lauf fortfahren soll." 10780 END 10790 REM Unknown user function 10800 IF ERR=18 THEN PEN 3: PRINT "FN"; : P EN 1:PRINT " ist zwar ein toller Befehl, um mathe-"; ELSE GOTO 10860

10810 PRINT "matische Funktionen, die du rch 'DEF FN' an anderer Stelle im Progra mm definiert wurden, mit beliebigen Vari ablen auszu- rechnen. Aber in diesem Fal I wurde in Zeile":ERL: "mit FN eine Fun ktion" 10820 PRINT "aufgerufen, die vorher uebe nicht so definiert worden i rhaupt et "+PRINT:PRINT "Fin Hinweis der Uebers halber: Definitionen s ichtlichkeit ollten immer zu Beginn des Programms i m sogenannten De-" 10830 PRINT "klarationsteil festgelegt w erden." 10840 END 10850 REM RESUME missing 10860 IF ERR=19 THEN PEN 3: PRINT "RESUME "::PEN 1:PRINT " sollte bei einer Interr uptsteu-" ELSE GOTO 10910 10870 PRINT "erung mit 'ON ERROR GOTO' v erwendet wer-den, um in den aktuellen Pr ogrammablauf an der richtigen Stelle wie schwenken zu koennen. Sie k  $der ein$ oennen ein- fach RESUME im Programm ein geben, so er-folgt die Programmweiterfue hrung an der" 10880 PRINT "Stelle, wo der Fehler aufge treten ist. Sie koennen auch RESUME Zei lennummer eingeben, um an einer gewue nschten Pro- grammzeile fortzufahren." 10890 END 10900 REM Unexpected RESUME 10910 IF ERR=20 THEN PRINT "Der Befehl " ::PEN 3:PRINT "RESUME";:PEN 1:PRINT " is t in Zeile" ELSE GOTO 10960

10920 PRINT ERL: "aufgetreten. ohne dass eine Feh-":PRINT "lerroutine (ausgeloest durch den Befehl 'ON ERROR GOTO') im Pr ogramm aufgerufen wurde. Die Loesung des anscheinend ueberfluessigen RESUME koennte daraus resultieren, dass das eigentliche" 10930 PRINT "Programm nicht mit 'END' ab deschlossen wurde und somit nun in die Fehlerbe- handlungsroutine reinrutsch  $+$   $+$ 10940 END 10950 REM Direct command 10960 IF ERR=21 THEN PRINT "Waehrend der Kassettenladung eines Pro- gramms wurde ein Befehl gefunden ("::PEN 3:PRINT "DI -":PRINT "RECT COMMAND"::PEN 1:PRINT "). der ohne Zeilennummer im" ELSE GOTO 110 aa 10970 PRINT "Programm auftaucht. Das dar f nicht so sein!" 10980 END 10990 REM Operand missing 11000 IF ERR=22 THEN PRINT "Manche BASIC -Befehle ergeben ohne Ver- wendung eine r Mindestanzahl von "::PEN 3:PRINT "OPE-":PRINT "RANDEN"::PEN 1:PRINT " keinen S inn. Z.B. der Befehl" ELSE GOTO 11030 11010 PRINT "'SOUND' muss mindestens aus der Angabe des gewaehlten Tonkanals un d der Tonfrequenz bestehen.":PRINT " Z.B. 'SOUND 1,100' und nicht 'SOUND'." 11020 REM Line too long 11030 IF ERR=23 THEN PRINT "Die Programm zeile ist zu lang (in eng- lisch:";:PEN 3:PRINT "too long";:PEN 1:PRINT "); sie darf aus hoech-" ELSE GOTO 11070 11040 PRINT "stens bis zu 255 Zeichen be stehen.":PRINT:PRINT "Bitte korrigieren z.B. durch eine Auf- teilung dieser Zei

le in mehrere kleine <sub>|</sub> Zeilen." 11050 END 11060 REM EOF met 11070 IF ERR=24 THEN PEN 3: PRINT "EOF":: PEN 1: PRINT " bedeutet END OF FILE. " ELS F 60TO 11150 11080 PRINT "Es wurde irrtuemlicherweise le";ERL; "versucht, eine Dat in Zeiei laenger" 11090 PRINT "in den Computer einzuladen, als sie e wahrlich lang ist.":PRINT:P RINT "Um diesen Fehler zu umgehen, gibt folgende Ratschlaege:" es 11100 PRINT "Vor dem Einlesen von Daten von der Kas- sette in einer Zeile nachfr 'IF EOF THEN CLOSE IN: 60TO agent  $\sim 10^{-2}$ 11110 PRINT "d.h. wenn EOF erreicht wird Datei ordnungsgemaess gesch , wird die lossen und der Programmablauf an ander fortgesetzt. Andere Moeglic er Stelle Anzahl der speichernden Fil hkeit: Die es zuerst in der Datei ablegen. Beim Lad en zuerst" 11120 PRINT "diese Zahl einlesen und die selbige als Zaehler fuer eine 'FOR...NE XT-Schleife verwenden." 11130 END 11140 REM File type error 11150 IF ERR=25 THEN PRINT "Die Art des gewaehlten Files ("::PEN 3:PRINT "FILE": PRINT "TYPE";:PEN 1:PRINT ") ist nicht k m orrekt." ELSE GOTO 11200 11160 PRINT "Das Einlesen von Dateien mi t dem Befehl 'OPEN IN' ist nur bei ASCII moeglich. 'LOAD' bzw. 'RUN' -Dateien bzw. 'MERGE'hingegen laden nur Programm e, die mit 'SAVE' direkt abgespeichert wurden (hierwurde naemlich nicht Buchst abe fuer"

11170 PRINT "Buchstabe soodern BASICwort fuer BASICwort verschluesse  $(=\n<sub>T</sub> *open*)$ mit auch verkuerzt abgespei  $1<sup>+</sup>$  and sochert." 11180 END 1119Ø REM NEXT missing 11200 IF ERR=26 THEN PRINT "Eine 'FOR... "::PEN 3:PRINT "NEXT"::PEN 1:PRINT "'-Sc bleife bestebt" ELSE GOID 11250 11210 PRINT "aus 'FOR' und NEXT. Bei der Programm- schleife in Zeile":ERL:"feh  $1 + 1$ 11220 PRINT "offensichtlich ein NEXT! Bi tte nachschauen und einsetzen." 11230 FND 11240 REM File already open 11250 IF ERR=27 THEN PRINT "Eine Datei. die mit dem Befehl "::PEN 3:PRINT "OPEN "::PEN 1 ELSE GOTO 11300 11260 PRINT "bereits geoeffnet war. darf in Zeile": PRINT ERL: "nicht noch einmal mit OPEN IN" 11270 PRINT "oder OPEN OUT geoeffnet wer den. Das ist zudem sinnlos. Vielleicht 1 iegt der of- fensichtliche Fehler darin begruendet. dass die Datei in einem and eren Programmabschnitt oder nach de m Neustart des Programms zwar geoeffne  $+$   $-$ 11280 PRINT "(OPEN IN, OPEN OUT), jedoch nicht wie- der geschlossen ('CLOSE IN' , 'CLOSE  $[011T^2]$  where  $T$ 11290 REM Unknown command 11300 IF ERR=28 THEN PRINT "Ein Befehl i n Programmzeile";ERL ELSE GOTO 11330
11310 PRINT "ist in dieser Anwendung dem nicht bekannt ("; : PEN 3: PRI Computer NT "UNKNOWN COMMAND"::PEN 1:PRINT ")." 11320 REM WEND missing 11330 IF ERR=29 THEN PRINT "WHILE...";:P EN 3: PRINT "WEND": : PEN 1: PRINT " bietet zwar oute Moeglich-" ELSE GOTO 11380 11340 PRINT "keiten zur Erstellung von s trukturier- ten BASIC-Programmen. Sie h aben jedoch bis zu Zeile";ERL;"vergesse n. eine" 11350 PRINT "WHILE...WEND-Schleife im Pr ogramm mit": PEN 3: PRINT "WEND":: PEN 1: PR TNT " abzuschliessen." 11360 END 1137Ø REM Unexpected WEND 11380 IF ERR=30 THEN PRINT "WHILE..."::P EN 3: PRINT "WEND"; : PEN 1: PRINT " bietet zwar gute Moeglich-" ELSE END 11390 PRINT "keiten zur Erstellung von s trukturier- ten BASIC-Programmen. Sie h aben jedoch bis zu Zeile";ERL;"vergesse n. eine" 11400 PRINT "WHILE...WEND-Schleife im Pr ogramm vorherueberhaupt mit ";:PEN 3:PRI NT "WHILE";:PEN 1:PRINT " zu eroeffnen." 1141Ø END 1142Ø PEN 3 11430 REM Die Errormeldungen mit ihrer englischen Kurzerklaerung 11440 IF ERR=1 THEN PRINT "Unexpected NE  $XT''$ : 11450 IF ERR=2 THEN PRINT "Syntax Error" ÷. 11460 IF ERR=3 THEN PRINT "Unexpected RE **TURN"**: 1147Ø IF ERR=4 THEN PRINT "DATA exhauste  $d$ ":

11480 IF ERR=5 THEN PRINT "Improper Arqu ment": 1149Ø IF ERR=6 THEN PRINT "Overflow": 11500 IF FRR=7 THEN PRINT "Memory full": 11510 IF ERR=8 THEN PRINT "Line does not  $exist"$ : 11520 IF ERR=9 THEN PRINT "Subscript out of rande": 1153Ø IF ERR=1Ø THEN PRINT "Array alread y dimensioned": 11540 IF ERR=11 THEN PRINT "Division by  $zero"$ : 11550 IF ERR=12 THEN PRINT "Invalid dire ct command" 11560 IF ERR=13 THEN PRINT "Type mismatc h<sup>u</sup>: 11570 IF ERR=14 THEN PRINT "String space  $full"$ : 11580 IF ERR≈15 THEN PRINT "String too 1  $one$ ": 1159Ø IF ERR=16 THEN PRINT "String expre ssion too complex": 11600 IF ERR=17 THEN PRINT "Cannot CONTi nue": 11610 IF ERR=18 THEN PRINT "Unknown user function": 11620 IF ERR=19 THEN PRINT "RESUME missi ng"; 11630 IF ERR=20 THEN PRINT "Unexpected R ESUME": 11640 IF ERR=21 THEN PRINT "Direct comma nd": 11650 IF ERR=22 THEN PRINT "Operand miss ina": 11660 IF ERR=23 THEN PRINT "Line too lon  $a^{\mu}x$ 11670 IF ERR=24 THEN PRINT "EOF met"; 11680 IF ERR=25 THEN PRINT "File type er ror";

11690 IF ERR=26 THEN PRINT "NEXT missing  $\mathbf{u}_{\frac{1}{2}}$ 11700 IF ERR=27 THEN PRINT "File already open": 11710 IF ERR=28 THEN PRINT "Unknown comm and": 11720 IF ERR=29 THEN PRINT "WEND missing  $\mathbf{u}_{\frac{1}{2}}$ 11730 IF ERR=30 THEN PRINT "Unexpected W  $END$ ": 11740 PEN 1 **11750 PRINT: PRINT** 11760 RETURN

### Variablenref erenzlis te

,,,,,,,,,,,,,,,,,,,,,,,,,,,

Im Programm 'Speicher 4' haben wir bereits kennengelernt, wie die jeweilige Zeilennummer und ZeiLenlänge im Speicher abgeLegt wird (Speicherstellen 368 und 369 enthaLten die Längenangabe der ersten ZeiLennummer, SpeicherstelLe 370 und 371 teilt uns mit, wie die erste Zeilennummer heißt usw.). Mit Programm 'Speicher 4' haben wir zudem eine einfache Möglichkeit an die Hand bekommen, den Speicher nach einem bestimmten llort mit bis zu sechs Buchstaben zu durchsuchen. Jedoch so mancher unter Ihnen wird sich fragen: 'was kann ich damit denn sinnvoll anfangen?'. Nun ja, im Endprodukt haben wir dadurch einerseits den Speicher etwas näher kennengelernt, andererseits kann uns Programm 'Speicher 4t aber außerdem behilflich dabei sein, wenn wir gerade nach solch einer alphanumerischen Zeichenfolge suchen.

Im Programm 'Variablenreferenzliste' gehen wir mit ähnlichem Fundament an dcn Start, obcr wieder folgt eine entscheidende Erweiterung: diesmal wird der Speicher nicht nur nach bestlmmten Zeichenfolgen durchsucht, nein, es wird zudem eine Ordnung hergestellt.

Die gesuchten Zeichenfolgen setzen sich aus einer ersten Zahl (2, 3, 4 oder 13) und einer zweiten ZahL (0) zusammen. Diese Folge deutet darauf hin, daß hier eine VariabLe mit entsprechendem Variablennamen im Programm abgelegt wurde.

Da der CPC die Möglichkeit bietet, Variablennamen mit bis zu vierzig Zeichen zu unterscheiden, müssen wir selbstverständlich den ganzen Variablennamen im Speicher aufsuchen. Dabei hilft uns (und natürlich insbesondere sich selber) der CPC ein starkes Stück weiter: während die ersten Zeichen eines Variablennamens immer normal abgespeichert sind, wird beim letzten Zeichen des Variablennamens jeweils das entsprechende ASCII-Zeichen + 128 im Speicher abgelegt. Besteht der Variablenname lediglich aus einem Zeichen (z.B. 'a', 'b' oder 'c'), so gilt selbstverständlich das erste Variablenzeichen gleichzeitig als das letzte, und dies wird dann auch entsprechend abgespeichert (ASCII-Zeichen + 128).

Da es verschiedene Variablentypen gibt (String, ganze Zahl ...), wird dies bei der Abspeicherung mitberücksichtigt und bei unserer AufListung auch angezeigt.

Was kann unser 'Variablenreferenzlistenprogramm' nun alles von dem und noch darüberhinaus?

1) Es werden Variablen im Programmspeicher gesucht (Start des .<br>Programms 'Variablenreferenzliste' mit 'RUN 10000') – bis Zeile 9999 kann Ihr Programm lang sein.

2) Steht der gefundene Variablenname alphabetisch an erster<br>Stelle (von allen in Ibrem Program vorkommenden Variablen), so Stelle (von allen in Ihrem Program vorkommenden Variablen), wird im speicher = Programm weitergesucht, in welchen Programmzeilen dieser gLeiche Name zudem auftaucht. Auch dies wird am Bildschirm angezeigt. so wird mit der Zeit eine alphabetische Variablenliste auf dem Bildschirm erzeugt, die uns bei unserem 'Basic-Programm-Debugging' (Fehlersuche) erheblich weiterhelfen kann.

probieren sie das Programm doch gleich aus, indem sie in Zeile <sup>10</sup>bis 50 folgende VariabLenzuweisungen eintragen:

> $10 \text{ as} = "CPC464"$ 20 b\$="Computer" 30 CPC=464 40 DATABECKER!=464 50 BASICPROGRAMME%=464'

Nun starten Sie das 'Variablenreferenzlistenprogramm' mit 'RUN 10000' und nach kurzer Zeit werden nicht nur die verwendeten variablen, sondern auch die ensprechenden zeilennummern am Bildschirm aufgeführt.

Ist das Programm durchforstet, so schreibt der CPC den verbrauchten speicherplatz auf den Bildschirm (Angabe für Programm <sup>=</sup>ohne Referenzlistenprogramm).

Noch ein Hinweis:

------------------

Je länger Ihr Programm ist, desto ausführlicher und damit aufwendiger muß der CPC seine Speicherdurchsuchung durchführen. Also: Bitte ein bißchen Geduld.

Die Variablennamen werden erst einmal alphabetisch sortiert (das heißt im Computerhirn nicht nur alphabetisch sondern auch 'vom großen Buchstaben zum kleinen'!), dann ihrer Zeilennummer - bzw. auch mehreren Zeilennummern - zugeordnet und schließlich im Rahmen einer Referenzliste auf den Bildschirm ausgeworfen.

Der angezeigte verbrauchte 'Programmspeicherplatz' bezieht sich nur auf das Programm in den Zeilen bis 10000, denn die 'Referenzliste' gehört ja schließlich nicht zum eigentlichen Hauptprogram dazu; sie fungiert lediglich als Utility!

BASICPROGRAMMEZ 50<br>CPC 30<br>DATABECKER! 40  $\frac{10}{64}$   $\frac{10}{20}$ Programmspeicherplatz: 101 Bytes ady 10-50<br>="CPC464"<br>="Computer -2884<br>FABECKER ! =464<br>STCPROGRAMMEZ =464 eadu

```
10000 PEM Variablenreferenzliste
10010 RFM CPC464 Basic Programme
10020 REM Copyright 1984 DATA BECKER &
                          Rainer Lueers
10030 CLEAR: DIM a$ (1000)
10040 REM Kleinste und groesste
          moegliche Variable festlegen
10050 merker$=STRING$(40,"z"):merker1$=S
TRING$ (4Ø, "!")
10060 MODE 1
10070 ァミス68:a$="###":b$="#####"
10080 REM Errechnen von Zeilenlaenge
          und Zeilennummer
10090 a=PEEK(z)+256*PEEK(z+1):b=PEEK(z+2
1+256 * PFFK (z+3)
10100 REM Berechnung konzentriert sich
      nur auf das Programm oberhalb
      der Variablenreferenzlisten-
      Berechnung
10110 IF b<>10000 THEN GOTO 10150
10120 GOSUB 10360
10130 PRINT:PRINT "Programmspeicherplatz
   ":USING b$:z-368::PRINT " Bytes":PRIN
\mathbf{e}^{(\mathbf{r},\mathbf{r})} .
T \cdot FND10140 REM Beginn der Suche nach
           Variablen im Speicher
10150 FOR z1=z+4 TO z+a: IF (PEEK(z1)=13
OR (PEEK(z1)>1 AND PEEK(z1)<5)) AND PEEK
(71+7) = 0 THEN GOSUB 10200
10160 IF z+4<>z+a THEN NEXT z1
10170 z=z+a10180 6010 10090
10190 REM Welche Art von Variable?
           13 = normale Zahl
           3 = String2 = \text{gange Zahl mit 'X'4 = normale Zahl mit '!'
10200 IF PEEK(z1)=13 THEN zz=13
10210 IF PEEK(z1)=3 THEN zz=3
10220 IF PEEK(z1)=2 THEN zz=2
```

```
-111 -
```

```
10230 IF PEEK(z1)=4 THEN zz=4
10240 REM Laenge des Variablennamens
         untersuchen
10250 IF PEEK(z1+3) >128 THEN zz$=zz$+CHR
$((PEEK(z1+3)-128)) ELSE zz$=zz$+CHR$(PE)
EK(z1+3)):z1=z1+1:GOTO 1Ø25Ø
10260 REM Welche Art von Variable?
         13 = normale Zahl3 = String2 = qanze Zahl mit '%'
         4 = normale 7abl mit 2!210270 IF zz=13 THEN zz$=zz$
10280 IF zz=3 THEN zz$=zz$+"$"
10290 IF zz=2 THEN zz$=zz$+"%"
10300 IF zz=4 THEN zz$=zz$+"!"
10310 REM Erzeugen einer alphabetischen
         Ordnung, bevor die Variablen-
         namen mit Zeilennummer auf-
         gelistet werden
10320 IF zz$<merker$ AND zz$>merker1$ TH
EN merker$=zz$
10330 IF flag=1 AND zz$=a$(zaehler) THEN
PRINT b:
10340 zz$="":RETURN
10350 REM Merken des Variablennamens
         und der Zeilennummer, wo er
          auftritt
10360 IF flag=1 THEN flag=0:PRINT:GOTO 1
0070 ELSE flag=1:IF merker$=STRING$(40,"
z") THEN RETURN ELSE PRINT merker$::zaeh
ler=zaehler+1:a$(zaehler)=merker$:merker
1$=merker$:merker$=STRING$(40,"z")
10370 GOTO 10070
```
### Kalender

---------

iler sich an den Umgang mit Computern gewöhnt hat, wird dem Programm 'Kalender' in dieser oder einer ähnlichen Form häufiger begegnen. sei es nun das Programm 'Kalender' allein wie in diesem Fall, oder aber als Einbimdung in ein größeres Programm (z.B. 'Terminverwaltung' - auch als Listing in diesem Buch enthalten) .

In jedem Fall geht es um die Aufaddition von Jahren, Monaten und Tagen, wobei als Endresultat der gewünschte Wochentag errechnet wird.

Das vorliegende Programm teilt sich in drei Bereiche, die aus der INPUT-Abfrage zum gewnschten Jahr, Monat und Kalendertag resultieren.

Die Jahrescingabe darf zwischen 1901 und dem Jahr 2000 liegen. wobei Schaltjahre automatisch registriert werden (Zeile 140).

Bei der Monatsrechnung wird der eingegebenen Monatszahl entsprechend der Name zugeordnet und die Höchsttageszahl festgestellt. Liegt ein Merker von der Jahreseingabe in der Form  $z=1$  = Schaltjahr und  $m=2$  = Februar vor, so wird der 29. Februar = Schaltjahr mit hinzugezählt (Zeile 590).

Schließlich erfolgt die Verzweigung zu den einzelnen Wochentagen (Zeile 750) und deren entsprechende Anzeige ('Der ... im Jahr ... ist/war ein ...'), und falls erwünscht, so kann wieder von vorne begonnen werden, sprich ein weiterer Wochentag ausgerechnet werden.

Bestimmung des Wochentags

 $\frac{?}{18}$ <sup>1984</sup> Jahr<br>Monat<br>Tag

> 18 .November. im Jahr 1984<br>ist/war ein Sonntag Der

> Wollen Sie noch einen<br>Wochentag ausrechnen ( /N) ŋ

```
10 REM Kalender
20 REM CPC464 Basic Programme
30 REM Copyright 1984 DATA BECKER &
                       Rainer Lueers
40 INK 0, 1: INK 1, 24: INK 2, 1, 24: effekt=2:
normal = 150 MODE 1
60 PRINT
70 PRINT
8Ø PRINT
               Bestimmung des Wochentag
90 PRINT "
                    von 1901 bis 2000"
\leq100 PRINT: PRINT
110 REM Eingabe der Jahreszahl und
        Berechnung (u.a. Schaltjahr)
120 INPUT "Jahr ": j
130 IF i<1901 OR j>2000 THEN GOSUB 990:G
OTO 50
140 IF INT(i/4) = i/4 THEN z=1 ELSE z=0
150 - 11 = 2160 IF j=1901 THEN GOTO 230
170 FOR n=1902 TO j
180 \t i1 = i1 + 1190 IF INT((n-1)/4) = (n-1)/4 THEN j1=j1+1200 IF 11>6 THEN 11=11-7
210 NEXT n
220 REM Eingabe des Monats und
         Berechnung (Name und Anzahl der
         Tage)
230 INPUT "Monat "; m
240 IF m<1 OR m>12 THEN GOSUB 990:GOTO 5
ø
250 ON m GOSUB 270,290,310,330,350,370,3
90.410.430.450.470.490
260 GOTO 510
27Ø m$="Januar"
280 RETURN
290 m$="Februar"
300 RETURN
 310 m$="Maerz"
```
32Ø RETURN 330 m\$="April" 34Ø RETURN 350 m\$="Mai" 360 RETURN 370 m\$="Juni" 380 RETURN 390 m\$="Juli" 400 RETURN 410 m\$="August" 42Ø RETURN 430 m\$="September" 440 RETURN 450 m\$="Oktober" 460 RETURN 470 m\$="November" 48Ø RETURN 490 m\$="Dezember" 500 RETURN 510 RESTORE: FOR  $n=1$  TO  $m$ 520 READ m1 530 NEXT n 540 DATA 31,28,31,30,31,30 550 DATA 31, 31, 30, 31, 30, 31 560 IF z=1 AND m=2 THEN m1=29 570 REM Eingabe des Tages (Zahl) und Berechnung des Wochentags 580 INPUT "Tag ":t 590 IF t=29 AND m=2 AND z<>1 THEN GOSUB 990:60TO 50 600 IF t<1 OR t>m1 THEN GOSUB 990:GOTO 5  $\varnothing$ 61 $\emptyset$  t1= $\emptyset$ 620 RESTORE 630 IF m=1 THEN GOTO 690 640 FOR  $n=2$  TO  $m$ 650 READ m1 660 t1=t1+m1 670 NEXT n 680 IF  $z=1$  AND m>2 THEN ti=ti+1

 $490 + 1 = 1 + 1 + 11$ 700 t1=t1-INT(t1/7)\*7 710 IF  $t1=0$  THEN  $t1=7$ 720 PRINT Der";t:".":m\$;". im Jahr 730 PRINT "  $n_{\rm E}$  i 740 PRINT " ist/war ein ": 750 ON ti GOSUB 840,860,880,900,920,940, 960 760 PRINT 770 PRINT 780 INPUT \*\* Wollen Sie noch einen Wochentag ausrechnen ( /  $N$ ) "; f\$ ROO IF f\$="N" THEN END **810 RESTORE** 82Ø CLS 830 GOTO 60 840 PRINT "Sonntag" **850 RETURN BAØ PRINT "Montag"** 870 RETURN 880 PRINT "Dienstag" 890 RETURN 900 PRINT "Mittwoch" 910 RETURN 920 PRINT "Donnerstag" 930 RETURN 940 PRINT "Freitag" 95Ø RETURN 960 PRINT "Sonnabend" 970 RETURN 980 END 990 PEN effekt: PRINT: PRINT TAB(12) "Fals che Eingabe!" 1000 PEN normal: GOSUB 1010: RETURN 1010 PRINT: PRINT TAB(7) "<Bitte eine Tas te druecken>" 1020 f\$=INKEY\$:IF f\$="" THEN GOTO 1020 1030 RETURN

#### Kartei für Schallplatten

-----------------------------

Dieses Programm trägt seinen Namen nur dann zu recht, wenn Sie es Wort für Wort bzw. Befehl für Befehl so eintippen, wie Sie es in unserer Programmsammlung vorfinden.

Da es sich aber im Endprodukt um eine gar nicht so unluxuriöse kleine Datenbank handelt, ist es auch möglich, die entsprechen<br>den PRINT-Befehle z.B. 'PRINT "Platten eingeben"' in gewünschte den PRINT-Befehle z.B. 'PRINT "Platten eingeben"' in gewünschte Befehle mit nachfolgendem Text umzuwandeln z.B. 'PRINT <mark>"Adress</mark>en eingeben"'.

So hätten wir nach ein paar Abänderungen im Programm eine Adreßdatei, die wir natürlich auch später so abspeichern können bzw. so abspeichern sol1ten.

Jedoch zeigt das Programm 'Kartei für Schallplatten' einige Beschränkungen, die sich erst dann sinnvoll beseitigen ließen, wenn wir nicht mit Kassette sondern mit Diskette - und dort mit wählfrelem Zugriff - arbeiten könnten.

Die Grenzen des Programms zeigen sich nämlich deutlich bei dem zut freien Verfügung stehenden Speicherplatz. Wollen wir eine Karteikarte vollständig nutzen (drei mal 40 Zeichen), so werden dazu bereits 120 Speicherplätze benötigt. Bei 100 Karteikarten sind dies schon 12000 Speicherplätze . .. und daraus resultiert, daß wir als Obergrenze vorerst die Zahl 300 für die Menge der unterschiedlichen Karteikarten vorgegben haben.

Speichern Sie pro Karteikarte (120 Speicherplätze) nicht so viele Zeichen ab, können Sie selbstverständlich hierzu auch das Programm entsprechend ändern. In diesem FaI1 wird die Höchstzahlgrenze einfach größer umschrieben z.B. Zeile 90:

'IF 
$$
z \le 1
$$
 OR  $z \ge 400$  ...'

Im einzelnen stellt Ihnen das Programm 'Kartei für Schallplatten' folgende Elemente zur Verfügung,:

1. Sie können Karteikarten mit je drei Feldern anlegen (Plattenname, Sänger, Nummer)

2. Sie können Dateien von Kassette laden

3. Sie können Dateien auf Kassette abspeichern

4. Sie können nach einer Platte im Speicher suchen lassen (nach Plattenname, Sänger oder Nummer); bei dieser Funktion wird Ihnen der Blldschirm mit gefundenen Daten aufgefüIlt, bis er voll ist. Danach drücken Sie die (ENTER)-Taste und die Auflistung geht weiter. Mehrmaliges Auffinden kann möglich sein, wenn Sie mehrere Langspielplatten eines Sängers, z.B. von David Bowie, besitzen.

5. Sie können lhre gesamte Plattenliste auf den Bildschirm oder falls vorhanden auf einen angeschlossenen Drucker - ausgeben lassen (bei der Bildschirmausgabe immer nur fünf Datensätze, dann (ENTEn) drücken).

6. Sie können eingegebene Daten ändern. Da bereits bei der Eigabe (1.) die Möglichkeit der nachträglichen Korrektur eingeräumt wird ('Richtig?'), wird Funktion 6. wohl kaum angewendet werden müssen, um Eingabefehler nachträglich zu beseitigen. Vielmehr ist bei dieser Funktion daran gedacht, daß Sie das Dateiprogramm z.B. - wie oben bereits vorgeschlagen - zur Verwaltung von Adressen verwenden. Wie oft kommt es da doch vor, daß jemand seinen Wohnsitz gewechselt hat ... Ganz einfach: Adreßdatei aufrufen, Punkt 6 = 'Änderungen vornehmen' aufrufen. Da sich sicherlich nicht alle Daten Ihres Bekannten von heute auf morgen verändert haben (zumindest sein Name nicht), können Sie diese Programmteile durch Drücken der (ENTER)-Taste einfach überspringen. Erst an der Stelle, wo wahrlich eine Anderung aufgetreten ist, können Sie eingeben.

ob sie dieses Programm nun wie ursprünglich gedacht für die Speicherung Ihres Schallplattenarchivs verwenden oder ob Sie das Programm in eine Adreßverwaltung ummodeln, auf jeden Fall wünschen wir Ihnen viel Freude dabei, der unordung der ordnung halber mit Ihrem cPC und unserem Programm zu Leibe zu rücken.

# Kartei fuer Schallplatten

Menue

1, Platten eingeben<br>2, Platten laden<br>3, Platten speichern<br>4, Nach Platten suchen<br>5, Platten ausgeben<br>6, Platten aendern

Ihre Wahl  $(1/2/3/4/5/6)$  ?

## **2. Nach Platten suchen**

Zum Menue zurueck durch <ENTER><br>ohne Worteingabe

Honach wollen Sie suchen

1.Plattenname<br>2.Saenger/in,<br>3.Nummer/Code Gruppe

Thre Wahl  $(1/2/3)$  ? 1

 $\circ$ 

10 REM Kartei fuer Schallplatten 20 REM CPC464 Basic Prooramme 30 REM Copyright 1984 DATA BECKER & **Rainer Lueers** 40 INK 0.1:INK 1.24:INK 2.1.24:effekt=2:  $normal = 1$  $50 m = 1 MODE$  1 60 REM Vorbedingungen treffen zum Anlegen von dimensionierten Variablen 70 PAPER 1:PEN Ø:PRINT "Kartei fuer Scha llolatten":PAPER Ø:PEN 1 **RØ PRINT** 90 INPUT "Wie viele LPs sollen denn gesp eichert werden (hoechstens 300) ":z 100 IF z<1 OR z>300 THEN GOSUR 2300:60TO  $50$ 110  $f = FRE(\emptyset) : DIMp$(z), s$(z), n$(z)$ 120 PRINT: PRINT "Allein die Dimensionier ung von":z::PRINT "Platten braucht":fr-F RE(Ø); "Speicherplaetze." 130 PRINT: PRINT: PRINT "Bleiben pro-Platt" e im Hoechstfall": PRINT: PRINT " ": INT(FRE(Ø)/z): PRINT: PRINT "Speicherp laetze frei.": PRINT: PRINT: PRINT 140 INPUT "Reicht das (sonst muessen Sie Dimensionierung = Anzahl einz die ugebender Platten aendern ( /N) ";f\$ m 160 IF f\$="N" THEN CLEAR: GOTO 50 170 REM Anzeige des Hauptmenues 180 CLS 190 LOCATE 6.8 200 PAPER 1:PEN Ø:PRINT "Kartei fuer Sch allplatten": PAPER Ø:PEN 1 210 LOCATE 16,10 220 PRINT "Menue" 230 LOCATE 8.13 240 PRINT "1.Platten eingeben"

250 LOCATE 8.14: PRINT "2. Platten laden" 260 LOCATE 8.15: PRINT "3. Platten speiche  $\epsilon$ n" 270 LOCATE 8.16: PRINT "4. Nach Platten su  $chen$ " 280 LOCATE 8.17: PRINT "5. Platten ausgebe  $m^{11}$ 290 LOCATE 8.18: PRINT "6. Platten maendern  $\mathbf{a}$ 300 LOCATE 6.21 310 INPUT "Ihre Wahl (1/2/3/4/5/6) I": f\$ 320 IF f\$<"1" OR f\$>"6" THEN GOSUB 2300: GOTO 180 330 ON VAL (f\$) GOSUR 370.680.940.1220.17 50.2020 340 f\$="":f1\$="":f2\$="":n1=0 350 GOTO 180 360 REM Unterprogramm zur Eingabe von Daten 370 FOR n=m TO z 380 CLS 390 PAPER 1:PEN Ø:PRINT "1.Platten einge ben":PAPER Ø:PEN 1 400 PRINT 410 GOSUR 2360 420 PRINT 430 fi\$="":PRINT "Plattenname" 440 INPUT p\$(n): IF LEN(p\$(n)) >40 THEN p\$  $(n) = LEFT$ \$ (p\$ (n), 40) 450 IF p\$(n)="" THEN m=n: RETURN 460 PRINT "Saengerfin. Gruppe" 470 INPUT s\$(n): IF LEN(s\$(n)) >40 THEN s\$  $(n) = LEFT$ \$ (s\$ (n), 40) 480 PRINT "Nummer/Code" 490 INPUT n\$(n): IF LEN(n\$(n))>40 THEN n\$  $(n) = LEFT$ \$ (n\$ (n), 40) 500 REM Erste Anzeige der eingegebenen Daten mit Korrekturmoeolichkeit

510 PRINT

520 PRINT "Noch einmal die eingegebenen Daten:" 530 PRINT "Satznummer":n:"von bis zu":z 540 PRINT 550 PAPER 1:PEN Ø:PRINT "Plattenname:":P APER Ø: PEN 1 560 PRINT p\$(n) 570 PAPER 1:PEN Ø:PRINT "Saenger/in. Gru ppe:":PAPER Ø:PEN 1  $580$  PRINT  $56(n)$ 590 PAPER 1:PEN Ø:PRINT "Nummer/Code:":P APER ØEPEN 1  $A00$  PRINT  $n$(n)$ **410 PRINT** 620 INPUT "Richtig ( /N)";f1\$ 630 f1\$=UPPER\$(f1\$) 640 IF f1\$="N" THEN PRINT: GOTO 430 650 NEXT n **660 RETURN** 670 REM Unterprogramm zum Laden von Dateien von Kassette **ARØ CLS** 690 PAPER 1:PEN Ø:PRINT "2.Platten laden ":PAPER Ø:PEN 1 700 PRINT 720 PRINT 730 PRINT "Sie loeschen durch die Dateie alle bereits vorhandenen Date ingabe im Speicher!" n. 740 PRINT 750 INPUT "Wollen Sie Daten laden (J/ )  $"$ ;  $f1$ \$ 760 f1\$=LEFT\$(UPPER\$(f1\$),1) 770 IF f1\$="J" THEN GOTO 780 ELSE RETURN 780 PRINT 790 PRINT "Dateiname" ROO INPUT dn\$  $R10$  dn\$="!"+dn\$ 820 OPENIN dn\$

```
830 INPUT #9.m
R40 PRINT
850 PRINT "Die einzuladende Datei ";dn$
860 PRINT "besteht aus":m-1:"Saetzen"
870 FOR n=1 TO m-1880 INPUT #9.p$(n).s$(n).n$(n)
89Ø PRINT n:PRINT p$(n):PRINT s$(n):PRIN
Tn$(n)900 NEXT D
910 CLOSEIN
920 RETHRN
930 REM Unterprogramm zum Speichern
        von Dateien auf Kassette
940 CLS
950 PAPER 1:PEN Ø:PRINT "3.Platten speic
hern":PAPER Ø:PEN 1
960 PRINT
970 GOSUR 2360
980 PRINT
990 INPUT "Wollen Sie Daten speichern (J
/ ) ": f1$
1000 f1$=UPPER$(f1$)
1010 IF f1$="J" THEN GOTO 1020 ELSE RETU
RN
1020 PRINT
1030 IF dn$<>"" THEN PRINT "Soll unter d
em Dateinamen ": dn$: INPUT "abgespeichert
werden (J/ ) ";f2$:f2$=LEFT$(UPPER${f2$
), 1): IF f2$="J" THEN GOTO 1070
1040 PRINT "Dateiname ":
1050 INPUT dn$
1060 dn$="!"+dn$
1070 OPENOUT dn$
1080 PRINT #9, m
1090 PRINT
1100 PRINT "Die zu speichernde Datei ";d
n$::PRINT "besteht aus";m-1;"Saetzen"
1110 FOR n=1 TO m-1
1120 PRINT #9,p$(n),s$(n),n$(n)
1130 PRINT n
```

```
1140 PRINT p$(n)
1150 PRINT 5$ (n)
1160 PRINT n$(n)1170 PRINT
1180 NEXT n
1190 CLOSEOUT
1200 RETURN
1210 REM Unterprogramm zum Suchen nach
         Platten. Saengern oder ander andere
        Nummern
1220 CLS
1230 PAPER 1:PEN Ø:PRINT "4.Nach Platten
 suchen":PAPER Ø:PEN 1
1240 PRINT
1250 GOSUB 2360
1260 PRINT
1270 REM Vorgabe eines Untermenues:
         Suche nach:
         1) Plattenname
         2) Saenger/in, Gruppe
         3) Nummer/Code
1280 PRINT "Wonach wollen Sie suchen"
1290 PRINT
1300 PRINT "1.Plattenname"
1310 PRINT "2.Saenger/in, Gruppe"
1320 PRINT "3.Nummer/Code"
1330 PRINT
1340 INPUT "Ihre Wahl (1/2/3) ":f1$
1350 IF f1$<"1" OR f1$>"3" THEN RETURN
1360 ON VAL(f1$) GOSUB 1390,1510,1620
1.37\% f1$="":f2$="":n1=0:GOTO 1220
1380 REM Suche nach Plattenname
 1390 CLS
 1400 PRINT "Plattenname"
 1410 INPUT p$: IF LEN(p$) >40 THEN p$=LEFT
 $(p$, 40)1420 IF p$="" THEN RETURN
 1430 FOR n=1 TO m-1
 1440 IF p$=p$(n) THEN PRINT n: PRINT p$(n
 :=PRINT \leq$(n):PRINT n$(n):n1=n1+1
```
1450 IF n1=5 THEN n1=0:GOSUB 2330 1460 NEXT n 1470 PRINT 1480 GOSUB 2330 1490 RETURN 1500 REM Suche nach Saenger/in, Gruppe 1510 CLS 1520 PRINT "Saenger/in, Gruppe" 1530 INPUT s\$: IF LEN(s\$)>40 THEN s\$=LEFT  $$(5$, 40)$ 1540 IF s\$="" THEN RETURN  $155Ø$  FOR  $n=1$  TO  $m-1$ 1560 IF s\$=s\$(n) THEN PRINT n: PRINT p\$(n)  $:=$  PRINT  $\leq$ \$ (n) : PRINT  $n$ \$ (n) : n1=n1+1 1570 IF n1=5 THEN n1=0:80SUB 2330 1580 NEXT n 1590 PRINT 1600 GOSUB 2330 1610 RETURN 1620 CLS 1630 REM Suche nach Nummer/Code 1640 PRINT "Nummer/Code" 1650 INPUT n\$ 1660 IF n\*="" THEN RETURN 1670 FOR n=1 TO m-1 1680 IF n\$=n\$(n) THEN PRINT n: PRINT p\$(n)  $:=$  PRINT  $=$ \$ $(n):$  PRINT  $n$ \$ $(n):$   $n1=$  $n1+1$ 1690 IF n1=5 THEN n1=0:GOSUB 2330 1700 NEXT n 1710 PRINT 1720 GOSUB 2330 1730 RETURN 1740 REM Unterprogramm zur Ausgabe der gespeicherten Daten auf Bildschirm oder Drucker 1750 CLS 1760 PAPER 1: PEN Ø: PRINT "5. Platten ausg eben": PAPER Ø: PEN 1 1770 PRINT

```
1780 GOSUB 2360 and the contract of the contract of the contract of the contract of the contract of the contract of the contract of the contract of the contract of the contract of the contract of the contract of the contra
1790 PRINT
1800 PRINT "Auf Bildschirm oder Drucker
ausgeben?"
1810 INPUT "(B/D) ":f2$
1820 IF £2$="" THEN RETURN
1830 +2$=LEFT$(UPPER$(+2$).1)
1840 IF f2$="D" THEN GOTO 1950
1850 REM Ausgabe der Daten auf Monitor and Manuscript
1860 CLS: FOR n=1 TO m-1
1970 \text{ m} = 1 + 11880 IF n1=5 THEN n1=0:GOSUB 2330:CLS
1890 PRINT n:PRINT p$(n):PRINT s$(n):PRI
NT n$ (n)1900 NEXT n
1910 PRINT
1920 GOSUB 2330
1930 RETURN
1940 REM Ausgabe der Daten auf Drucker
1950 FOR n=1 TO m-1
1960 PRINT #8,n:PRINT #8,p$(n):PRINT #8,
s$(n):PRINT #8,n$(n):PRINT #8
1970 NFXT n
1980 PRINT
1990 GOSUB 2330
2000 RETURN
2010 REM Unterprogramm zur Aenderung am Barnes
          von Daten im Speicher
2020 CLS
2030 PAPER 1:PEN Ø:PRINT "6.Platten aend
ern":PAPER Ø:PEN 1
2040 PRINT
2050 GOSUB 2360
2060 PRINT
2070 INPUT "Welche Plattennummer ";n1
2080 IF n1>m-1 OR n1<0 THEN GOSUB 2300:G
nth 2070
2090 IF n1=0 THEN RETURN
2100 PRINT
```

```
2110 PRINT n1:PRINT p*(n1):PRINT s*(n1):PRINT n$(n1)
2120 PRINT
2130 PRINT "Was hat sich geaendert (Nein
=\langleENTER\rangle) ?"
2140 PRINT p$(n1)
2150 INPUT d$: IF d$<>"" THEN p$(n1)=d$
2160 PRINT 55(n1)2170 INPUT d$: IF d$<>"" THEN s$(n1)=d$"
2180 PRINT n$(n1)
2190 INPUT d$: IF d$<>"" THEN n$(n1)=d$
2200 CLS
2210 PRINT "Die Eingabe zu Plattennummer
"in1;":"
2220 PRINT o$(n1)
2230 PRINT 54(n1)2240 PRINT n$(n1)
2250 PRINT
2260 GOSUB 2330
2270 - 1 = 02280 GOTO 2020
2290 REM Unterprogramm zur Anzeige bei
         falscher Eingabe
2300 PRINT:PEN effekt:PRINT TAB(12) "Fal
sche Eingabe!": PEN normal: GOSUB 2330: RET
URN
2310 a$=INKEY$: IF a$="" THEN GOTO 2310 E
LSE RETURN
2320 REM Unterprogramm zum Einfrieren
         der Bildschirmanzeige
2330 PRINT: PRINT TAB(7) "<Bitte eine Tas
te druecken>"
2340 a$=INKEY$:IF a$="" THEN GOTO 2340 E
LSE RETURN
2350 REM Allgemeines Unterprogramm
2360 PRINT "Zum Menue zurueck durch KENT
ERohne Worteingabe"
237Ø RETURN
```
## Sporttabelle

---------------

Dieses Progranm kann lhnen in zukunft sehr viel Freude bereiten, und noch nehr Zeit ersparen.

Hier wird genau das vom Computer verwaltet, was sich innerhaLb eines Jahres in Sportvereinen so oft und so regeLmäßig abspielt. Als Paradebeispiel sei der Fußball genannt, der auch als Vorbild zu diesem Programm diente.

Zu Beginn der Eingabe haben Sie die Wahl, bis zu zwanzig Vereine gleichzeitig zu verwalten. Anschließend fragt Sie der CPC, ob die Vereinsnamen, die in DATA-Zeilen bereits gespeichert sind (1. und 2. Bundesliga), für die Saison zutreffen oder ob Sie seLbst die Namen Ihrer bis zu zwanzig Vereine eingeben wollen.

Auch für die Begegnungen der Vereine in der Hin- und Rückrunde sind bereits alle möglichen Paarungen gespeichert. Wollen Sie dlese Daten vom CompuLerspeicher übernehmen, so beantworten Sie auch diese Frage mit  $j(a)$ .

Hierzu ein Hinweis: Die in DATA-ZeiIen gespeicherten Begegnungen der C1ubs resultieren aus einer allgemeinen Aufstellung, wobei schließlich jede Mannschaft gegen jede Mannschaft nach einer Saison zweimal gespielt hat, einmal zu Hause, ein anderes Mal ausnärts. wenn Sie die Daten aus den DATA-Zeilen nicht übernehmen wollen, so geben Sie bitte, der Bildschirmanzeige entsprechend, a1le Spieltage nacheinander in den Computerspeicher ein. Jedoch brauchen Sie nur die Hä1fte aller Spielpaarungen einzugeben, denn die Rückrunde errechnet der cPC selbstverständlich ohne Ihr Zutun.

Anschließend werden Sie mit einem Menü konfrontiert, das Ihnen drei Möglichkeiten eröffnet: 1. Spieltag eingeben 2. aktuelle Tabelle zeigen 3. Spieltag ansehen.

Geben wir also zuerst die Ergebnisse des 1. Spieltags eln. Da es vorkommen kann, daß das eine oder andere Spiel ausfäI1t, gibt es auch hierfür eine Hilfe: Das Ergebnis '99,99' bedeutet: Spiel ausgefalLen.

Wenn nicht bereits der zweite Spieltag erfolgt ist und diese Eintragungen Vorrang genießen, könen nir uns nun unsere Eingaben in übersichtLicher Ferm auf den Monitor holen. Wie funktioniert das nun: 3. Spieltag ansehen? Uns wird nach der Auswahl dieses Menüpunktes die Möglichkeit eröffnet, nacheinander die ganze Saison auf Tastendruck vor unseren Augen abspielen zu lassen. Wir können aber selbstverständlich auch gezielt einige Spieltage zur Anzeige bringen.

Springen wir in die Rückrunde (bei 20 Vereinen ab Spiel 20), so wird uns das - falls vorhanden - Spiel von der Hinrunde ebenfalls auf dem Bildschlrm angezelgt.

Iet eine Begegnung vor ein paar Spieltagen z.B. durch schlechtes Wetter ausgefallen (Eingabe '99, 99'), so können wir die Eintragung dieses Ergebnises seLbstverständltch nachholen. Hlerzu bitte wieder 1. 'Spieltag eingeben' anwählen und den entsprechenden Spieltag aufrufen, wo die eine oder andere Partie noch aussteht. Der CPC wird mit einem kurzen Piepsen die bereits fertigen Spiele übergehen und genau da anhalten, wo noch Eintragungen vorzunehmen sind! Waren gleich mehrere Partien an einem Spieltag ausgefallen, so müssen die noch nicht nachgespielten Begegnungen auch bei Jieser Wiederholungseingabe erneut mit '99, 99' (ausgefalLen) quittiert werden.

Nun aber zum Kernstück des Programms, hin zur Tabellenerrechnung. Es dauert ein klein wenig, bis die Tabelle steht, dafür ist sie aber nicht nur geordnet, sondern auch noch sehr ausführlich auf 80 Zeichen dargestellt: Hinter der erreichten Platzziffer und dem Vereinsnamen wird die Anzahl der bereits erfolgten Spiele des jeweiligen Vereins angezeigt; kurz dahinter ist aufgeführt, wie viele Spiele von diesem Verein gewonnen wurden, wie vieLe verloren gingen und selbstverständlich auch, wie oft unentschieden gespielt wurde! Schließlich wird auch noch das aktuelle Tor- und Punkteverhältnis zur Anzeige gebracht,

jeweils ergänzt durch die positive oder negative Differenz aus Plus- und Minuspunkten.

So bleibt die Übersicht jederzeit gewahr, wie und wo mit welchen Ergebnissen wann gespielt wurde und wie nun die aktuelle Platzziffer der jeweiligen Vereine ist.

Ein aufwendiges Programm, das allerdings eines erfordert: Lassen Sie den CPC unter Strom! Eine Datenspeicherung ist absichtlich noch nicht eingefügt, denn mit Kassette würde dies bei solch einer Datenfülle einfach zu lange dauern. Warten wir geduldig auf die Diskettenstation! Die Anpassung dürfte Ihnen nicht allzu schwerfallen, da wir zu Beginn die dimensionierten Variablen in einer REM-Zeile erklärt haben. Hingegen können Sie einen Printer-Ausdruck der Tabelle ohne weiteres vornehmen, wenn Sie die stehenden PRINT-Befehle (Zeile 900 bis 960) um '#8' ergändort zen.

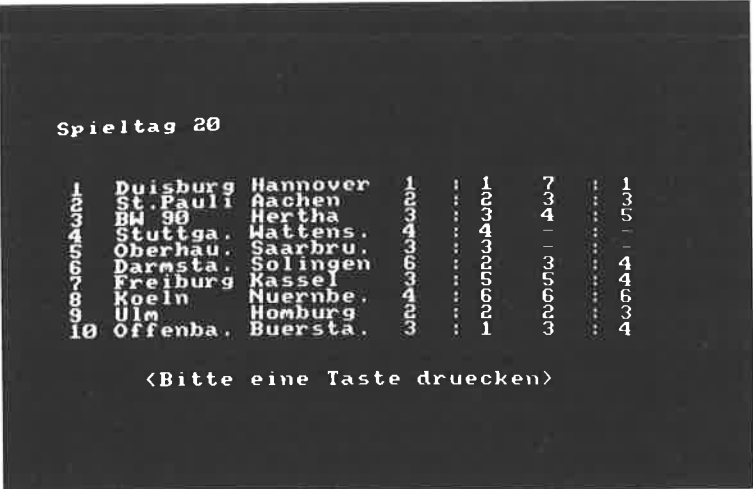

```
10 REM Sporttabelle
20 REM CPC464 Basic Programme
30 REM Copyright 1984 DATA BECKER &
                       Rainer Lueers
40 INK 0.1:INK 1.24:INK 2.1.24:effekt=2:
normal = 1: PFN 1: PAPER 050 MODE 1
60 RFM Auswahl zwischen 4 bis
       20 Vereinen
70 INPUT "Vereine (4/6/8/10/12/14/16/18/
20) ": f$
80 REM Liste der Variablen, die
       dimensioniert werden mit
       ihren Redeutungen
90 REM a$( )=Vereinsnamen
       b(, )=Spiel stattgefunden
       c(, , )=Ergebnis
       e \left( \begin{array}{cc} 1 \end{array} \right) =Tore insq.
       f(, )=reingelassen insq.
100 REM g(, )=gewonnen insq.
        h(, )=unentschieden insq.
        i ( \sqrt{ } )=verloren insq.
        k( , , ) =Spielpaarung
        z1 bis z5=fuer Sortierroutine
110 f=VAL(f$): IF f/2<>INT(f/2) THEN PRIN
T: GOSUB 1290: GOTO 50
120 IF f<4 OR f>20 THEN GOSUB 1290:GOTO
F_1G130 DIM a$(f), b(f*2, f/2), c(f, f*2-2, 2), e(
f, f(f), g(f), h(f), i(f), k(f-1,f/2,2), z1(f)+1).z2(f+1).z3(f+1).z4(f+1).z5(f+1)
140 REM Eingabe eigener Vereinsnamen
         oder einlesen der Vereinsnamen
        aus DATA-Zeilen
150 INPUT "Namen aus Programmzeilen (J/
) "; f$
160 f$=UPPER$(f$): IF LEFT$(f$, 1)="J" THE
N GOTO 230
170 FOR n=1 TO f180 PRINT "Verein";n;:INPUT ": ";f$
```
190 TE £\$="" THEN GOTO 180 200 IF LEN(f\$)>10 THEN a\$(n)=LEFT\$(f\$.10  $E[ST - as(n) = f$ 210 NEXT n 220 GOTO 350 230 ON f GOSUB 250.250.250.250.250.260.2 50.270.250.280.250.290.250.300.250.310.2 50.320.250.330 240 GOTO 350 250 RESIDRE 6350:FOR n=1 TO f:READ a\$(n) NEXT n:RETURN 260 RESTORE 6320:FOR n=1 TO f:READ a\$ (n) **NEXT D: RETURN** 270 RESTORE 6290:FOR n=1 TO f:READ a\$ (n) : NEXT n: RETHRN 280 RESTORE 6260: FOR n=1 TO f: READ a\$ (n) : NEXT n: RETURN 290 RESTORE 6230:FOR n=1 TO f:READ a\$(n) : NEXT **n:RETURN** 300 RESTORE 6200:FOR n=1 TO f:READ a\$(n) : NEXT n: RETURN 310 RESTORE 6170: FOR n=1 TO f: READ a\$ (n) .NEXT n:RETURN 320 RESTORE 6130:FOR n=1 TO f:READ a\$(n) : NEXT n: RETURN 330 RESTORE 6080:FOR n=1 TO f:READ a\$(n) : NEXT n: RETURN 340 REM Spielfolge in DATA-Zeilen (uebliches System) kann herangezogen werden: es ist aber **de a** auch moeglich. alle Spielzusammenstellungen selbst einzugeben 350 INPUT "Spielfolge wie in DATA-Zeilen  $(J / )$ "; f\$: f\$=UPPER\$(f\$): IF LEFT\$(f\$, 1)= "J" THEN GOTO 420 360 PRINT:PRINT:PRINT "Spielfolge bitte  $(z, B, 1 \le K$ om mit Zahlen eingeben vorige Eingabe wi  $max 2$   $\leq$   $ENTER$ ) ederholen ->Ø eingeben"

```
370 EDR n=1 TO f-1: PRINT: PRINT: PRINT "So \mathbb{R}ieltad":n:PRINT
380 FOR m=1 TO \pm/2
390 PRINT:PRINT "Spiel";m:INPUT a.b:IF a
>f OR b>f OR a=b THEN GOTO 390 ELSE IF a
=Ø OR b=Ø THEN m=m-1:GOTO 39Ø ELSE k(n,m
.1)=a:k(n.m.2)=b:a=\emptyset:b=\emptyset:PRINT a$(k(n.m.
1)):" - ":a$(k(n,m,2))
400 NEXT m.n
410 GOTO 530
420 ON f GOSUB 440, 440, 440, 440, 440, 450, 4
40,460,440,470,440,480,440,490,440,500,4
40.510.440.520
430 GOTO 530
440 RESTORE 5000:FOR n=1 TO f-1:FOR m=1
TO f/2: READ k(n,m,1). k(n,m,2): NEXT m,n: R
FTHRN
450 RESTORE 5040:FOR n=1 TO f-1:FOR n=1
TO f/2:READ k(n.m.1).k(n.m.2):NEXT m.n:R
FTHRN
460 RESTORE 5100:FOR n=1 TO f-1:FOR m=1
TO f/2:READ k(n,m,1),k(n,m,2):NEXT m,n:R
ETURN
470 RESIDRE 5180: FOR n=1 ID f-1: FOR m=1TO f/2:READ k(n,m,1),k(n,m,2):NEXT m.n:R
FTURN
480 RESTORE 5280:FOR n=1 TO f-1:FOR m=1
TO f/2:READ k(n.m.1).k(n.m.2):NEXT m.n:R
FTURN
490 RESTORE 5400:FOR n=1 TO f-1:FOR m=1
TO f/2:READ k(n.m.1).k(n.m.2):NEXT m.n:R
FTURN
500 RESTORE 5540: FOR n=1 TO f-1:FOR n=1TO f/2:READ k(n,m,1),k(n,m,2):NEXT m.n:R
FTURN
510 RESTORE 5700:FOR n=1 TO f-1:FOR m=1
TO f/2:READ k(n,m,1),k(n,m,2):NEXT m,n:R
ETURN
```

```
520 RESTORE 5880: FOR n=1 TO f-1: FOR m=1
TO f/2:READ k(n,m,1),k(n,m,2):NEXT m,n:R
ETHRN
530 MODE 1:PEN effekt:LOCATE 7.7:PRINT "
Sportverein-Tabellen"::PEN normal
540 LOCATE 7,10
550 PRINT "1.Spieltag eingeben"
560 LOCATE 7.11
570 PRINT "2.aktuelle Tabelle zeigen"
580 LOCATE 7,12
590 PRINT "3.Spieltag ansehen"
600 LOCATE 7.14
610 INPUT "Ihre Wahl (1 bis 3) ":f$
620 TE VAL (f$)<1 OR VAL (f$) >4 THEN GOSUB
 1270: GOSUB 1290: GOTO 420
630 GN VAL (f$) GOSUB 660, 900, 1010
640 GOTO 530
650 REM Spieltag eingeben der dem andere Spieltag
660 MODE 1
670 INPUT "Welcher Spieltag ":f$:IF VAL(
f$)<1 OR VAL(f$)>f$2-2 THEN GOSUB 1290:6
OTO 670
680 IF VAL (f$) >f-1 THEN GOTO 740
690 FOR n=1 TO f/2:PRINT "Spiel";n
700 IF b(VAL(f$),n)<>0 THEN PRINT CHR$(7
):"Fehler! Spielergebnis bekannt:":PRINT
 a$(k(VAL(f$),n,1));"^{-1};a$(k(VAL(f$),n,2
));":";c(k(VAL(f$),n,1),VAL(f$),1);"-";c
(k(VAL(f$),n,1),VAL(f$),2):GOTO 730
710 PRINT a$(k(VAL(f$),n,1));" - ";a$(k(
VAL (f$), n.2)):: INPUT a, b: IF a=99 THEN PR
INT "ausgefallen":b(VAL(f$),n)=0:GOTO 73
Ø ELSE GOSUB 790
720 b(VAL(f$), n)=1:c(k(VAL(f$), n, 1), VAL(
f$), 1)=a:c(k(VAL(f$),n, 1), VAL(f$), 2)=b:c
(k(NAL(f*), n, 2), VAL(f*), 1) = b:C(k(NAL(f*))(n, 2), VAL(f$), 2)=a
730 NEXT n: RETURN
740 FOR n=1 TO f/2:PRINT "Spiel":n
```
75Ø IF b(VAL(f\$),n)<>Ø THEN PRINT CHR\$(7 ):"Fehler! Spielergebnis bekannt:":PRINT a\$(k(VAL(f\$)-f+1,n,2));"-";a\$(k(VAL(f\$)  $-f+1, n, 1)$ ;":"; $C(k(VAL(f*)-f+1, n, 1)$ , VAL( f\$),1);"-";c(k(VAL(f\$)-f+1,n,1),VAL(f\$), 2): GOTO 78Ø 760 PRINT a\$(k(VAL(f\$)-f+1,n,2));" - ";a  $f(k(NAL(f*) - f + 1, n, 1));$ : INPUT a, b: IF a=99 THEN PRINT "ausgefallen": b (VAL  $(f*)$ , n) = 0 : GOTO 780 ELSE GOSUB 840 770 b(VAL $(f*)$ , n)=1:c(k(VAL $(f*)-f+1, n, 1$ ), VAL(f\$).1)=a:c(k(VAL(f\$)-f+1,n,1),VAL(f\$ ), 2) = b : c (k (VAL (f\$) - f + 1, n, 2), VAL (f\$), 1) = b  $= c$  (k (VAL (f\$)-f+1, n, 2), VAL (f\$), 2)=a 780 NEXT n: RETURN 790 e(k(VAL(f\$), n, 1))=e(k(VAL(f\$), n, 1))+ a: f (k (VAL (f\$), n, 1)) = f (k (VAL (f\$), n, 1)) + b: e(k(VAL(f\$),n,2))=e(k(VAL(f\$),n,2))+b:f(==  $k$  (VAL (f\$), n, 2))=f (k (VAL (f\$), n, 2))+a 800 IF a=b THEN h(k(VAL(f\$),n,1))=h(k(VA  $L(f*)$ , n, 1)  $H$ : h (k (VAL(f\$), n, 2)  $=$  h (k (VAL( $=$  $f$ \$), n, 2)) +1  $810$  IF a>b THEN q(k(VAL(f\$),n,1))=q(k(VA L(f\$).n.1))+2:i(k(VAL(f\$),n,2))=i(k(VAL(  $f$ \$),  $n, 2$ ) +2 820 IF a<b THEN i(k(VAL(f\$),n,1))=i(k(VA L(f\$),n,1))+2:g(k(VAL(f\$),n,2))=g(k(VAL(  $f$ \$),  $n, 2$ ) + 2 83Ø RETURN 84Ø e(k(VAL(f\$)-f+1,n,1))=e(k(VAL(f\$)-f+  $1, n, 1$ ) + a: f (k (VAL (f\$)  $-f+1, n, 1$ ) = f (k (VAL (  $(f*)-f+1,n,1)$ ) +b:e(k(VAL(f\$)-f+1,n,2))=e( k(VAL(f\$)-f+1,n,2))+b:f(k(VAL(f\$)-f+1,n,  $2$ }=f(k(VAL(f\$)-f+1,n,2))+a 850 IF a=b THEN h(k(VAL(f\$)-f+1,n,1))=h(  $k$  (VAL (f\$)-f+1,  $n, 1$ ))+1: h ( $k$  (VAL (f\$)-f+1,  $n,$  $2)$ ) =h (k (VAL (f\$) -f+1, n, 2)) +1 860 IF a>b THEN  $q(k(NAL(f*)-f+1,n,1))=q$  $k$ (VAL(f\$)-f+1,n,1))+2:i(k(VAL(f\$)-f+1,n,  $2)$ )=i(k(VAL(f\$)-f+1,n,2))+2

```
87Ø IF a<br />b THEN i(k(VAL(f$)-f+1.n.1))=i(
k(VAL (4\frac{1}{2}) - f + 1, n, 1) +2; g(k(VAL (f\frac{1}{2}) - f + 1, n,
2)) = q(k(VAL(f$)-f+1, n, 2))+2
BRØ RETHRN
890 REM Aktuelle Tabelle zeigen
900 MODE 2:GOSUB 1180
910 PRINT"Pl. Verein
                                 S_{D}.
                                        ÷
                                             =\langle \rangleTorverh.
                       \rightarrow \rightarrowPkte.
\mathbf{u}920 PRINT STRING$(71,"="):FOR n=1 TO f
930 PRINT n: TAB(5): a$(z5(n)): TAB(18): (q(
z5(n) + (h(z5(n)) *2) +i (z5(n))) /2: TAB(24):
a(z5(n)): TAB(29): h(z5(n)): TAB(34): i(z5(n)
)): TAB(4Ø); e(z5(n)): TAB(45): ": ": f(z5(n))
940 PRINT TAB(51):e(z5(n))-f(z5(n)):TAB(
57): q(25(n))+h(25(n)): TAB(61): ": "; TAB(62)
\frac{1}{2}h(z5(n))+i(z5(n));TAB(68);g(z5(n))-i(z
5(n)950 NEXT n
960 PRINT STRING$(71."=")
970 PRINT TAB(21): "< Bitte eine Taste dru
Pcken<sup>*</sup>
980 a$=INKEY$: IF a$="" THEN GOTO 980
990 RETURN
1000 REM Spieltag ansehen -
1010 CLS: PRINT: INPUT "Die ganze Saison (
J/ ) ": f$: f$=UPPER$ (f$): IF LEFT$ (f$, 1) ="
J" THEN GOTO 1100
1020 PRINT "Spieltag ( 1 bis"; f*2-2:: INP
UT ") ": f$: IF VAL (f$)<1 OR VAL (f$) >f#2-2
 THEN GOSUB 1290: GOTO 1020 ELSE IF VAL (f
$) >f-1 THEN GOTO 1060
1030 n=VAL(f$):CLS:PRINT "Spieltag";n:PR
INT:PRINT:PRINT:FOR m=1 TO f/2:PRINT m:T
AB(5); a$(k(n, m, 1)); TAB(15); a$(k(n, m, 2));
1\emptyset 4\emptyset IF b(n,m) = \emptyset THEN PRINT TAB(33):"-
: -": ELSE PRINT TAB(32); c(k(n,m,1),n,1)
7AB(36); ": "; TAB(37); c(k(n,m,1),n,2);
```
1050 NEXT m: PRINT: PRINT: GOSUB 1270: GOTO 1170 1060 n=VAL(f\$): CLS: PRINT "Spieltag"; n: n=  $n-(f-1):PRINT:PRINT:PRINT:FBR$   $m=1$   $T0 f/2$ :PRINT m;TAB(5);a\$(k(n,m,2));TAB(14);a\$(  $k(n, m, 1)$ : TAB(23);  $1070$  IF  $b(n,m)=1$  THEN PRINT  $c(k(n,m,1),n)$ , 2); TAB(27); ": "; TAB(28); c(k(n, m, 1), n, 1); FUSE PRINT  $" - : -" :$ 1080 IF b(n+(f-1),m)=0 THEN PRINT TAB(33  $:= -$ :  $-$  ELSE PRINT TAB(32); c(k(n, m, 1)  $,n+f-1,1$ ; TAB(36);":"; TAB(37); $c(k(n, m, 1))$  $,n+f-1,2$ ; 1090 NEXT m: PRINT: PRINT: GOSUB 1270: GOTO 1170 1100 FOR n=1 TO f-1:CLS:PRINT "Spieltag" | ;n:PRINT:PRINT:PRINT:FOR m=1 TO f/2:PRIN T m;TAB(5);a\$(k(n,m,1));TAB(15);a\$(k(n,m  $.2)$ ) : 1110 IF  $b(n,m) = 0$  THEN PRINT TAB(33);"- $: -$ ": ELSE PRINT TAB(32); c(k(n,m,1),n,1) : TAB(36): ": ": TAB(37): c(k(n,m, 1),n, 2): 1120 NEXT m: PRINT: PRINT: GOSUB 1270: NEXT n. 1130 FOR n=1 TO f-1:CLS:PRINT "Spieltag"  $\frac{1}{2}n+f-1$ : PRINT: PRINT: PRINT: FOR  $m=1$  TO  $f/2$ : PRINT m:TAB(5):a\$(k(n.m.2)):TAB(14):a\$(k  $(n,m,1)$ ; TAB(23); 1140 IF  $b(n,m) = \emptyset$  THEN PRINT " - : -"; E LSE PRINT c(k(n,m,1),n,2);TAB(27);":";TA  $B(28)$ : c(k(n, m, 1), n, 1): 1150 IF  $b(n+f-1,m)=0$  THEN PRINT TAB(33);  $"$ - : -"; ELSE PRINT TAB(32);c(k(n,m,1),  $n+f-1$ , 1); TAB(36); ": "; TAB(37); c(k( $n, m, 1$ ),  $n+f-1,2;$ 1160 NEXT m: PRINT: PRINT: GOSUB 1270: NEXT 1170 RETURN 1180 REM Sortierunterroutine 1190 FOR  $n=1$  TO  $f:z1(n)=g(n)+h(n):z2(n)$  $=$ e(n)-f(n):z3(n)=e(n):z4(n)=-1:NEXT n

```
1200 FOR n=1 TO f
1210 FOR m=1 TO f1220 IF z1(m) > z4(n) THEN z4(n) = z1(m): a=
m: GOTO 1250
     IF z1(m)=z4(n) AND z2(m) >z2(a) THE
1230
N z4(n)=z1(n):a=m:G0TO 12501240 IF z1(m)=z4(n) AND z2(m)=z2(a) AND
z3(m) z3(a) THEN z4(n) = z1(n): a=m
     NEXT m: z1(a) = -1: z5(n) = a: a = f + 1: NEXT1250\mathbf{a}1260 RETURN
1270 PRINT: PRINT TAB(7) "< Bitte eine Tas
te druecken>"
1280 a$=INKEY$: IF a$="" THEN GOTO 1280 E
LSE RETURN
1290 PEN effekt: PRINT TAB(12) "Falsche E
ingabe!": PEN normal: GOSUB 1270: RETURN
5000 REM Datas fuer 4 Vereine
5010 DATA 1,4,2,3
5020 DATA 4, 3, 1, 2
5030 DATA 2.4.3.1
5040 REM Datas fuer 6 Vereine
5050 DATA 1, 6, 2, 5, 3, 4
5060 DATA 6, 4, 5, 3, 1, 2
5070 DATA 2.6.3.1.4.5
5080 DATA 6, 5, 1, 4, 2, 3
5090 DATA 3.6.4.2.5.1
5100 REM Datas fuer 8 Vereine
5110 DATA 1, 8, 2, 7, 3, 6, 4, 55120 DATA 8.5.6.4.7.3.1.2
5130 DATA 2,8,3,1,4,7,5,6
5140 DATA 8, 6, 7, 5, 1, 4, 2, 3
5150 DATA 3,8,4,2,5,1,6,7
 5160 DATA 8, 7, 1, 6, 2, 5, 3, 4
 5170 DATA 4,8,5,3,6,2,7,1
 5180 REM Datas fuer 10 Vereine
 5190 DATA 1, 10, 2, 9, 3, 8, 4, 7, 5, 6
 5200 DATA 10, 6, 7, 5, 8, 4, 9, 3, 1, 2
 5210 DATA 2, 10, 3, 1, 4, 9, 5, 8, 6, 7
 5220 DATA 10, 7, 8, 6, 9, 5, 1, 4, 2, 3
```
5230 DATA 3.10.4.2.5.1.6.9.7.8 5240 DATA 10.8.9.7.1.6.2.5.3.4 5250 DATA 4, 10, 5, 3, 6, 2, 7, 1, 8, 9 5260 DATA 10.9.1.8.2.7.3.6.4.5 5270 DATA 5.10.6.4.7.3.8.2.9.1 5280 REM Datas fuer 12 Vereine 5290 DATA 1.12.2.11.3.10.4.9.5.8.6.7 5300 DATA 12.7.8.6.9.5.10.4.11,3.1.2 5310 DATA 2, 12, 3, 1, 4, 11, 5, 10, 6, 9, 7, 8 5320 DATA 12, 8, 9, 7, 10, 6, 11, 5, 1, 4, 2, 3 5330 DATA 3.12.4.2.5.1.6.11.7.10.8.9 5340 DATA 12, 9, 10, 8, 11, 7, 1, 6, 2, 5, 3, 4 5350 DATA 4, 12, 5, 3, 6, 2, 7, 1, 8, 11, 9, 10 5360 DATA 12, 10, 11, 9, 1, 8, 2, 7, 3, 6, 4, 5 5370 DATA 5, 12, 6, 4, 7, 3, 8, 2, 9, 1, 10, 11 5380 DATA 12.11.1.10.2.9.3.8.4.7.5.6 5390 DATA 6, 12, 7, 5, 8, 4, 9, 3, 10, 2, 11, 1 5400 REM Datas fuer 14 Vereine 5410 DATA 1, 14, 2, 13, 3, 12, 4, 11, 5, 10, 6, 9, 7  $-8$ 5420 DATA 14, 8, 9, 7, 10, 6, 11, 5, 12, 4, 13, 3, 1  $\sqrt{2}$ 5430 DATA 2, 14, 3, 1, 4, 13, 5, 12, 6, 11, 7, 10, 8 , 9 5440 DATA 14, 9, 10, 8, 11, 7, 12, 6, 13, 5, 1, 4, 2  $\sqrt{3}$ 5450 DATA 3, 14, 4, 2, 5, 1, 6, 13, 7, 12, 8, 11, 9,  $10<sub>0</sub>$ 5460 DATA 14, 10, 11, 9, 12, 8, 13, 7, 1, 6, 2, 5, 3  $-4$ 5470 DATA 4, 14, 5, 3, 6, 2, 7, 1, 8, 13, 9, 12, 10, 11 5480 DATA 14, 11, 12, 10, 13, 9, 1, 8, 2, 7, 3, 6, 4  $\sqrt{5}$ 5490 DATA 5, 14, 6, 4, 7, 3, 8, 2, 9, 1, 10, 13, 11, 12 5500 DATA 14, 12, 13, 11, 1, 10, 2, 9, 3, 8, 4, 7, 5 - 6 5510 DATA 6, 14, 7, 5, 8, 4, 9, 3, 10, 2, 11, 1, 12,  $13$
$Z^{\epsilon}I^{\epsilon}\Sigma^{\epsilon}\angle I^{\epsilon}I^{\epsilon}$ 91' 5,750 DHL 18,10,11,9,12,8,13,74,14,6,15,5 at'6'II'8'ZI'∠ 2110 DULU I'18'5'11'2'19'4'12'2'14'9'12' S700 REW Datas fuer 18 Vereine  $L^4$ C $L^4Z^4\overline{\nu}$ 2920 DULU 8'19'6'11'9'01'2'17'2'12'2'2  $R^{6}/^{6}A^{6}9^{6}$ 0899 DULU 19'12'1'1'1'1'1'1'1'1'1'1 UN 0895  $ST^4 V^4 V^4$ 2910 DULL 1'19'8'9'4'5'10'1'1'2'17'2'17  $7.59.8956$ 2990 DUU 19'14'12'12'1'1'2'3'11'2'14'2  $12^4$   $12^4$   $14$ "zi'i'ii'z'øl'2'6't'8'S'/'9l'9 Viva ØS9S  $9^{4}5^{4}/4^{4}$ 2940 DUU 19'12'14'15'15'11'11'10'2'6'2'1  $\mathcal{L}^{\dagger} \mathcal{L}^{\dagger} \mathcal{L}^{\dagger}$ 1920 DUU 2'19'9'1'1'2'8'2'6'7'10'12'0'12  $S^4b^49^6S^4$ 2950 DULU 19'13'12'11'14'10'12'3'1'91 D295 ZI<sup>s</sup>II<sup>s</sup>21 5610 DULA 4,16,5,5,5,7,1,8,15,15,17,10,10  $b^4\Sigma^4\Xi^4\Xi^4$ 5600 DHLH 16,111,12,10,13,14,8,15,15,15,1 II'sl'ZI 2280 DUU 2'19'd'2'2'1'9'1'9'1'2 Ju'8'12'2'  $\Sigma$ <sup>4</sup>Z<sup>4</sup>b<sup>4</sup>I<sup>4</sup> 5580 DULU 19'10'11'6'11'6'11'01'91 UH'9'12'2  $01<sup>2</sup>6<sup>1</sup>11<sup>1</sup>$ 2230 DU10 3'19'2'1'+'12'2'14'12'0'14'2'12'2  $72°2'$ 2298 DULU 19'6'11'8'0'11'8'7'12'2'11'6"  $6.96612$ 2220 DUU 1'19'3'12'12'14'12'2'13'13'911' SS40 REW Datas fuer 16 Vereine  $\mathbf{L}^{\mathbf{f}}$ 2220 DUIU 1'14'8'9'6'2'10'1'0'11'2'15'5'12  $L^4$ 2250 DULU IV'I2'I''Z'II'Z'ZI'I'2' JOY'Y'S'S'S

 $\mathcal{L}^*Z^*b^*I^*G^*AL^*9^*BL^*Z^*$ 2650 DULH SN'12'11'14'14'16'15'61'41'12'44 ZI'II'SI'MI'bI'6'SI' 2478 DHU S'20'2'1'+'1'+'1'2'97 18'41'1'1'  $2^11^12^131^131^133^12^12^15$ 2000 DULU SQ'II'IS'IQ'IS'SA'Id'B'IL'EL'E IL'01'ZI'A'SI'R'UI'Z 28AN DHU J'SS'IA'S'IA'2'HE'V'I'S'IY'S'IG'S 5880 REM Datas fuer 20 Vereine I'LI'Z'9I'S'SI 2810 DUU 6'18'10'8'11'1'1'1" 12'9'12'2'14'  $A<sup>2</sup>B<sup>2</sup>AT<sup>2</sup>/2IT<sup>2</sup>B<sup>2</sup>$ 2890 DUU 18'11'19'19'3'12'24'14'12'2'15  $\angle$ I'9I'I'SI'Z't 2820 DUU 8'18'6'11'9'01'1'2'13'12'2'1  $B^4Z^4A^49^49I^4S^4I$ 2840 DUU 18'19'11'12'12'1'14'2'12'2'15'4'1 91'SI'LI'bI'I' 2820 DUU 1'18'8'9'6'6'2'10'1'1'2'15'2'12  $L$ '9'8's'6't'øl 2830 DUU 18'12'19'14'11'12'12'1'2'3'11'2' SI'tI'9I'SI'ZI 2810 DUU 9'18'1'2'8'4'6'2'10'2'11'1'1' 9'S'Z't'8'S'4' 2600 DUU 18'14'12'12'19'15'10'11'1'1'1'2 **VI'SI'SI'ZI'9I** ELSAG DULLE FISTALL'S'SS'S'I'I'I'I'I'I' "8'5'1'2'2'7'9 2\80 DUU 18'12'14'12'12'12'17'17'416  $\Sigma V^* Z V^* V V^* I V^* S V$ 5770 DATA 4,18,5,5,5,2,7,1,8,17,9,17,9,10, **+1119735917** 2199 DUU 18'13'12'11'11'14'10'12'6'19'12 ZI'II'SI'ØI'tI 2120 DUN 2'18'4'5'2'1'9'1'2'17'19'12'4'  $\Sigma$ 'Z' $\nu$ 'I'S' $\angle$ I'9 5740 DATA 18,11,12,10,13,9,14,8,15,15,16,1 II'01'ZI'6'SI' 8'#1' '4' S' 18' 2' 1' + '1' 2' 19' 9' 19' 12' 14' 8

5930 DATA 3.20.4.2.5.1.6.19.7.18.8.17.9. 16, 10, 15, 11, 14, 12, 13 5940 DATA 20, 13, 14, 12, 15, 11, 16, 10, 17, 9, 1 8, 8, 19, 7, 1, 6, 2, 5, 3, 4 5950 DATA 4.20.5.3.6.2.7.1.8.19.9.18.10, 17, 11, 16, 12, 15, 13, 14 5960 DATA 20, 14. 15. 13. 16. 12. 17. 11, 18. 10,  $19.9.1.8.2.7.3.6.4.5$ 5970 DATA 5, 20, 6, 4, 7, 3, 8, 2, 9, 1, 10, 19, 11, 18, 12, 17, 13, 16, 14, 15 5980 DATA 20, 15, 16, 14, 17, 13, 18, 12, 19, 11,  $1.10.2.9.3.8.4.7.5.6$ 5990 DATA 6,20,7,5,8,4,9,3,10,2,11,1,1,12, 19, 13, 18, 14, 17, 15, 16 6000 DATA 20, 16, 17, 15, 18, 14, 19, 13, 1, 12, 2  $11, 3, 10, 4, 9, 5, 8, 6, 7$ 6010 DATA 7,20,8,6,9,5,10,4,11,3,12,2,13  $1, 14, 19, 15, 18, 16, 17$ 6020 DATA 20, 17, 18, 16, 19, 15, 1, 14, 2, 13, 3,  $12, 4, 11, 5, 10, 6, 9, 7, 8$ 6030 DATA 8, 20, 9, 7, 10, 6, 11, 5, 12, 4, 13, 3, 1 4.2.15.1.16.19.17.18 6040 DATA 20, 18, 19, 17, 1, 16, 2, 15, 3, 14, 4, 1 3.5.12.6.11.7.10.8.9 6050 DATA 9, 20, 10, 8, 11, 7, 12, 6, 13, 5, 14, 4, 15, 3, 16, 2, 17, 1, 18, 19 6060 DATA 20, 19, 1, 18, 2, 17, 3, 16, 4, 15, 5, 14  $.6.13.7.12.8.11.9.10$ 6070 DATA 10, 20, 11, 9, 12, 8, 13, 7, 14, 6, 15, 5  $16, 4, 17, 3, 18, 2, 19, 1$ 6080 REM Datas fuer 2.Liga 1984/85 Beispiel fuer 20 Vereine 6090 DATA Hannover.Aachen.Hertha,Wattens ..Saarbru. 6100 DATA Solingen, Kassel, Nuernbe., Hombu ro.Buersta. 6110 DATA Offenba., Ulm, Koeln, Freiburg, Da rmsta. 6120 DATA Oberhau., Stuttga., BW 90, St. Pau li, Duisburg

6130 REM Datas fuer Bundesliga 1984/85 Beispiel fuer 18 Vereine 6140 DATA Muenchen, Gladbach, Werder, Bochu m.Hamburg.Kaisers. 6150 DATA Koeln, Stuttga., Uerding., Leverk u..Karlsru..Frankfu. 6160 DATA Waldhof, Schalke, Duessel., Biele fe., Dortmund, Braunsc. 6170 REM Datas fuer 16 Vereine 6180 DATA A.B.C.D.E.F.G.H 6190 DATA I, J, K, L, M, N, O, P 6200 REM Datas fuer 14 Vereine 6210 DATA A.B.C.D.E.F.G 6220 DATA H.I.J.K.L.M.N 6230 REM Datas fuer 12 Vereine 6240 DATA A.B.C.D.E.F 6250 DATA G.H.I.J.K.L 6260 REM Datas fuer 10 Vereine 6270 DATA A.B.C.D.E 6280 DATA F.G.H.I.J 6290 REM Datas fuer 8 Vereine 6300 DATA A.B.C.D  $631Ø$  DATA E.F.G.H 6320 REM Datas fuer 6 Vereine 6330 DATA A.B.C. 6340 DATA D.E.F 6350 REM Datas fuer 4 Vereine 6360 DATA A.B 637Ø DATA C.D

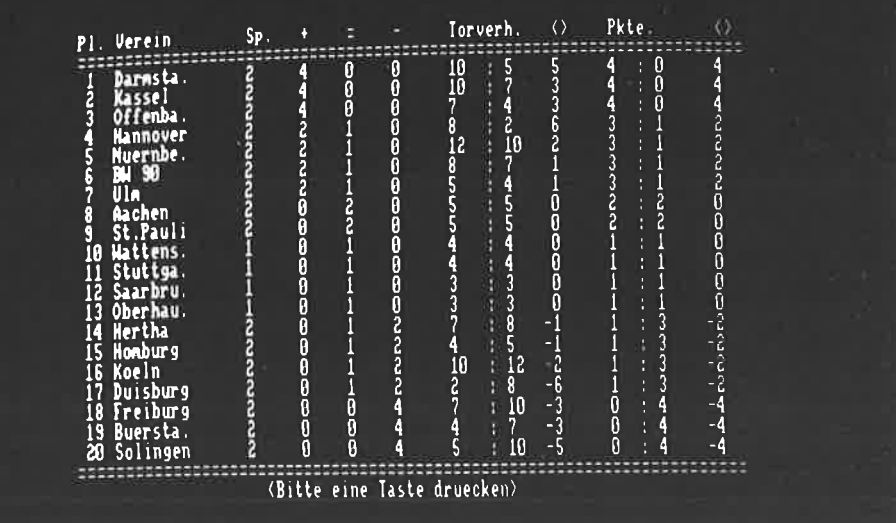

## Knobeln

----------

Es ist anzunehmen, wie leider bei so vielen neuen Homecomputern immer wieder zu beoachten, daß der CPC in der Anfangszeit großenteils mit Spielsoftware ausgerüetet wlrd. Wir haben in dieser Programmsammlung vielmehr den Versuch unternommen, aufzuzeigen, wie man auch etwas sinnvolles mit einem Homecomputer machen oder aber ihn ein klein wenig genauer kennenleren kann.

Jedoch soLL es auch nicht an Spielerei mangeln. Zu diesem Zweck haben wir ein sehr ausführiehes Knobel- oder Yahtzee-Programm in die Programmsammlung aufgenommen.

Hier werden die Fähigkeiten des CPC-BASIC in die Tat umgesetzt; so haben wir es gleich mit vier verschiedenen Bildschirmfenstern zu tun, so daß eine leichte Editierung der Eingaben direkt mit den Pfeiltasten auf dem Bildschirm sichtbar vorgenommen werden kann.

Die Regeln dieses Würfelspiels sind hoffentlich bekannt (jeder muß mit 5 WürfeLn versuchen, die 12 vorgegebenen Bedingungen zu erfüIlen), sonst schauen Sie bitte mal in einem SpieLebuch nach oder knobeln sich die Gebrauchsanweisung selbst durch oftmaliges Spielen zusammen. Hier nur soviel: Sie sind 12 mal an der Reihe und müssen mit jeweils 3 Würfen versuchen, nach der vorgegebenen Punktezählung am Ende besonders gut auszusehen, d.h. möglichst viele Punkte zu erzielen.

Der CPC würfelt nicht nur für Sie, er ordnet die Würfel auch in aufsteigender Reihenfolge. Mit den Cursor- und der COPY-Taste suchen Sie sich die Wüfel heraus, die ein weiteres mal dem Gesetz des Zufalls gehorchen sollen. Ist dreimal gewürfelt worden, suchen Sie sich mit Hilfe der Cursor- und der (ENTER)-Taste die Zeile in der Tabelle heraus, in die ihr hoffentlich gutes Ergebnis schließlich landen soll (viele 6 er - Eintrag in das Feld '6 er' ...). Jedes Mal wird zudem die erreichte Gesamtpunktzahl angezeigt. Viel Spaß!

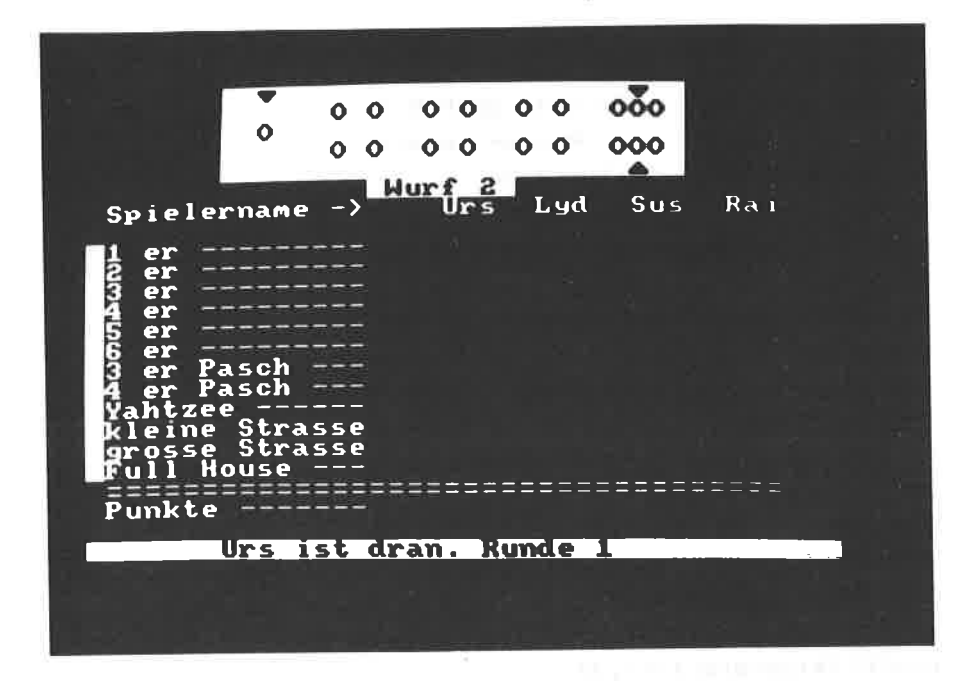

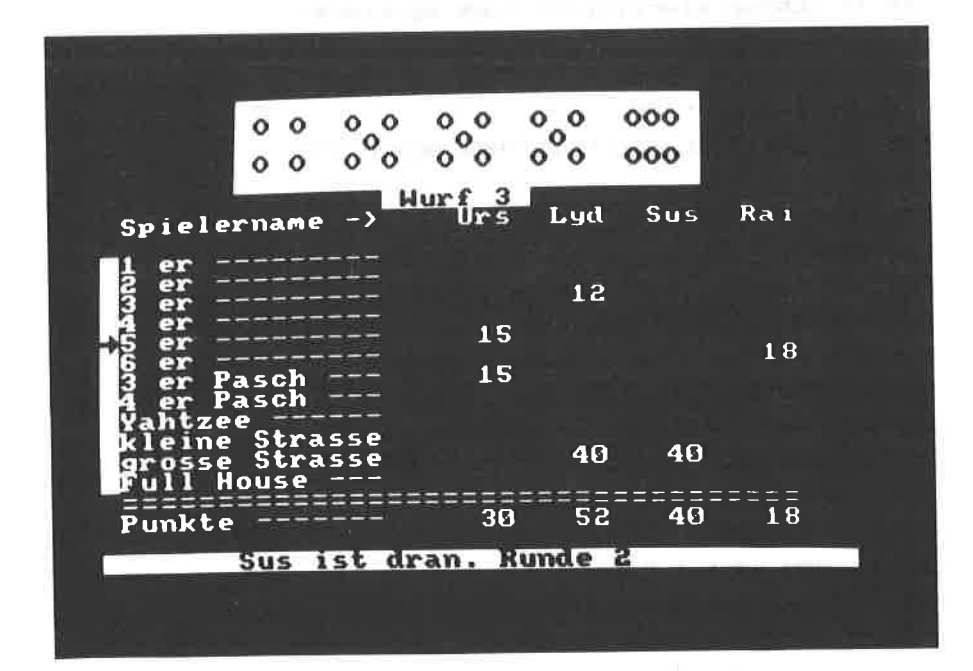

10 REM Koobelo 20 REM CPC Basic Programme 30 REM Copyright 1984 DATA BECKER & Rainer Lueers 40 INK 0, 1: INK 1.24: INK 2.24 50 REM Vorbedingungen fuer Programmablauf sicherstellen 60 MODE 1 70 INPUT "Anzahl der Spieler (1 bis 4) " : spieler 80 IF spieler<1 OR spieler>4 THEN GOSUB 2350:60TO 60 90 DIM spiel (spieler, 12), spiel1 (spieler,  $171$ 100 FOR n=1 TO spieler 110 PRINT:PRINT "Spieler":n:":"; 120 INPUT spieler\$(n) 130 IF LEN(spieler\$(n))>3 THEN spieler\$(  $n$ )=LEFT\$(spieler\$(n),3) 140 IF LEN(spieler\$(n))=2 THEN spieler\$(  $n) =$ spieler\$(n)+" " 150 IF LEN(spieler\$(n))=1 THEN spieler\$(  $n)=$ spieler\$(n)+" " 160 IF LEN(spieler\$(n))=0 THEN GOSUB 235  $\emptyset$ : RUN 170 NFXT n 180 MODE 1 190 REM Fenster fuer Wuerfeldarstellung 200 WINDOW #1,8,32,1,6 210 REM Fenster fuer Ergebnistabelle 220 WINDOW #2, 2, 40, 7, 22 230 REM Fenster fuer Informationsbalken 240 WINDOW #3, 1, 40, 24, 24 250 REM Fenster fuer Auswahl zur Tabelle 260 WINDOW #4, 1, 1, 9, 21 270 REM Festlegen von Untergrund- und Schriftfarbe in den verschiedenen Fenstern

280 PAPER #4.2:PEN #4.0:CLS #4:PAPER #3, 2: PEN #3.0: CLS #4: CLS #3: PAPER #1.2: PEN #1, Ø: CLS #1: PAPER #2, Ø: PEN #2, 1: CLS #2: L OCATE #4.1.13: PRINT #4. CHR\$ (143); 290 REM Bildschirmaufbau der Tabelle 300 PRINT#2."Spielername -> "::FOR n= 1 TO spieler: PRINT#2, spieler\$(n);" ";:N EXT n:PRINT#2:PRINT#2:PRINT#2,"1 er ---------":PRINT #2,"2 er ---------":PRINT#2 ,"3 er ---------":PRINT#2,"4 er ---------":PRINT #2."5 er ---------":PRINT#2."6  $er = 1$ 310 PRINT#2."3 er Pasch ---":PRINT#2,"4 er Pasch ---":PRINT#2."Yahtzee ------":P RINT #2."kleine Strasse": PRINT #2."gross e Strasse":  $PRINT$  #2, " $Full$  House  $--$ ":  $PRI$ 320 REM Einlesen der Wuerfeldarstellung an den anten aus DATA-Zeilen 330 RESTORE:FOR n=1 TO 6:FOR m=1 TO 3 340 READ a\$(n,m):NEXT m,n 350 REM Beginn des Hauptprogramms: National Ein Spiel mit zwoelf Runden 360 FOR runde=1 TO 12 370 FOR runde1=1 TO spieler 380 CLS #3 390 LOCATE #3,8,1:PRINT #3,spieler\$(rund and the state el);" ist dran. Runde";runde: 400 REM Fuenf Zufallszahlen zwischen eins und sechs erzeugen **andere** 410 FOR n=1 TO 5 420 RANDOMIZE TIME  $430$  a=INT(10\*(RND(TIME))) 440 IF a<1 OR a>6 THEN GOTO 420  $450$  zahl $(n) = a$ 460 REM Darstellung des entsprechenden Wilerfelaussehens 470 FOR m=2 TO 4 480 LOCATE #1, n\*5-3, m  $-149-$ 

```
490 PRINT #1, a$(a, m-1);
500 NFXT m:NEXT n
510 REM Einsprung in
        Wuerfelsortierroutine
520 GOSUR 950
530 RFM Jeder Soieler hat drei
        Durchoaenge in einer Runde
540 FOR zaehler=1 TO 2
550 REM Einsprung in Aenderungsroutine
560 GOSUB 820
570 CLS #1
580 FOR n=1 TO 5
590 RFM Fuenf Zufallszahlen zwischen
        eins und sechs erzeugen and and the
600 IF wa(n)=1 THEN RANDOMIZE TIME: a=INT
(10\texttt{k} (RND (TIME))): IF \texttt{a} <1 OR \texttt{a}>6 THEN GOTO
 600 ELSE zahl(n) = ELSE a = zahl(n): 60TO
620
610 REM Darstellung des Santana des Santana de Santana de Santana de Santana de Santana de Santana de Santana
        entsprechenden
        Wuerfelaussehens
620 (a) = 0A \times 6 FOR m=2 TO 4
640 LOCATE #1.n*5-3.m
65\% PRINT #1.a$(a.m-1):
660 NEXT m
67Ø NEXT n
680 REM Einsprung in
        Wuerfelsortierroutine
690 GOSUB 950
700 NFXT zaehler:zaehler=0 \blacksquare710 REM Was soll mit dem erzielten
        Wurf gemacht werden?
720 GOSUB 1420
730 NEXT runde1, runde
740 REM Spielende und Frage:
        Nochmal?
750 a$=INKEY$
760 IF a$="" THEN GOTO 750
770 CLS
```
 $-150-$ 

```
780 INPUT "Nochmal ( /N) ":a$
790 as=UPPER$(a$)
800 IF LEFT$ (a$, 1) = "N" THEN END ELSE RUN
810 REM Aenderungsroutine
820 LOCATE #1,3,5: PRINT #1, CHR$ (244);
830 a$=INKEY$
840 IF a$="" THEN GOTO 830
850 REM Pfeiltaste nach 'links'
        dedrueckt
860 IF a$=CHR$(242) AND POS(#1)>4 THEN L
OCATE #1, POS(#1)-1, 5: PRINT #1, " ";:LOCAT
E #1, POS(#1)-6, 5: PRINT #1, CHR$(244); : GOT
0.830870 REM Pfeiltaste nach 'rechts' and a
        gedrueckt
880 IF a$=CHR$(243) AND POS(#1)<24 THEN
LOCATE #1, POS(#1)-1, 5: PRINT #1," "; : LOCA
TE #1, POS(#1)+4, 5: PRINT #1, CHR$(244); : GO
TO 830
890 REM COPY-Taste gedrueckt and the select
         (Wert = umgekehrt der Anzeige)
900 IF a$<>CHR$(224) THEN GOTO 920 ELSE
IF wa((POS(#1)+1)/5)=1 THEN wa((POS(#1)/
+1)/5)=0:PEN #1,2:LOCATE #1,POS(#1)-1.1:
PRINT #1," ";:PEN #1,0:LOCATE #1,POS(#1)
,5 ELSE wa((POS(#1)+1)/5)=1:LOCATE #1,PO | | | | |
S(#1)-1, 1: PRINT #1, CHR$(245); :LOCATE #1,
POS(#1),5
910 REM <ENTER>-Taste gedrueckt
920 IF a$=CHR$(13) THEN RETURN
930 GOTO 830
940 REM Wurfsortierroutinen
950 FOR nn=1 TO 5
960 - 2(nn) = 7970 NEXT nn
 980 FOR nn=1 TO 5
 990 FOR mm=1 TO 5
 1000 IF zahl(mm) <= z2(nn) THEN z2(nn) = zah
 1(mn):z1(nn)=wa(mn):merker=mm1010 NEXT mm
                          -151 -
```

```
1020 zabl (merker)=7
1030 NEXT nn
1040 FOR nn=1 TO 5
1050 zahl(nn) = z2(nn)1060 wa(nn)=z1(nn)
1070 NEXT nn
1080 CLS #1
1090 FOR ne=1 TO 5
1100 FOR mm=2 TO 4
1110 LOCATE #1,nn*5-3,mm:PRINT #1,a$(zah
1 (nn) . mn - 1 :1120 NEXT mm
1130 NEXT nn
1140 LOCATE #1.1.6: PRINT #1. STRING$ (8.CH
R$(143));" Wurf";zaehler+1;STRING$(9,CHR
$(14.3)):
1150 RETURN AND RESIDENCE IN THE RESIDENCE OF A RESIDENCE OF A RESIDENCE OF A RESIDENCE OF A RESIDENCE OF A RE
1160 REM Aussehen der Wuerfel mit der anten anderen Einhalten und der Wuerfel mit der anten andere andere anten
            der entsprechenden Augenzahl
             (eins bis sechs) in the company of the company of the company of the company of the company of the company of
            1170 REM Wuerfelzahl 1 a bereit der Berger der Berger der Berger der Berger der Berger der Berger der Berger d
1180 DATA " " DOLL DOLL DOLL DE DE L'ANTISER DE L'ANTISER
1200 DATA " " The Community of the Community of the Community of the Community of the Community of the Community of the Community of the Community of the Community of the Community of the Community of the Community of the 
1210 REM Wuerfelzahl 2 and a strong strong and a strong strong strong strong strong strong strong strong strong strong strong strong strong strong strong strong strong strong strong strong strong strong strong strong stron
1220 DATA " 0"
1230 DATA " "
1240 DATA "0"
1250 REM Wuerfelzahl 3
1260 DATA " O"
1270 DATA " Q "
1280 DATA "0 "
1290 REM Wuerfelzahl 4
1300 DATA "0 0"
1310 DATA " "
1320 DATA "0 0"
1330 REM Wuerfelzahl 5
1340 DATA "0 0"
1350 DATA " 0 "
                                     -152-
```
1360 DATA "0 0" 1370 REM Wuerfelzahl 6 1380 DATA "000"  $1390$  DATA " " 1400 DATA "000" 1410 REM Eingaberoutine fuer Tabellenwerte 1420 CLS #4 1430 LOCATE #4, 1, 13 1440 PRINT #4, CHR\$ (143); The contract of the contract of the contract of the contract of the contract of the contract of the contract of the contract of the contract of the contract of the contract of the contract of th 1450 LOCATE #4, 1, 1 1460 PRINT #4, CHR\$ (243); 1470 a\$=INKEY\$ 1480 IF a\$="" THEN GOTO 1470 1490 REM Pfeiltaste nach 'unten' dedrueckt 1500 IF a\$=CHR\$(241) AND VPOS(#4)<13 THE N LOCATE #4,1, VPOS(#4)-1 ELSE GOTO 1550 1510 PRINT #4," "; 1520 LOCATE #4,1, VPOS(#4) 1530 PRINT #4, CHR\$ (243); 1540 REM Pfeiltaste nach 'oben' gedrueckt 1550 IF a\$=CHR\$(240) AND VPOS(#4)>2 THEN LOCATE #4,1, VPOS(#4)-1 ELSE GOTO 1600 1560 PRINT #4," "; 1570 LOCATE #4, 1, VPOS (#4)-2 1580 PRINT #4, CHR\$ (243); 1590 REM <ENTER>-Taste gedrueckt. Wenn Wert noch nicht eingtragen, so wird er vermerkt am m und die Punktzahl gemaess and die Punktzahl gemaess Unterprogramm errechnet 1600 IF a\$=CHR\$(13) THEN IF spiell(runde  $1,$ VPOS(#4)-1)< $>1$  THEN spiell(rundel,VPOS (#4)-1)=1:GOSUB 1820 ELSE GOTO 1470 ELSE GOTO 1470 1610 spiel(runde1,runde)=ergebnis 1620 CLS #3 1630 LOCATE #3, 9, 1

```
1640 PRINT #3."Spieler ":spieler$(runde1
):":":eroebnis:"Punkte":
1650 REM Eintragung des Ergebnisses in
         die Tabelle (an der
         entsprechenden Stelle)
1660 LOCATE #2, 14+runde1*5. VPOS(#4)+1
1670 PRINT #2, ergebnis;
1680 LOCATE #2, 14+runde1#5, 16
1690 FOR n=1 TO 12
1700 endergebnis(runde1)=endergebnis(run
del) + solid (rundel.n)
1710 NEXT n
1720 PRINT #2.endergebnis(runde1):
173\theta endergebnis(runde1)=\theta1740 a$=INKFY$
1750 IF a$="" THEN GOTO 1740
1760 CLS #1
1770 CLS #4
1780 LOCATE #4,1,13
1790 PRINT #4, CHR$(143):
1800 CLS #3
1810 RETURN
1820 ergebnis=0
1830 REM Unterprogramme zur Errechnung
         der erzielten Punktzahl
1840 ON VPOS(#4)-1 GOSUB 1870, 1920, 1970,
2020, 2070, 2120, 2170, 2200, 2230, 2260, 2300,
2330
1850 RETURN
1860 REM 1 er Wurf gezaehlt
         (Addition aller 1 er) -
1870 FOR n=1 TO 5
1880 IF zahl(n)=1 THEN ergebnis=ergebnis
+11890 NEXT n
1900 RETURN
1910 REM 2 er Wurf gezaehlt
         (Addition aller 2 er)
1920 FOR n=1 TO 5
```

```
-154-
```

```
+2\sim 10^{-11}1940 NEXT n
1950 RETURN
1960 REM 3 er Wurf gezaehlt
        (Addition aller 3 er)
1970 FOR n=1 TO 5
1980 IF zahl(n)=3 THEN ergebnis=ergebnis
+31990 NEXT n
2000 RETURN
2010 RFM 4 er Wurf gezaehlt
        (Addition aller 4 er) III and the contract of the contract of the contract of the contract of the contract of
2020 FOR n=1 TO 5
2030 IF zahl(n)=4 THEN ergebnis=ergebnis
+42040 NEXT n
2050 RETURN
2060 REM 5 er Wurf gezaehlt
         (Addition aller 5 er)
2070 FOR n=1 TO 5
2080 IF zahl(n)=5 THEN ergebnis=ergebnis
+5^{\circ}2090 NEXT n
2100 RETURN
2110 REM 6 er Wurf gezaehlt
         (Addition aller 6 er)
2120 FOR n=1 TO 5
2130 IF zahl(n)=6 THEN ergebnis=ergebnis
+62140 NEXT n
2150 RETURN
2160 REM 3 er Pasch-Pruefung:
         3 er Pasch = alle Wuerfelaugen
2170 IF (zahl(1)=zahl(2) AND zahl(2)=zah
 1(3) OR (zah1(2)=zah1(3) AND zah1(3)=zbah1(4) OR (zahl(3)=zahl(4) AND zahl(4)=z
 ahl(5)) THEN FOR n=1 TO 5: ergebnis=ergeb
 nistzahl(n):NEXT n
 2180 RETURN
 2190 REM 4 er Pasch-Pruefung;
```

```
2200 IF (zah1(1)=zah1(2) AND zah1(2)=zah1(3) AND zah1(3)=zah1(4)) DR (zah1(2)=za
h1(3) AND zah1(3)=zah1(4) AND zah1(4)=za
h1(5)) THEN FOR n=1 TO Steroebnis=eroebn
i = +zahl(n) : NEXT n2210 RETURN
2220 REM 5 er Pasch = Yahtzee-Pruefung
         Yahtzee = 50 Punkte
2230 IF zah1(1)=zah1(2) AND zah1(2)=zah1(3) AND zahl(3)=zahl(4) AND zahl(4)=zahl
(5) THEN ergebnis=50
2240 RETURN
2250 REM kleine Strasse-Pruefung:
         kleine Strasse = 30 Punkte
2260 IF (zah1(1)=zah1(2)-1 AND zah1(2)=zah1(3)-1) OR (zahl(2)=zahl(3)-1 AND zahl
(3) = zah(4)-1 OR (zah(3)=zah(4)-1 AND
 zah1(4)=zah1(5)-1 OR (zah1(1)=zah1(3)-1)1 AND zahl(2)=zahl(4)-1) OR (zahl(1)=zah1(4)-1 AND zahl(2)=zahl(5)-1) THEN ergeb
nis = 302270 IF zahl(2) =zahl(4) - 1 AND zahl(4) =za
h1(5)-1 THEN ergebnis=30
2280 RETURN
2290 REM grosse Strasse-Pruefung:
         \frac{1}{2} arosse Strasse = 40 Punkte
2300 IF (zah1(1)=zah1(2)-1 AND zah1(2)=zab1(3)-1 AND zab1(3)=zab1(4)-1) OR (zab1)
(2) = zah1(3) - 1 AND zah1(3) = zah1(4) - 1 AND
zahl(4)=zahl(5)-1) OR (zahl(1)=zahl(3)-1AND zahl(3)=zahl(4)-1 AND zahl(4)=zahl(5) - 1) THEN ergebnis=40
2310 RETURN
2320 REM Full House-Pruefung;
         Full House = 25 Punkte =2330 IF (zah1(1)=zah1(2) AND zah1(3)=zah1(4) AND zahl(4)=zahl(5)) OR (zah1(1)=za)hl(2) AND zahl(2)=zahl(3) AND zahl(4)=za
h1(5)) THEN ergebnis=25
2340 RETURN
2350 a$=INKEY$: IF a$="" THEN GOTO 2350 E
LSE PRINT ASC(a$): GOTO 2350
```
Codeknacker

------------

Dieses spiel gibt es in mannigfaltigen versionen z.B. unter den Namen 'Superhirn' und 'Mastermind'.

Wir haben das Computerprogramm jedoch umbenannt in 'Codeknakker', weil es sich von den Vorbildern doch in gewisser Weise stark unterscheidet.

Zu Beginn können Sie wählen, aus wieviel Farben=Zahlen die zu erratende Folge zusammengesetzt sein solI. Es stehen bis zu acht Farben=Zahlen zur Verfügung.

Anschließend erfolgt eine zweite wahl: Aus wieviel Teilen soll die Folge bestehen? Es ist zwar möglich mehr Farben als Teile zu bestimmen, allerdings ist.das ungekehrte verhältnis nicht vorgesehen und wird somit ignoriert. Dies hat folgenden Grund: Der Spieler soll zu Beginn wissen, mit welcher Planung er es zu tun hat; so ist es klar, daß nach der Auswahl von jeweils acht Farben und acht stellen auch wahrlich acht Farben in der Folge auftreten; Doppel oder gar Dreier sind somit ausgeschLossen!

Aus diesem Grund wird während des Spielablaufs ähnlich weiterverfahren: es nützt nicht, durch vorgabe z.B. der Zahlenkombination '11112222' herausfinden zu wollen, ob die '1' bzw. '2' gleich mehrfach und an den entsprechenden stellen in der Folge vorkommt.

Es wird sowohl auf dem Bildschirm angezeigt, wie viele Farben richtig aber auch wie viele gar genau an der richtigen stelle positioniert wurden. Für den 'Codeknacker'-Anfänger ein recht schwieriges Unterfangen. Aber Übung macht den Meister. Um den überblick nicht zu verlieren, wird der Bildschirm nach jeder Eingabe hochgescrollt (die letzten vier bis fünf Eintragungen bleiben oben sichtbar). zudem werden alle Ergebnisse und ZahIeingaben festgehalten. Man kann die gesamte Eingabefolge durch Drücken der (ENTER)-Taste wieder auf den Bildschirm bringen. Nun aber genug der Vorstellung. Viel Spaß!

Eingabe (Dez., Hex o. Bin.) ? d255 binaer oder dual dezimal hexadezimal 255 AAAAAAAAA 11111111 **OOFF** Eingabe (Dez., Hex o. Bin.) ? heeff binaer oder dual dezimal hexadezimal 65535 11111111 11111111 FFFF Eingabe (Dez., Hex o. Bin.)  $2.5111$ dezimal binaer oder dual hexadezimal  $\overline{2}$ 00000000 00000111 0007 Eingabe (Dez., Hex o. Bin.) ?

Umrechnung DEZ. - 5 ersystem<br>============================= Thre Eingabe (DEZ.) ? 230 MOD :<br>MOD :<br>MOD : Anzahl: 46<br>Anzahl: 9<br>Anzahl: 1  $\begin{array}{c} 0 \\ 1 \\ 4 \end{array}$ 1410

Welches Zahlsystem (2 bis 9) ?

```
10 RFM Codeknacker
20 REM CPC464 Basic Prooramme
30 REM Coovright 1984 DATA BECKER &
                       Rainer Lueers
40 REM Dimensionierung und Abfrage
      der Vorbedingungen
50 DIM merk$(100).schwarz(100).weiss(100
\mathbf{v}60 PAPER 0:PEN 1:MODE 1
70 INPUT "Anzahl der Farben (1 bis 8) ";
44
RØ IF VAL (f$)<1 BR VAL (f$) >8 THEN GOSUB
460: GOTO 70
90 INPUT "Anzahl der Stellen (1 bis 8)
7 + 1$
100 IF VAL (f1$)<1 OR VAL (f$) >8 THEN GOSU
B. 460: 60TO 90
110 IF VAL (f1$) >VAL (f$) THEN GOSUB 460:G
0T0 70
120 REM Auswahl der Zahlen durch die
        RND=Zufallsfunktion
130 FOR n=1 TO VAL (f1$)
140 = 7NT(10xRND(TIMF))150 IF a<1 OR a>VAL (f$) THEN GOTO 140
160 REM Alle ausgewachlten Zahlen
        sollen unterschiedlich sein
170 FOR m=1 TO n-1180 a(m)=VAL(MID$(a$,m,1))
190 NEXT m
200 FOR m=1 TO n-1210 IF a=a(m) THEN GOTO 140 ELSE NEXT m
220 a$=a$+RIGHT$(STR$(a).1)
230 NEXT n
240 FOR n=1 TO VAL (f1$)
250 a(n)=VAL(MID$(a$,n,1))
260 NEXT n
27Ø CLS
280 REM Eingaberoutine
```

```
290 PRINT "Eine Zahl mit": VAL (f1$); "Ziff
ern "::INPUT f3$
300 REM Auflisung aller Zahlen, die
        bisher eingegeben wurden
310 IF £3$="" THEN CLS:FOR z1=1 TO z:PRI
NT "Zug"zi;TAB(8);merk$(z1);" OK:":sc
hwarz(z1):" not OK:":weiss(z1):NEXT z1:
PRINT: GOTO 290 ELSE IF LEN(f3$)<>VAL(f1
$) THEN GOSUB 460: GOTO 290
320 FOR n=1 TO VAL(f1$)
330 b(n)=VAL(MID$(f3$.n.1))
340 IF a(n) = b(n) THEN schwarz=schwarz+1:
c(n) = -1350 NEXT n
360 FOR m=1 TO VAL(f1$)
370 FOR n=1 TO VAL(f1$)
\overline{S}80 IF a(n)=b(m) AND n(>m THEN weiss=wei
ss+1:GOTO 410
390 NEXT n
400 REM Ausgaberoutine und
  anschliessende Ueberpruefung
        auf Richtigkeit
410 NEXT m: PRINT "Farben an der falschen
 Stelle :":weiss
420 z=z+1:merk$(z)=f3$:weiss(z)=weiss:sc
hwarz(z)=schwarz:weiss=Ø
430 PRINT "Farben an der richtigen Stell
e:":schwarz
440 IF schwarz=VAL (f1$) THEN PRINT: PAPER
 1:PEN Ø:PRINT " Genau richtig in";z;"Zu
egen"::PAPER Ø:PEN 1:PRINT:PRINT:INPUT "
Nochmal (J/ ) ":f$:IF UPPER$(LEFT$(f$,1)
)="J" THEN RUN ELSE END ELSE schwarz=0:0
ntn 290
450 BOID 290
460 PRINT:PRINT "Falsche Eingabe!":PRINT
 : RETURN
```
## Reaktion

---------

Um Leute zu überraschen, vielleicht auch, um Leute, die bisher der ganzen Computerei eher negativ gegenüberstehen, sei dieses Programm zur Vorführung dringendst empfohlen.

Der ganze Inhalt, was die Programmierung an und für sich betrifft: Es muß eine Taste so schnell wie nur irgendwie möglich gedrückt werden, wenn der Computer dazu auffordert. Im Nachhinein erfolgt eine Wertung und es wird ein weiteres Mal zu einem neuen Spiel mit bis zu vier Teilnehmern aufgefordert.

Der Clou dieses Programms liegt vielmehr darin, wie mit dem nichts ahnenden Computerbediener umgegangen wird. Wie bereits an anderer Stelle in diesem Buch gesagt: Die Computer sind alle sehr dumm. Sie werden erst durch die Programmierung von uns Menschen schlau gemacht. Gerade dies wird dem laienhaften Benutzer beim Ablauf dieses Programms klar gemacht:

Erfolgt zu Beginn keine Namenseingabe, wird der CPC bzw. dieses Programm langsam aber slcher rtchtlg knartschig ... bls er gar droht, man mache den Computer durch Fehler kapputt! Hat jedoch alles seine Ordnung, antwortet der CPC artig mit 'Danke'.

Beim Spielablauf achtet der CPC ordentlich darauf, ob nicht vielleicht geschummelt wird. Ist dies der Fall, erfolgt eine Ermahnung und eine Zeitstrafe.

Die gemessene Zeit wird nicht nur bis zum hundertsten Bruchteil einer Sekunde genau angezeigt, nein der CPC gibt auch seinen Kommentar dazu ('S U P E R' ... 'sehr schwach').

Programmtechnisch gesehen ein Klacks! Dafür aber vielleicht als<br>'Entschuldigung' für den sehr vernünftigen (!) Kauf des CPC für all die lieben Mitmenschen gedacht. Vielleicht machen Sie so auch noch Computerfreaks aus ihnen, dann ist die Freude und Begeisterung halt mindestens doppelt so groß wie zuvor. Noch ein Verwendungszweck dieses Programms: Messen Sie mal die Reaktionszeiten in verschiedenen Gemütslagen und Zuständen!

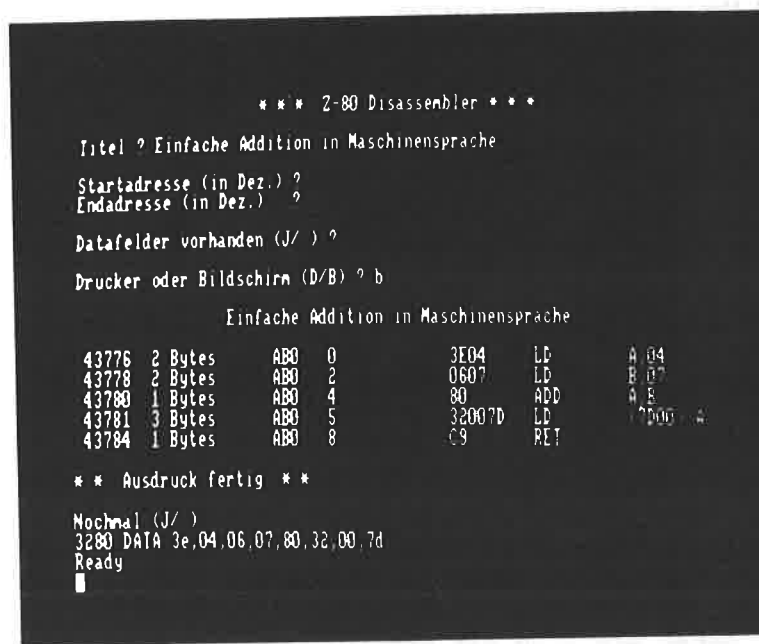

the contract of the con-

10 RFM Reaktion 20 REM CPC464 Basic Programme 30 REM Copyright 1984 DATA BECKER & Rainer Lueers 40 REM Vorbedingungen treffen 50 INK Ø, Ø: INK 1, 24: PEN 1: PAPER Ø: MODE 1 60 INPUT "Wie viele Teilnehmer (1 bis 4)  $"$ ;  $+$ \$ 70 IF VAL (f\$) <1 OR VAL (f\$) >4 THEN GOTO 6  $\sigma$ 80 FOR n=1 TO VAL(f\$) 90 PRINT: PRINT "Ihr Name, bitte, Spieler "; $n$ ;:INPUT  $f1$ \$ $(n)$ 100 REM Reaktion auf falsche Eingabe 110 IF  $f1\$ (n) = "" AND merker=0 THEN PRINT :PRINT "Seien Sie doch nicht feige! Jede Sache hat auch einen Namen. Soweit ich dummer Computer weiss, gilt  $das$ auch fuer Menschen und Tiere!":m  $erker=1:GOTD.90$ 120 IF f1\$(n)="" AND merker=1 THEN PRINT : PRINT "Diese Menschen, diese Menschen! Gehen wir also mal behutsam ans Werk... vielleicht klappt es so! Ich hei sse CPC464. Nein, ich bin nicht vom Mars... Mein Vorname ist Schneider (komi  $sch.$ " 130 IF f1\$(n)="" AND merker=1 THEN PRINT "wie?). Du darfst mich ruhig 'Schneider ' nennen ... aber nur wenn Du mir sagst, wie Du mit Vornamen heisst. Also bitte !":merker=2:60T0 90 140 IF f1\$(n)="" AND merker=2 THEN PRINT :PRINT "Noch eine Fehleingabe und der Co mputer ist kapputt ... ich darf doch bi tten ..."::merker=3:GOTO 90 150 IF f1\$(n)="" AND merker=3 THEN FOR n  $=1$  TO 10000: PRINT CHR\$ (PEEK (n)); :NEXT 160 merker=Ø 170 NEXT n

180 MODE Ø:LOCATE 8.12: PRINT "Danke" 190 FOR n=1 TO 2000:NEXT n 200 MODE 1:FOR n=1 TO VAL(f\$) 210 PRINT f1\$(n);"!!!!": PRINT: PRINT: PRIN = = = T "Du bist dran!":PRINT "Druecke eine me iner Tasten, wenn Du | bemerkt hast, d ass sich die eine Bildschirmfarbe de geaendert hat." 220 REM Berechnung der Zeitspanne 230 FOR m=1 TO 2000:NEXT m:a=1000\*RND(1) :FOR m=1 TO a:a\$=INKEY\$:IF a\$="" THEN NE XT m: GOSUB 280 ELSE MODE Ø: PRINT "Schumm ler!!!!":PRINT "Du hast 5 Sekunde":PRINT "gebraucht.":f(n)=5:FOR m=1 TO 2000:NEXT  $m: MODEL$  1 240 REM Endergebnis ausgeben 250 NEXT n:CLS:FOR n=1 TO VAL (f\$):PRINT f1\$(n);" hat":PRINT f(n);"Sekunden gebra ucht!":PRINT:NEXT n:PRINT:PRINT:INPUT "N och ein Spiel ( /N) ":z\$: IF LEFT\$ (UPPER\$  $(z \, \text{\$})$ , 1) = "N" THEN END 260 PRINT: INPUT "Mit den gleichen Spiele rn (J/ ) ";z\$: IF LEFT\$(UPPER\$(z\$),1)="J" THEN GOTO 200 ELSE RUN 270 REM Unterprogramm zur Zeitkontrolle 280 MODE 0: PAPER 1: CLS: b=TIME 290 a\$=INKEY\$: IF a\$="" THEN GOTO 290 300 c=TIME:PAPER Ø:MODE 1:f(n)=(c-b)/250 :PRINT f1\$(n):PRINT "Du hast";f(n):"Seku nden gebraucht!" 310 PRINT 320 REM Wertung 330 IF F(n)<0.005 THEN PRINT "S U P E R"  $: 60T0 370$ 340 IF f(n)<0.1 THEN PRINT "Ganz gut":GO TO 370 350 IF f(n)<0.5 THEN PRINT "schwach":GOT 0 370 360 PRINT "Sehr, sehr schwach!" 370 FOR m=1 TO 2000:NEXT m:CLS:RETURN

## Zahlsystemumrechner

----------------------

Der CPC kann nicht nur Zahlen in dem uns vertrauten Dezimalsystem abbilden, er hat auch spezielle Befehle zum Umrechnen in<br>andere Zahlsysteme so z.B. bedeutet '&H' einer Zahl vorangestellt: Hexadezimalzahl; '&X' bedeutet Binär- bzw. Dualzahl.

Auf diese Art und Weise können wir 'PRINT &HFF' eingeben und bekomnen als Ergebnis dieser Hexadezimalzahl umgerechnet in eine Dezimalzahl '255' auf dem Bildschirm ausgegeben.

Geben wir 'PRINT &X111' ein, so erhalten wir gar als Ergebnis<br>dieser Binärzahl umgerechnet in eine Dezimalzahl: '7'.

Schwierig wird es schon, wenn man direkt von einer Hexadezimalzahl in eine Binärzahl umrechnen will. Unmöglich wird es gar, wenn wir mit einem anderen geläufigen Zahlsystem außer hexadezimal, dezimal oder binär (z.B. oktal) arbeiten wollen.

Um die Zahlsysteme besser kennenzulernen ist nun dieses Programm entstanden. sie können durch voransteLlung des entsprechenden Buchstabens ('H' für Hexadezimal, 'B' für Binaer, 'D' für Dezi- mal) jede eingegebene Zahl in jedem dieser drei Zahlsysteme<br>darstellen lassen.

Außerdem können Sie durch Drücken der (ENTER)-Taste Ihre Dezimaleingaben in ein zahlsystem zwischen 2 und 9 umrechnen. Hierbei geschieht etwas interessantes und gleichzeitig lehrreiches:<br>Die Zahl in dem gewünschte Zahlsystem wird vor Ihren Augen ausgerechnet - Schritt für Schritt.

Wie geht das vor sich? Wir wählen ein Beispiel ... rechnen wir<br>im Fünfer-Zahlensystem.. Drücken Sie also (ENTER) auf die Frage nach 'Dez., Hex. o. Bin.'. Auf die nächste Frage antworten Sie mit '5' und geben nun z.B. die Zahl '230' ein. Die ausgerechnete Zahl im Fünfersystem ist die '1410'.

Nun zur Erklärung des Vorgangs: Im Fünfer-Zahlsystem haben widie Ziffern '0, 1, 2, 3 und 4'. Der CPC teilt unsere eingegeben Zahl '230' durch 5. Ergebnis: '46' Rest '0'. Anschließend wir die '46' geteilt: '9' Rest '1'. Nun wird die '9' geteilt: '1 Rest '4' und so bleibt schließlich ein Rest '4' übrig. Schreibe wir uns die Restwerte noch einmal auf: 3. 4. Beim letzten Wert nehmen wir nich  $2.1$  $1.0$ 

nur den Rest '4', sondern auch die Anzahl = '1'.

So erhalten wir für Dezimal '230' die Zahl im Fünfersystem '1410'. Probe gefällig? Hierzu bilden wir Fünfer-Potenzen vo rechts nach links: 1)  $0 * 5f0 = 0$  2)  $1 * 5f1 = 5$  3)  $4 * 5f2 = 100$ 4)  $1 * 5f$  3 = 125 -) 0 + 5 + 100 + 125 = 230 !

Nur der Vollständigkeit halber erwähnt: Auch ohne das Program 'Zahlsystemumrechner' kann man mit dem CPC-Basic immerhin Dezi mal-Hexadezimal und Dezimal-Binär umrechnen und zwar mit de Befehlen: 'HEX\$(' und 'BIN\$('.

```
10 REM Zahlsystemumrechner and the monodon
20 REM CPC464 Basic Programme
30 REM Copyright 1984 DATA BECKER &
                      Rainer Lueers
40 INK 0.1:INK 1.24:INK 2.1.24:effekt=2:
normal = 150 ON ERROR GOTO 410
60 MODE 1
70 REM Auswahl zwischen den Zahlsystemen
80 INPUT "Eingabe (Dez., Hex o. Bin.) ";a
$: IF VAL(a$) >65535 THEN GOTO 80 ELSE IF
a$="" THEN GOTO 160 ELSE b$=LEFT$(a$.1):
b$=UPPER$(b$): IF b$="H" THEN GOSUB 310 E
LSE IF b$="B" THEN GOSUB 360 FLSE IF h$=
"D" THEN a$=RIGHT$(a$,LEN(a$)-1)
90 REM Berechnung der Dezimal-, Binaer-
       und Hexadezimalzahlen fuer den
       Bildschirmausdruck
100 PRINT:PRINT "dezimal binaer oder du
a1hexadezimal"
110 PRINT "-------------------------------
120 PRINT a$:TAB(9):" ":
130 b$=BIN$(VAL(a$),16): PRINT LEFT$(b$.8
\frac{1}{2}, "; RIGHT$ (b$, 8); " ";
140 PRINT TAB (32): HEX$ (VAL (a$). 4)
150 PRINT: PRINT: GOTO 80
160 MODE 1
170 REM Auswahl zwischen den
        Zahlsystemen 2 bis 9
180 INPUT "Welches Zahlsystem (2 bis 9)
"ta
190 IF a=0 THEN RUN ELSE IF a<2 OR a>9 T
HEN GOSUB 440: GOTO 160
200 CLS: PRINT "Umrechnung DEZ, -":a: "ers
ystem":PRINT "*===========================
==": PRINT
210 REM Berechnung der Zahlen im
        gewaehlten Zahlsystem (2 bis 9)
```
220 INPUT "Ihre Eingabe (DEZ.) ":b:IF b> 32767 THEN GOSUB 440: GOTO 160 ELSE PRINT  $230$  c=böa 24ø PRINT "Anzahl:";c; and all all  $25%$  d=b MOD a 260 PRINT TAB(15); "MOD: ":d 270 a\$=RIGHT\$(STR\$(d), 1)+a\$ 280 IF C(a THEN a\$=STR\$(c)+a\$:PRINT:PRIN T a\$:a\$="";PRINT;PRINT:PRINT:GOTO 18Ø T 290 b=c:GOTO 230 300 REM Eingabe der Hexadezimalzahl weberpruefen und umrechnen 31Ø IF LEN(a\$) >5 THEN RETURN 320 b\$="&h "+MID\$(a\$,2,LEN(a\$)-1) 330 IF VAL(b\$)<0 THEN a\$=STR\$(VAL(b\$)+65 340 RETURN 350 REM Eingabe der Binaerzahl (1988) weberpruefen und umrechnen! 360 IF LEN(a\$) >17 THEN RETURN 370 b\$="&x "+MID\$(a\$,2,LEN(a\$)-1) 380 IF VAL(b\$)<0 THEN a\$=STR\$(VAL(b\$)+65 536) ELSE a\$=STR\$(VAL(b\$)) 390 RETURN -400 REM Errorbehandlungsroutine 410 RESUME 420 42Ø RUN - -430 END 440 PEN effekt: PRINT: PRINT TAB(12) "Fals che Eingabe!" 450 PEN normal: GOSUB 460: RETURN 460 PRINT: PRINT TAB(7) "<Bitte eine Tast e druecken>" 47Ø f\$=INKEY\$: IF f\$="" THEN GOTO 47Ø 496 RETURN

## Disassembler

---------------

In den Programmen 'Speicher 1' bis 'Speicher 5' sowie im Variablen-Referenzlistenprogramm haben wir uns bereits ein klein wenig mit den 'Innereien' unseres CPC beschäftigt. Unter 'Innereien' sei hier verstanden: Wie geht es überhaupt vor sich, daß ein unmenschliches Wesen wie der Computer zu denken fähig ist (merken Sie sich dazu folgendes: Ein Computer ist, immer nur so schlau, wie die Menschen, die ihn programmiert haben).

In den Programmen 'Speicher 1' bis 'Speicher 5' sind wir aber noch nicht tief genug in unseren CPC eingedrungen. Wir haben uns seinerzeit nämlich nur angeschaut, wie unsere BASIC-Programme Zeilennummer für Zellennummer, Befehl für Befehl, im Speicher abgelegt werden, aber nichts über die Verarbeitung zu den Befehlen und zu dieser Art der Abspeicherung hin kennengelernt. Dabei wurde auch eruähnt, daß der CPC wie jeder andere Computer auch auf die Grundststellung zurückgelangt: an oder aus bzw. in binärer Form: 0 oder L. Aus dem Erkennen einer Vlelzahl von aufeinanderfolgenden 0 en oder 1 en erkennt der Computer dann ein Zeichen, manchmal auch einen Befehl.

Unser BASIC nennt sich eine höhere Programmiersprache: sie ist schon mit einer Vielzahl verständlicher Begriffe aufgebaut, so daß wir bei der Benutzung dieser Befehle vielmehr eine VorsteLlung davon bekommen, was der Computer tun kann, als wenn wir nur stur 0 en oder 1 en in den Speicher eingeben würden.

Der in diesem Programm untersuchte Assemblercode ist eine Stufe zwischen BASIC und Maschinensprache. Wir haben hier eine Vielzahl von Befehlen zur Verfügung (beim Prozessor Z80A im CPC sind es gar mehr als 600 ), die allerdings bei weltem nicht so wirkungsvoll arbeiten wie die BASIC-Befehle. Im Speicher benötigen diese Befehle teils 1 Byte, teils 2 Bytes, manchmal auch gar 3 Bytes (1 Byte = 1 Speicherplatz). Das Programm 'Disassemblerl hat sämtliche Z80A-Assemblercodes (man nennt sie auch Mnemoniks) gespeichert und untersucht den von uns vorgegebenen Speicherraum nach deren Vorkommen. Dabei untersucht es das Vorkommen bestimmter Zeichenfolgen (ähnlich wie bei dem 'Speicher'-Programm, wo wir nach der Zeichenfolge 'Laenge' gesucht haben); werden diese zahlenfolgen irgendwo angetroffen, wird der entsprechende Assemblercode auf den Bildschirm (oder Drucker) geschrieben.

Da wir nicht davon ausgehen können, daß sie Tag für Tag sehr viele Maschinenprogramme schreiben, haben wir einen Lerneffekt in unser 'Disassembler'-Proramm eingebaut: In Zeile 3530 steht eine DATA-Anweisung, gefolgt von meheren Hexadezimalzahlen. Diese Zahlen sind ein kleines Maschinenprogramm, in dem zwei zahlen zusammengezählt und an einer bestimmten speicherstelle abgelegt werden. Sie können sich die Umwandlung dieser Zahlen in ein Assemblerprogramm anschauen, indem Sie nach dem Programmstart auf alle Fragen ohne weitere Eingabe nur mit (ENTER) antworten.

sie können nun auch andere zahlen (in hexadezimaler Form, bitte!) in die DATA-Zeile schreiben - oder Sie finden ein längeres Maschinenprogramm für Z8oA-Prozessor in einer computerzeitschrift ... Sie können auch ruhig mehrere DATA-Zeilen mit Zahlen anfüllen ... Viel Spaß dabel!

10 RFM Disassembler 20 REM CPC464 Basic Programme 30 REM Copyright 1984 DATA BECKER & Rainer Lueers 40 CLEAR 50 REM Speicherplatz ab 43776 fuer Maschinenroutinen frei halten and 60 MEMORY 43775: GOSUR 3450 70 DIM i\$(255).bl(255):n=0:m=0:sv=1 80 60TD 1280 90 MODE 2:c=0:PRINT TAB(20)"\* \* \* Z-80 Disassembler  $\ddot{x}$   $\ddot{x}$  " 100 REM Wuensche des Requirers abklaeren 110 PRINT: INPUT "Titel ":f\$ 120 IF LEN(f\$)>80 THEN GOTO 110 130 PRINT 140 REM Anfangsadresse der abgespeicherten Maschinenroutine in DATA-Zeilen 150 INPUT "Startadresse (in Dez.) ";a: IF  $a<sub>0</sub>$  OR  $a>65535$  THEN GOTO 130 FLSE IF  $a=$ Ø THEN a=43776 160 INPUT "Endadresse (in Dez.)  $"$ : b 170 IF b<e OR b>65535 OR b<0 THEN GOTO 1 60 ELSE IF  $b=0$  THEN  $b=$ zaehler1 180 PRINT: INPUT "Datafelder vorhanden (J  $/$  ) " $\sqrt{ }$ 19Ø v\$=LEFT\$(UPPER\$(v\$),1):IF v\$="J" THE N GOSUB 2140 200 PRINT: INPUT "Drucker oder Bildschirm (D/B) ":b\$ 210 REM Festlegen der Variable 'drubi'. die fuer die Ansprache des PRINT-Befehls zustaendig ist:  $8 \rightarrow$  Drucker,  $\emptyset \rightarrow$  Bildschirm 220 b\$=LEFT\$(UPPER\$(b\$),1):IF b\$="D" THE  $N$  druhi=8 FLSE druhi=0 230 PRINT #drubi

240 REM Ueberschrift = Titel, der durch die Formel in der Mitte der Zaile erscheint 250 PRINT #drubi.TAB((80-LEN(f\$))/2-5)f\$ 260 PRINT #drubi 270 REM Beginn des eigentlichen Disassemblers. Sukksessives Einlesen des angegebenen der de Soeicherbereichs und Interpretieren der Daten in Maschinenbefehle=Mnemoniks  $280$  q=a 290 h1=INT(a/4096):h2=INT((a-h1\*4096)/25  $\overline{A}$ 300 11=INT((a-h1\*4096-h2\*256)/16) 310 12=a-h1#4096-h2#256-l1#16 320 IF m<>0 THEN GOTO 340 1 330 6010 390 340 IF a>=a(n) AND a<=b(n) THEN GOTU 360 350 GOTO 390 360 d=PEEK(a): GOSUB 3380: f\$="D": fl\$="A": ah\$="T":gl\$="A":t\$=i\$(d):i\$(d)="" 370 IF  $a=b(n)$  IHFN  $n=n+1:m=m-1:60TO 400$ 380 GOTO 400 390 d=PEEK(a): GOSUB 650 400 v=d: GOSUB 2740  $410$  dh\$=h\$:dl\$=1\$ 420 IF h1>=10 THEN GOTO 560 430 h1\$=STR\$(h1):h1\$=MID\$(h1\$.2.1) 440 IF h2>=10 THEN GOTO 570 450 h2\$=STR\$(h2):h2\$=MID\$(h2\$,2,1) 460 IF 11>=10 THEN GOTO 580  $47011$ \$=STR\$ $(11):11$ \$=MID\$ $(11$ \$, 2, 1) 480 IF 12>=10 THEN GOTO 590 490 12\$=STR\$(12):12\$=MID\$(12\$,2,1) 500 REM Ausgabe des disassemblierten Speicherbereichs

```
51\emptyset at=at+1:IF at>105 THEN at=0:FOR ai=1
TO 9:PRINT #drubi:NEXT ai:GOSUB 3400:sv
=sv+1:PRINT #drubi.TAB(30) "Seite":sv:PR
INT #drubi: GOTO 510 ELSE PRINT #drubi.a:
LEN(dh$+dl$+eh$+el$+fh$+fl$+ah$+al$)/2:"
Rv H = 12R(18):
520 PRINT #drubi.USING " !!!!":" ".hi$
, h2$, 11$, 12$;: PRINT #drubi, "
::PRINT #drubi,USING "!!!!!!!!":" ".dh$.
d1$.eh$.el$.fh$.fl$.ah$.al$::PRINT #drub
i, TAB(50): i*(d)530 a=a+1:c=c+1:IF a>=b+1 THEN GOTO 600
540 IF ahs=''T'' THEN is(d)=+s550 GOTO 280
560 x=h1-10+65:h1$=CHR$(x):GOTO 440
570 x=h2-10+65:h2$=CHR$(x):GOTO 460
580 x=11-10+65:11$=CHR$(x):60TO 480
590 \times 12 - 10 + 65 + 125 = 0.008 (x) \pm 60TO 510
600 PRINT: PRINT "* * | Ausdruck fertig *
 宝!!
610 REM Frage nach eventuellem
        Neustart
620 PRINT: INPUT "Nochmal (J/ ) ";b$:b$=L
EFT$ (UPPER$ (b$), 1)
630 IF b$="J" THEN RUN
640 FND
650 IF d<64 OR d>127 THEN GOTO 710
660 IF d=118 THEN RETURN
670 dh=INT(d/16):dl=d-dh*16
680 g=dl AND 7: f=((d AND 56)/8)
690 i$ (d) = "LD
                      " + i * (f) + "."
700 i$(d)=i$(d)+j$(g):GOSUB 3380:RETURN
710 IF d<128 OR d>191 THEN GOTO 830
720 dh=INT(d/16):dl=d-(dh*16)
730 q=dl AND 7:f=((d AND 120)/8)
740 IF f = \emptyset THEN i \notin (d) = "ADDA_n"
750 IF f=1 THEN i * (d) = "ADCA."
760 IF f=2 THEN i$(d)="SUB
                                   \mathbf{H}770 IF f=3 THEN i$(d)="SBC
                                   A_5"
                                   \bullet780 IF f = 4 THEN i * (d) = "AND
```
 $\mathbf{r}$ 790 IF f=5 THEN i\$(d)="XOR  $\bullet$ 800 IF  $f = 6$  THEN  $i \cdot d$  = "OR 810 IF  $f = 7$  THEN  $i * (d) = "CP$ 820 i\$(d)=i\$(d)+j\$(g):GOSUB-3380:RETURN 830 IF bl(d)=1 THEN GOTO 880 840 IF bl(d)=2 THEN GOTO 890 850 IF bl(d)=3 THEN GOTO 900 860 IF bl(d)=4 THEN GOTO 1770 870 IF d=221 OR d=253 THEN GOTO 2220 880 GOSUB 3380:RETURN 890 a=a+1:z=PEEK(a):GOTO 910 900 a=a+1:z=PEEK(a):a=a+1:z1=PEEK(a) 910 v=z:GOSUB 2740:eh\$=h\$:el\$=l\$ 920 IF bl(d)=3 THEN GOTO 940 930 GOSUB 3390: GOTO 950 940 y=z1:GOSUB 2740:fh\$=h\$:fl\$=l\$ 950 p1\$=fh\$+fl\$+eh\$+el\$:p2\$=eh\$+el\$:gh\$=  $" "$ al\$="" 960 f=d AND 7:g=d AND 56:g=g/8 970 IF f=6 AND (d AND 192)=0 THEN GOTO 1 230 980 IF f=2 AND (d AND 192)=192 THEN GOTO 1260 990 IF f=4 THEN GOTO 1270 1000 IF f=0 AND (g<>2) THEN GOTO 1240  $HL$ , "+p1\$  $1010$   $i$  \$ (33) = "LD  $($ "+p1\$+"), HL"  $1020 \text{ i } $(34) = "LD$  $("+p1*+")$ , A"  $1030 \text{ i}$ \$ (50) = "LD 1040 i\$(205)="CALL  $"+p1$ \$  $"+p1*$ 1050 i\$(195)="JP A, ("+p1\$+")"  $1060$   $i*(58) = "LD$ 1070 i\$(254)="CP  $"+p2*$ HL, ("+pi\$+")"  $1080 \text{ i}$ \$ (42) = "LD 1090 i\$(49)="LD  $SP, "+p1*$ 1100 i\$(17)="LD  $DE, "+p1$ \$  $1110$  i  $(16)$  = "DJNZ  $"+p2$ \$  $1120$  i\$(1)="LD BC, "+pi\$ 1130 i\$(198)="ADD  $A, "+p2*$ 1140 i\$(206)="ADC A, "+p2\$  $1150$  i\$(211)="OUT "+p2\$+",A"

```
1160 i $ (214) = "SUR
                               "+p2$
1170 \text{ i } $(219) = "IN]A, "+D2#1180 \text{ is } (222) = "SRCA_*"+p2$
1190 \text{ i } $(230) = "AND"" + n2$
1700 i $ (238) = "XOR
                               "+D2*1710 \text{ i } $(246) = "0R" + n 7$
1220 RETURN
1230 \div 6(A) = 11D"+j$(q)+","+p2$:RE
TURN
1240 IF a=3 THEN i$(d)="JR
                                            "+D2$:
RETURN
1250 q=q-4:i$(d)="JR
                                    "+5$(g) +".
p2$:RETURN
1260 \text{ i} \text{ $s$} (d) = "JP
                            "+s$(a)+"."+o1$:RE
TURN
1770 i$(d)="CALL
                            "+s$(a)+","+p1$:RE
THRN
1280 FOR 5=0 TO 63: h1(5)=1:NFX s
1290 FOR s=192 TO 255:bl(s)=1:NEXT s
1300 h1 (118)=1:h1 (6)=2:h1 (14)=2:h1 (16)=2
\pm h1(22) = 2\pm h1(24) = 2\pm h1(30) = 2\pm h1(32) = 2\pm h1(12)(38) = 2: b1(40) = 2:b1(46) = 2:b1(48) = 2:b1(54) =2: h1 (5A) = 21310 bl (62) = 2: h1(198) = 2: h1(206) = 2: h1(211)\frac{1}{2}=2:b1 (214)=2:b1 (219)=2:b1 (222)=2:b1 (230
2=2sh1 (238)=2sh1 (246)=2sh1 (254)=2
132\emptyset bl (1)=3:bl (17)=3:bl (33)=3:bl (34)=3:
h1(42) = 3 \pm h1(49) = 3 \pm h1(50) = 3 \pm h1(58) = 3 \pm h1(194)=3:bl(195)=3:bl(196)=3:bl(202)=3:bl(2)04)=3: b1 (205)=3: b1 (210)=3: b1 (212)=3: b1 (2
18) = 3: b1(220) = 31330 bl (226) = 3:bl (228) = 3:bl (234) = 3:bl (23)A) =3: h1 (242) =3: h1 (244) =3: h1 (250) =3: h1 (25
2)=3: b1(203)=3: b1(237)=3: b1(221)=0: b1(25)(3) = 3134\emptyset j$(\emptyset) = "B": j$(1) = "C": j$(2) = "D": j$(3)
="E": i$(4)="H": i$(5)="L"
1350 i$ (6) = " (HL) "; i$ (7) = "A"
```
$1220 + 4(42) = 0.050$  $.7H$  $\Omega$  $Bb_n + I \notin (92) = nCCH_n$  $HF<sup>4</sup>$  2b...:  $IF(26) = .00$ E  $QQ = (2S)$ \$! Øbol  $I$  **# (22)** =  $B$  (20  $\mu$  $1220$   $I$   $\#$ ( $\forall$ 1) = ...CbF ...  $i$   $\#$ (21) = ...INC  $L_{\rm{rad}}$ S  $\Gamma_0$ :  $I \notin \{\forall 2\} =$   $DEC$  $HT$ ..  $JZQU_{\mu} = (I\psi) * I : {}_{\mu}UU_{\mu} = (62) * I$  0ZST  $H^{\pm}TH$  $7 * (22) = 1$  INC  $\overline{H}$  $DE_u = 14521 = HHA$  $J \in \mathcal{D}$   $\mathcal{F} \in \{ZZ\} = nDEC$  $\forall^2$  (DE)  $\pi$  $T_{0} = (9Z)$ \$!;  $\exists$  $TQQ = (CZ)$   $T = (VZ)$  =  $T = (VZ)$   $T = (CZ)$  $H^{\bullet +}D$  $<sub>2</sub>$ </sub>  $DE<sub>n</sub>$  $(DE)^4 \forall u = (613)(16) = u$  $\Pi L = (\text{RI})$ \$I Ø6tI "A  $BC_0 = 1 + (12) = BBC$  $JABQ = (II) + IJA$  $H^4$  (BC)  $\mu$  $H^{-1} B C_{n} : T \ast T \ast (J \otimes) = n \Gamma D$  $G(U) = (6) + 7$   $GLVI$  $HE^2HE^3$  $X = (B) * I : H \cup J = I$ <br> $X = (A) * I$  $OML = (\Sigma)$ \$II. **BC**<sub>"</sub>  $T_u = (Z)$ \$!:  $dON_u = (\emptyset)$ \$!  $\emptyset$ St  $H^2$  (38)  $(2) = 0.0011$  $ab: M_1 = (Z) * b : M_2 = (I) * b : M_1 = (B) * b$  $. H^4H = (S)$ \$0;  $=$   $\frac{1}{2}$   $\frac{1}{2}$   $\frac{1}{2}$   $\frac{1}{2}$   $\frac{1}{2}$   $\frac{1}{2}$   $\frac{1}{2}$   $\frac{1}{2}$   $\frac{1}{2}$   $\frac{1}{2}$   $\frac{1}{2}$  $(Z)$ \$\{\mathbb{z}\_{m} = ( $\emptyset$ )\$\{\mathbb{z}\_{m}\_{m} = ( $I$ )\$[;n}\n = ( $\emptyset$ )\$[  $\emptyset Z$  $udS_u = (\angle)$  $T$ við  $V^*(2) = nDE_n$ :  $V^*(\mathbf{v}) = nH^T n$ :  $V^*(2) = nH^T n$ :  $V^*(2)$  $(1) = {}_nB C_n : u \neq (S) = {}_nD E_n$  $Jd\mathfrak{B}\mathfrak{B}$  be  $(L) = Ld\mathfrak{B}$  $H^+$ ,  $H^+U^*$  (0) =  $H^+U^-$ ,  $H^+U^-$ " "⊐н  $345<sub>u</sub> = (b) * d$   $9621$  $H\Gamma^2$  ..:  $b * (2) =$  ...  $HDC$  $\mathbf{H}^{-1}$  $T38.4 = (Z)$ \$d 0821  $HT^1$ ...  $1 dx (2) = 0$  $\mathbf{H}^{-1}$  $QHS_{\mu} = (0)$ \$d  $0 \angle ST$  $HT^1...T^1$   $\neq$  (1) =  $T$  UDC  $u \ln u = (1)$  \$  $2) = nC_n$ :  $2 \notin \{t\} = nD_n$ :  $2 \notin \{2\} = nC_n$ ;  $2 \notin \{2\}$ ;  $2 \notin \{9\} = nC_n$  $\Rightarrow$  )\$5:  $n$  3N  $n = (Z)$ \$5:  $nZ$   $n = (I)$ \$5:  $nZN$  $n = (Ø)$ \$5  $OQ2I$ 

```
1560 \text{ i}$(192)="RET NZ":i$(197)="PUS
н.
        RC"Ø" : i * (200) = "RET1570 \pm 4(199) = "RST-18"7" : i \text{ } (207) = "RST1580 i$(208)="RET
                             NC'' : i * (209) = "POPDE"
                             DE'': i * (215) = "RST1590 \text{ i } $(213) = "PUSH"1ØH"1600 i$(216)="RET
                             C'': i $ (223) = "RST
       18H"1610 i $ (224) = "RET
                             PO'': i * (227) = "EX(SP), HL"
1620 i (231) = "RST20H":i$(232)="RE
T.
         PE"
1630 \text{ i } 4 (233) = "JP(HL)":i$(235)="E
X
         DE.HL"
1640 i (239) = "RST
                             28H'': i * (240) = "RE\mathbf{P}^{(0)}\mathbf{T}165\% i$(201)="RET"
                            AF'': i * (243) = "DI"1660 i$ (241)="POP
                       AF"
\pm i $ (245) = "PUSH
167Ø i$(247)="RST
                             30H'': i $ (248) = "RE
TM'': i$ (251) = "EI"
168\emptyset i $ (249) = "LD
                             SP_4HL'': i$ (255) ="
RST
            38H"
1690 i$(197)="PUSH
                            BC"
1700 \text{ i}$ (193) = "POP
                             BC'' : i * (229) = "PUSH-HL''1710 i$ (225)="POP
                             HL"
1720 i $ (217) = "EXX"
1730 i$(118)="HALT"
1740 1=0:FOR d=5 TO 45 STEP 8:i$(d)="DEC
         "+j*(1):1=1+1:NEXT d175\emptyset 1 = \emptyset: FOR d=4 TO 44 STEP 8: i$ (d) = "INC
         "+i*(1):1=1+1:NEXT dA'' : i * (61) = "DEC1760 i$(60)="INC
     A": GOTO 90
1770 IF d=203 THEN GOTO 1790
1780 IF d=237 THEN GOTO 2950
1790 a=a+1:z=PEEK(a)
```
 $178 -$ 

1900 eh=INT(z/16):el=z-eh\*16:q=el AND 7 1810 f=INT((el AND 8)/8): f=f+(eh\*2): GOSU **B** 1830 1820 GOTO 1980 ":RETU  $1830$  IF  $f = \emptyset$  THEN  $i \notin (d) = "RLC$ **RN**  $184\emptyset$  IF  $f=1$  THEN  $i \# (d) = "RRC$ ":RETU **RN** ":RETU 1850 IF  $f=2$  THEN i\$(d)="RL II **RN** ":RETU  $1860$  IF  $f=3$  THEN  $i * (d) = "RR$ RN 1870 IF f=4 THEN i\$(d)="SLA ":RETU **RN** 1880 IF f=5 THEN i\$(d)="SRA ":RETU RN. ":RETU  $189Ø$  IF  $f=7$  THEN  $i * (d) = "SRL$ **RN** 1900 IF f>=8 AND f<=15 THEN GOTO 1940 1910 IF f>=16 AND f<=23 THEN GOTO 1960 1920 f=f AND 7:f\$=CHR\$(f+48) "+f\$+", ": RETURN  $1930 \div 6(d) = "SET$ 1940 f=f AND 7:f\$=CHR\$(f+48)  $"++$ #+", ": RETURN  $1950 \text{ i}$ \$ (d) = "BIT 1960 f=f AND 7:f\$=CHR\$(f+48) 1000 "+f\$+", ": RETURN  $1970 i$  \$ (d) = "RES 1980 IF eh>=10 THEN GOTO 2030 1990 eh\$=STR\$(eh):eh\$=MID\$(eh\$,2,1) 2000 IF el>=10 THEN GOTO 2040 2010 el\$=STR\$(el):el\$=MID\$(el\$,2,1) 2020 GOSUB 3390: i \$ (d) = i \$ (d) + j \$ (g) : RETURN 2030 x=eh+55:eh\$=CHR\$(x):GOTO 2000 2040 x=el+55:el\$=CHR\$(x):GOTO 2020 2050 IF d AND 7=5 THEN GOTO 2080 2060 IF d AND 7=4 THEN GOTO 2080 2070 GOTO 880 2080 1=d AND 56  $2090$   $q=1/8$ 2100 IF d AND 7=5 THEN  $i*(d) = "DEC$  $"+i*(q):GOTO 2120$ 

```
2110 \text{ is (d)} = "INC \t\t - "+j*(a) + ...2120 GOSUR 3380 RETURN
2130 REM Unterprogramm zum Ausschliessen
         des Disassemblierens von
         bestimmten Soeicherbereichen
2140 n = 12150 INPUT "Startadr.=":a(n)
2160 INPUT "Endadr.="(b(n))2170 IF a(n) <a OR b(n) >b THEN GOTO 2150
2180 INPUT "Noch ein Teil (J/ ) ":v$
2190 v$=LEFT$(UPPER$(v$).1)
2200 IF v$="J" THEN n=n+1:GOTO 2150
221\% m=n:n=1:RETURN
2220 IF d=221 THEN v$="IX":GOTO 2240
2230 v$="IY"
2240 a=a+1:z=PEEK(a)
2250 IF z=203 THEN GOID 2660
2260 IF z>=70 AND z<=190 THEN GOTO 2810
2270 IF z=33 OR z=34 OR z=42 THEN GOTO 2
430
2280 IF z=52 OR z=53 THEN GOTO 2530
2290 IF z=54 THEN GOTO 2590
2300 v=z:GOSUB 2740:eh$=h$:el$=l$:GOSUB
3390
2310 IF z=9 THEN i \#(d) = "ADD"+v$+ +
". BC"2320 IF z=25 THEN i$(d)="ADD
                                    "+v$+
". DE"2330 IF z=35 THEN i$(d)="INC
                                    "+v$
2340 IF z=41 THEN i*(d) = "ADD+2V + 1+4.42350 IF z=43 THEN i * (d) = "DEC"十立生」
2360 IF z=57 THEN i$(d)="ADD
                                    +2v+1".SP"
2370 IF z=225 THEN i$(d)="POP
                                   一門十八事
2380 IF z=227 THEN i*(d)="EX(SP)* "+v$
2390 IF z=229 THEN i$(d)="PUSH
                                    - "十∨事
2400 IF z = 233 THEN i * (d) = "JPC'' + V$+")"
```
 $-180 -$ 

2410 IF  $z=249$  THEN  $i*(d) = "LD$  SP, "  $+v$ \$ 2420 RETURN 2430 v=z:GOSUB 2740  $244Ø$  eh\$=h\$:el\$=l\$ 2450 a=a+1:z1=PEEK(a):v=z1:GOSUB 2740 2460 fh\$=h\$:fl\$=l\$:a=a+1 and a set of the set of  $\frac{1}{2}$ 2470 z1=PEEK(a): v=z1: GOSUB 2740 2480 gh\$=h\$:gl\$=l\$ "+v\$+ 2490 IF  $z = 33$  THEN i\$(d)="LD ", "+ah\$+al\$+fh\$+fl\$  $($ "+gh $)$ 2500 IF  $z=34$  THEN i\$(d)="LD \$+gl\$+fh\$+fl\$+"),"+v\$ |  $+444 +$ 2510 IF  $z=42$  THEN i\$(d)="LD ", ("+gh\$+gl\$+fh\$+fl\$+")" 2520 RETURN 2530 v=z:GOSUB 2740:eh\$=h\$:el\$=l\$ 2540 a=a+1:z1=PEEK(a):v=z1:GOSUB 2740 2550 fh\$=h\$:fl\$=l\$:gh\$="":gl\$="" = 2560 IF  $z=52$  THEN  $i*(d) = "INC$ {"+v" **\$+"+"+fh\$+fl\$+")"**  $(4 + 4)$ 2570 IF z=53 THEN i\$(d)="DEC 2580 RETURN 2590 v=z:GOSUB 2740:eh\$=h\$:el\$=l\$ 2600 a=a+1:z1=PEEK(a):v=z1:GOSUB 2740 2610 fh\$=h\$:fl\$=l\$:a=a+1 2620 z1=PEEK(a):v=z1:GOSUB 2740  $263\%$  ah\$=h\$:al\$=1\$ ╶**╟╷╶╷╴{**╙┿⊽<del>\$</del>┽╙┿╜┿╀┣**\$┿╀╏**\$┿┊║┊  $264Ø$  i\$(d)="LD  $"$ ), "+gh\$+gl\$ 265Ø RETURN 2660 a=a+1:eh\$=CHR\$(67):el\$=CHR\$(66) 2670 v=PEEK(a): GOSUB 2740 2680 fh\$=h\$:fl\$=1\$ 2690 a=a+1:z2=PEEK(a):o=z2 AND 248:o=o/8 2700 q\$="("+v\$+"+"+fh\$+fl\$+")" 2710 f=c:GOSUB 1830  $2720 i$ \$(d)=i\$(d)+q\$

```
2730 v=z2:GOSUB 2740:gh$=h$:gl$=l$:RETUR
N.
2740 h=INT(v/16):1=v-(h*16)
2750 IF h>=10 GOTO 2790
2760 h$=STR$(h):h$=MID$(h$,2,1)
2770 IF 1>=10 THEN GOTO 2800
2780 1$=STR$(1):1$=MID$(1$,2,1):RETURN
2790 x1=h+55:h$=CHR$(x1):GOTO 2770
2800 \times 1 = 1 + 55 + 1$=CHR$ (x1) : RETURN
2810 v=z:GOSUB 2740:eh$=h$:el$=l$:gh$=""
sin1 $=""
2820 a=a+1:z1=PEEK(a)
2830 v=z1:GOSUB 2740:fh$=h$:fl$=l$
2840 IF z=126 THEN i*(d)="LD A, ("
+v$+"+"+fh$+fl$+")":RETURN
2850 p=z AND 240
2860 IF p=112 THEN GOTO 2900
2870 IF o>=128 THEN GOTO 2920
2880 p=z AND 56:p=p/8:GOSUB 3290
2890 \text{ i } 5(d) = "LDh$+fl$+")";RETURN
2900 p=z AND 7:GOSUB 3290
2910 i$(d)="LD
               ")."+a$:RETURN
2920 p=z AND 56:p=p/8:GOSUB 3290
2930 i$(d)=i$(d)+v$+"+"+fh$+fl$+")"
2940 RETURN
2950 a=a+1:z=PEEK(a):v=z:GOSUB 2740:eh$=
h$: pl$=1$2960 IF z=67 OR z=75 OR z=83 OR z=91 OR
z=115 OR z=123 THEN GOTO 3200
2970 GOSUB 3390: f=z AND 248: q=z AND 7
2980 IF f=160 THEN GOTO 3160
2990 IF £=168 THEN GOTO 3170
3000 IF f=176 THEN GOTO 3180
3010 IF f=184 THEN GOTO 3190
3020 f=z AND 56:f=f/8:q=z AND 7
                          HL, SP"
3030 IF f=6 THEN i$(d)="SBC
ERETURN
```

```
" + j$ (f
3040 IF g=0 THEN i$(d)="IN
)+", (C) ": RETURN
3050 IF g=1 THEN i$(d)="OUT | (C),"+
i$ (f): RETURN
3060 IF g=2 THEN i$(d)=p$(f)+n$(f):RETUR
N
3070 IF g=4 THEN i$(d)="NEG":RETURN
3080 IF g=5 THEN i$(d)="RET"+1$(f):RETUR
N
3090 IF g=6 THEN i$(d)="IM "+m$(f):RETUR
N
3100 IF g<>7 THEN i$(d)="* * *":RETURN
3110 IF f<=3 THEN GOTO 3150
3120 IF f=4 THEN i \text{ } \text{*}(d) = "RRD":RETURN
3130 IF f=5 THEN i$(d)="RLD":RETURN
3140 GOTO 3100
                        "+a$ (f) : RETURN
3150 i \pounds (d) = "LD3160 i$(d)=q$(g)+"I":RETURN
317\emptyset i$(d)=q$(g)+"D":RETURN
3180 i$(d)=q$(g)+"IR":RETURN
3190 i$ (d) = q$ (q) + "DR" : RETURN
3200 a=a+1:z1=PEEK(a):v=z1:GOSUB 2740:fh
s = h + 1 + 1 + 1 + 13210 a=a+1:z1=PEEK(a):v=z1:GOSUB 2740:gh
$=h$:gl$=l$
3220 gg$=gh$+gl$+fh$+fl$
                                       ("+gg
3230 IF z=67 THEN i$(d)="LD
$+"), BC": RETURN
                                       BC, ("
3240 IF z=75 THEN i$(d)="LD
+gg$+") ": RETURN
                                       ( "+gg" )3250 IF z=83 THEN i$(d)="LD
$+").DE":RETURN
                                       DE, ("
3260 IF z=91 THEN i$(d)="LD
+gg$+") ": RETURN
                                        (1 + 4)3270 IF z=115 THEN i$(d)="LD
q$+"), SP": RETURN
                                        SP, (
3280 IF z=123 THEN i$(d)="LD
"+gg$+")";RETURN
3290 IF p = 0 THEN q = -B'' : i * (d) = -ADDA, C
```
3300 IF p=1 THEN q\$="C":i\$(d)="ADC  $A, C$ 3310 IF p=2 THEN q\$="D":i\$(d)="SUB  $\epsilon$  $\bullet$ 3320 IF p=3 THEN q\$="E":i\$(d)="SBC A  $\sqrt{ }$ 3330 IF p=4 THEN q\$="H":i\$(d)="AND  $\mathcal{L}$ 'n.  $3340$  IF p=5 THEN q\$="L":i\$(d)="XOR  $\epsilon$ a. 3350 IF p=6 THEN g\$="\*\*\*\*":i\$(d)="OR  $\mathcal{C}^{\mathbf{H}}$  $336\emptyset$  IF p=7 THEN q\$="A":i\$(d)="CP |  $\epsilon$  $\mathbf{r}$ 3370 RETURN 3380 eh\$="":el\$="":fh\$="":fl\$="":oh\$="":  $q1$ \$="": RETURN 3390 fh\$="":fl\$="":gh\$="":ql\$="":RETURN 3400 PRINT #drubi: RETURN  $341\emptyset$  PRINT #drubi:qt= $\emptyset$ :sy=1 3420 PRINT #drubi:RETURN 343Ø REM Ende der Unterprogrammbibliothek zur Erzeugung des Assemblercodes 3440 REM Ueberpruefung der Anzahl der zu disassemblierenden Bytes (hexadezimale Eingabe) in den DATA-Zeilen 3450 ON ERROR GOTO 3540: FOR zaehler1=437 76 TO 65535: READ a\$: NEXT zaehler1 3460 REM Eigentliches Einlesen der Bytes in der DATA-Zeile in den Speicher ab 43776 3470 RESTORE: FOR m=43776 TO zaehler1-1 3480 READ a\$ 349Ø a=VAL ("&h"+a\$) 3500 POKE m.a 3510 NEXT m: POKE m. &C9 3520 RETURN 3530 DATA 3e, 04, 06, 07, 80, 32, 00, 7d 3540 RESUME 3470  $-184 -$ 

Anhang<br>======

Die Tokens des CPC464 (siehe 'Speicher 1' bis 'Speicher 5')

32 bis 126: normaler ASCII-Zeichensatz (s.Handbuch An.III, S.1)

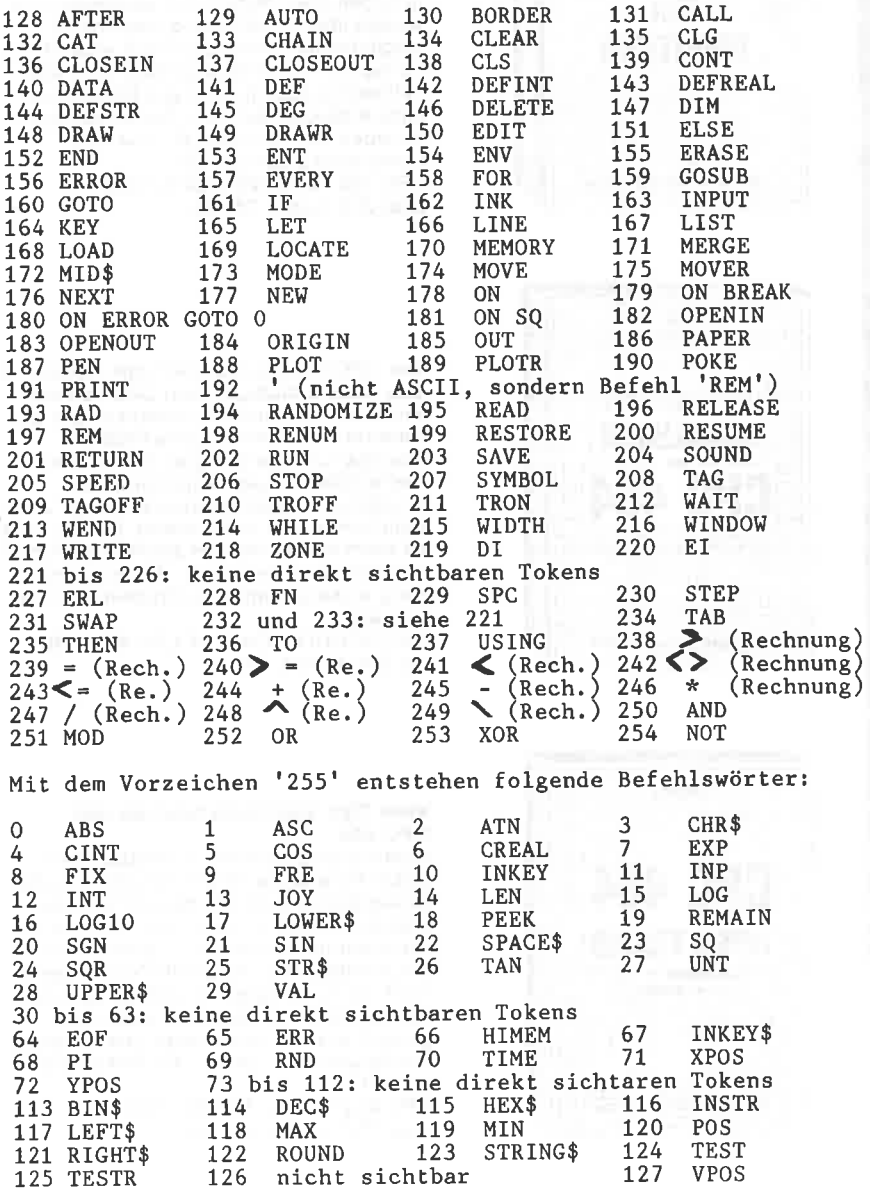

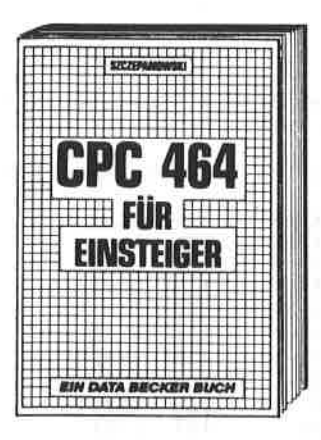

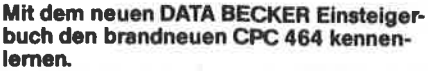

Wer sich für den brandneuen Schneider-Homecomputer CPC 464 entschieden hat. findet mit dem DATA BECKER Buch "CPC 464 für Einsteiger" gleich den richtigen Start. Neben den wichtigsten Hinweisen über Handhabung und Anschlußmöglichkeiten bringt das Buch erste Hilfen für eigene Programme auf dem CPC 464. Zahlreiche Abbildungen und Bildschirmfotos ergänzen den Text. Das ideale Buch für jeden, der mit dem CPC 464 das Computern beginnen will. CPC 464 FÜR EINSTEIGER, 1984 über 200 Seiten, DM 29,-.

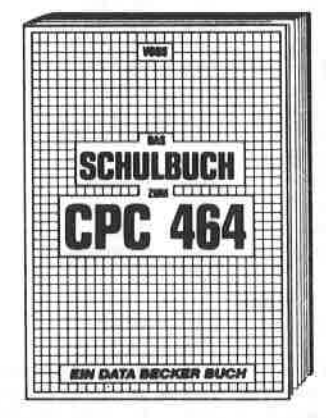

Der CPC 464 ist nicht nur zum Spielen da! Das neue Schulbuch zum CPC 464 von Professor Voß enthält, didaktisch gut aufbereitet, viele interessante Problemlösungs- und Lernprogramme (quadratische Gleichungen, exponentielles Wachstum, Geschichtszahlen, engl. Vokabein lernen und vieles mehr). Dieses Buch ist nicht nur für Schüler bestens geeignet. sondern für jeden, der in die Programmierung wissenschaftlicher Probleme einsteigen will.

DAS SCHULBUCH ZUM CPC 464, 1984. ca. 380 Seiten, DM 49.-

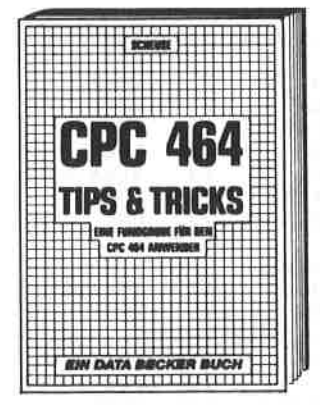

## Viele Tips und Tricks rund um den **CPC 464**

Vom Hardwareaufbau, Betriebssystem, Basic-Tokens, Zeichnen mit dem Jovstick. Anwendungen der Windowtechnologie und sehr vielen interessanten Programmen wie einer umfangreichen Dateiverwaltung. Soundeditor, komfortablen Zeichengenerator bis zu kompletten Listings spannender Spiele bietet das Buch viele Anregungen und wichtige Hilfen. Diese riesige Fundgrube sollte jeder CPC 464-Besitzer haben!

**CPC 464 TIPS & TRICKS, 1984.** über 250 Seiten, DM 39.-

## **DAS STEHT DRIN:**

Dieses Buch enthält Spitzenprogramme, vom Disassembler bis zum Sporttabellenprogramm. Mit spannenden Superspielen und kompletten Anwendungsprogrammen.

Aus dem Inhalt:

- Hexdump

ú.

- $-$  Grafikeditor
- Soundeditor
- Deutsche Umlaute
- Mathematikzeichensatz
- Ausführliche Fehlermeldungen
- Variablenreferenzliste
- Kalender
- Disassembler
- $-$  Langspielplattenverwaltung
- $-$  Texteditor
- Codeknacker
- Zahlsystemumrechner

## **UND GESCHRIEBEN HAT DIESES BUCH:**

Rainer Lüers ist Computer-Fachtrainer bei einer gro-Ben Kaufhauskette und erfahrener Autor mehrerer EDV-Bücher.

## ISBN 3-89011-049-5